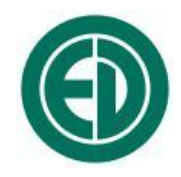

# **Виброметр, анализатор спектра ЭКОФИЗИКА-110В (Белая)**

# РУКОВОДСТВО ПО ЭКСПЛУАТАЦИИ

# ПКДУ.411000.001.03 РЭ

Редакция ЭФБ-110В 008.2015

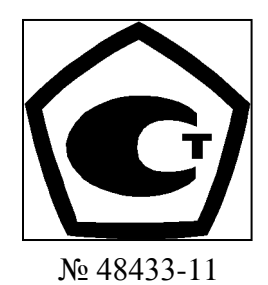

Москва 2014 г.

# **Сервисный центр приборостроительного объединения «Октава-ЭлектронДизайн» находится по адресу:**

г. Москва, ул. Годовикова, д.9, стр.12, подъезд 12.1, service@octava.info **ООО «ПКФ Цифровые приборы»** (производство и ремонт – номер в реестре уведомлений Росстандарта 120СИ0000030312), **ООО «Октава»** (поставка оборудования).

Адрес для переписки: 129281, Москва, ул. Енисейская, д. 24, 150 Тел. / факс: +7 (495) 225-55-01 e-mail: info@octava.info www.octava.info

# **ОГЛАВЛЕНИЕ**

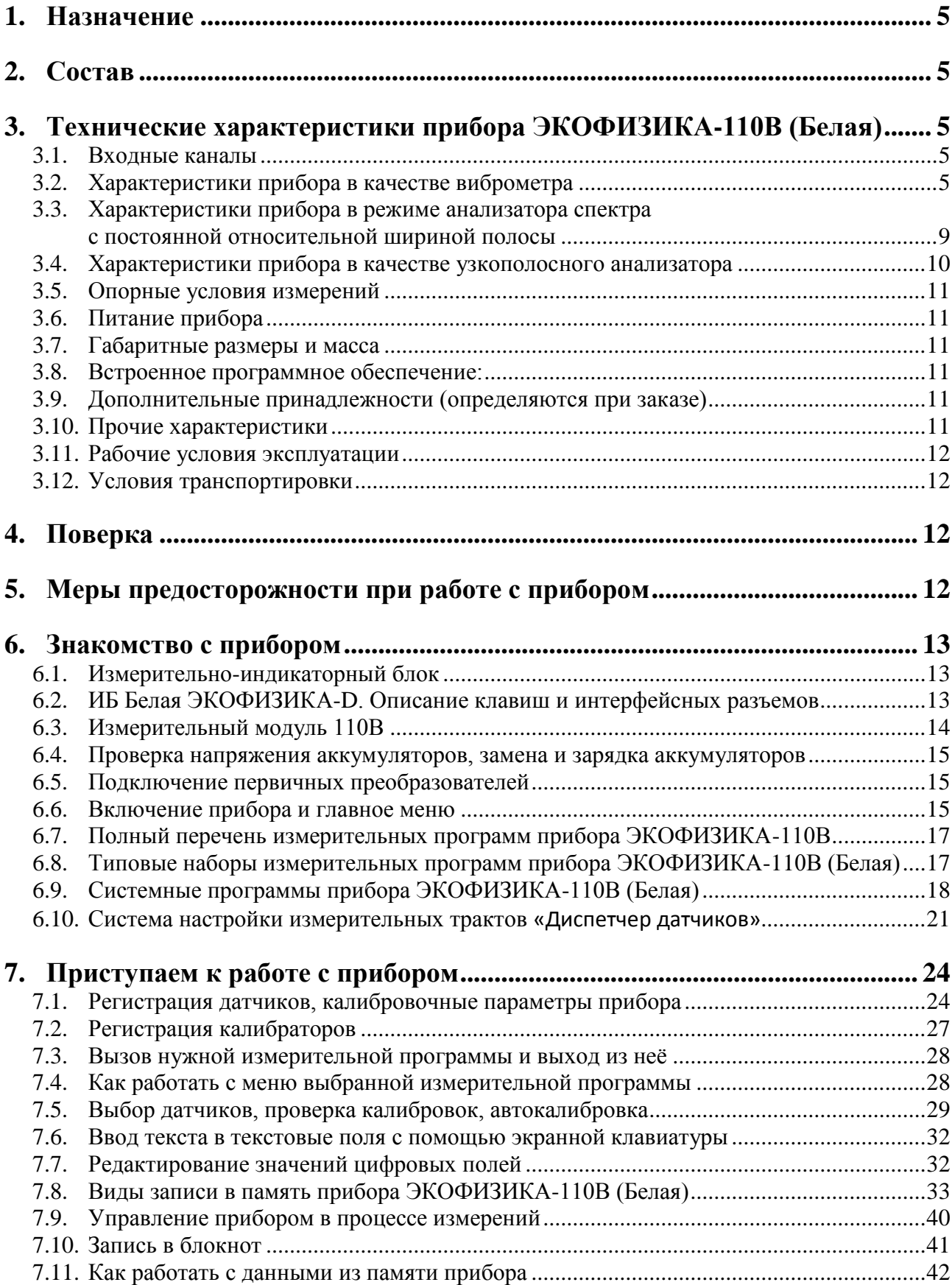

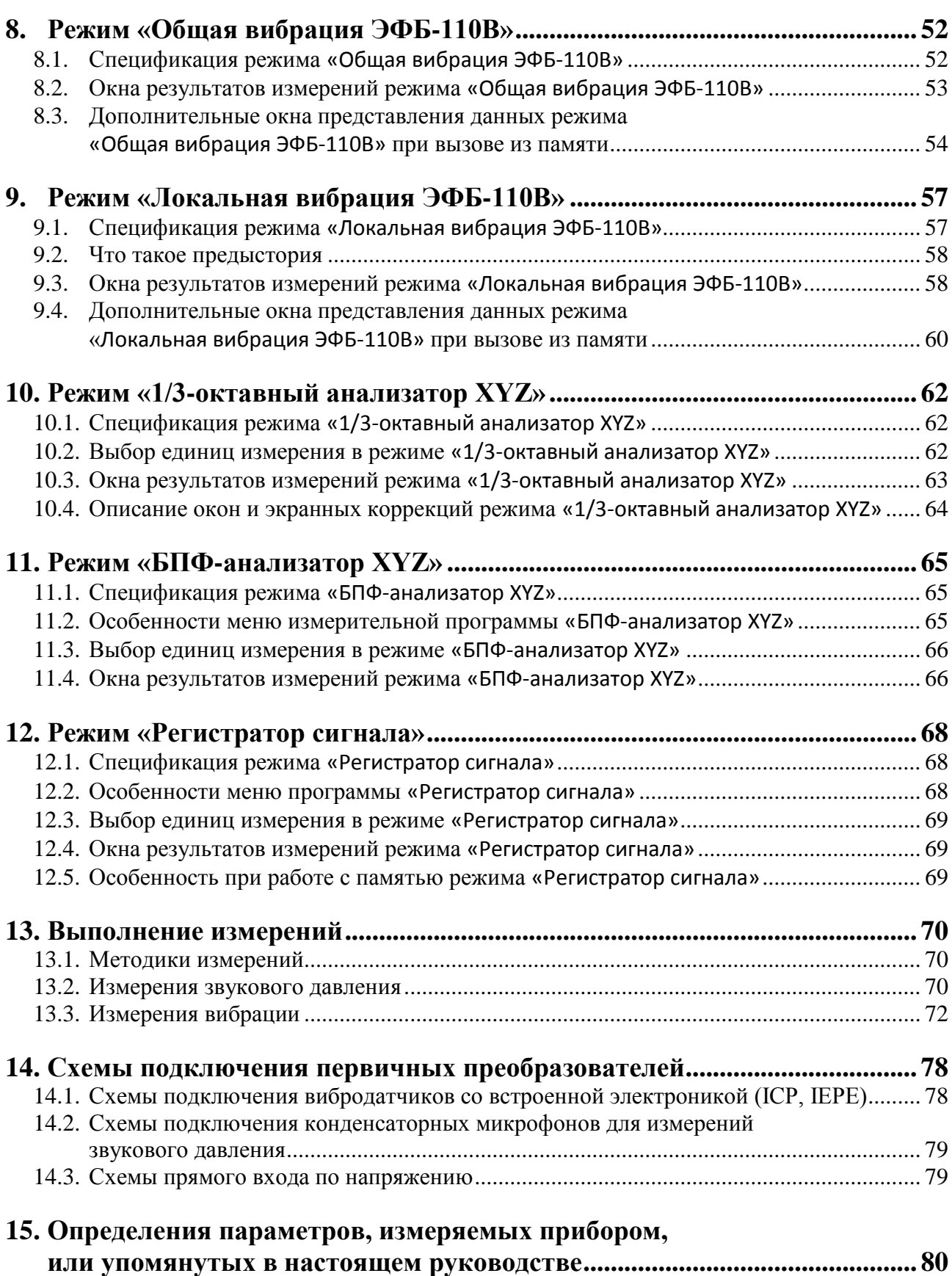

# <span id="page-4-0"></span>*1. Назначение*

Виброметр, анализатор спектра **ЭКОФИЗИКА-110В (Белая)**, далее – «прибор» или «виброметр», предназначен для измерения корректированных уровней виброускорения, октавных, третьоктавных и узкополосных спектров сигналов различных первичных преобразователей, а также регистрации временных форм сигналов с целью оценки влияния вибрации, звука и инфразвука и иных динамических физических процессов на человека на производстве, в жилых и общественных зданиях, определения виброакустических характеристик механизмов и машин, а также для научных исследований.

Прибор не содержит пожароопасных, взрывчатых и других веществ, опасных для здоровья и жизни людей.

# <span id="page-4-1"></span>*2. Состав*

**2.1.1.** Прибор состоит из индикаторного блока (**ИБ**) «**Белая ЭКОФИЗИКА-D**», измерительного модуля (**ИМ**) **110В** и первичных преобразователей. Виды комплектации прибора для работы в режиме виброметра или анализатора спектра приведены в разделе «Технические характеристики».

**2.1.2. ИМ 110В** осуществляет прием аналоговых сигналов от первичных преобразователей, усиление, нормализацию и цифровое преобразование сигналов, расчет измеряемых величин, а также обеспечивает питание первичных преобразователей.

**2.1.3. ИБ** осуществляет управление и питание измерительных модулей, индикацию результатов измерений и их запись в собственной энергонезависимой памяти, передачу результатов измерений на внешние устройства.

# <span id="page-4-2"></span>*3. Технические характеристики прибора ЭКОФИЗИКА-110В (Белая)*

## <span id="page-4-3"></span>**3.1. Входные каналы**

- **Входы 1, 2, 3**
	- Разъем: BNC.
	- Тип: IEPE.
	- Электрические характеристики: 3 мА (питание), входное напряжение  $\pm 2.3$  В (AC).
	- Частотный диапазон: 0,4-20000 Гц.

# <span id="page-4-4"></span>**3.2. Характеристики прибора в качестве виброметра**

## **3.2.1. Базовая комплектация**

- ИБ Белая ЭКОФИЗИКА-D.
- ИМ 110В.
- Вибропреобразователь АР2082М, АР2038Р, АР2037-100, АР98, ДН-4-Э, ДН-3-Э.
- Руководство по эксплуатации.
- Паспорт-формуляр.
- Аккумуляторная батарея (2 комплекта).
- Внешнее зарядное устройство.

## **3.2.2. Удовлетворяемые стандарты**

Прибор соответствует требованиям **ГОСТ ИСО 8041-2006**, **ГОСТ 12.1.012-2004**, **ГОСТ 31192.1-2004**, **ГОСТ 31191.1-2004**, **ГОСТ 31191.2-2004**.

### **3.2.3. Измеряемые параметры (одновременно по 3 каналам)**

- текущие, максимальные и минимальные значения среднеквадратичного виброускорения с частотными коррекциями **Wb**, **Wc**, **Wd**, **We**, **Wj**, **Wk**, **Wm**, **Fk**, **Fm** с временными характеристиками «**1с**», «**5с**», «**10с**», **Leq**;
- максимальные текущие среднеквадратичные значения виброускорения (**MTVV**) с частотными коррекциями **Wb**, **Wc**, **Wd**, **We**, **Wj**, **Wk**, **Wm**, **Fk**, **Fm**;
- пиковые корректированные виброускорения **Wb**, **Wc**, **Wd**, **We**, **Wj**, **Wk**, **Wm**, **Fk**, **Fm**;
- доза вибрации **VDV**;
- среднеквадратичные, максимальные и минимальные уровни виброускорения частотными коррекциями **Fh**, **Wh** с временными характеристиками «**1с**», «**5с**», «**10с**», **Leq**;
- пиковые корректированные виброускорения **Fh**, **Wh**;
- вибрационная экспозиция **А(8)**;
- полное виброускорение *a<sup>v</sup>* с частотными коррекциями **Fh**, **Wh** с временными характеристиками «**1с**», «**5с**», «**10с**», **Leq**.

*Примечание*. Конкретный набор измеряемых параметров прибора зависит от комплектации и состава измерительных программ. Перечни измеряемых параметров измерительных программ (режимов измерения) приведены в их спецификациях.

## **3.2.4. Пределы основной относительной погрешности измерения уровня виброускорения на опорной частоте: 0,3 дБ**

#### **3.2.5. Частотные характеристики виброметра**

3.2.5.1. Опорная частота

- в режиме «**Общая вибрация ЭФБ-110В**» 16 Гц;
- в режиме «**Локальная вибрация ЭФБ-110В**» 80 Гц.

3.2.5.2. Рекомендуемые параметры калибровочного сигнала при использовании калибраторов **АТ01m**, **394С06**: 159 Гц, 10 м/с<sup>2</sup> .

| Частота,       | Частотные коррекции, дБ |         |          |          |         |         |         | Допуск, |         |           |
|----------------|-------------------------|---------|----------|----------|---------|---------|---------|---------|---------|-----------|
| Γц             | Wb                      | Wc      | Wd       | We       | Wj      | Wk      | Wm      | Fk      | Fm      | дБ        |
| 0,5            | $-9,51$                 | $-1,47$ | $-1,37$  | $-1,27$  | $-7,58$ | $-7,56$ | $-8,67$ | $-1,48$ | $-8,64$ | ±2        |
| 0,63           | $-8,72$                 | $-0,64$ | $-0,50$  | $-0,55$  | $-6,77$ | $-6,77$ | $-5,51$ | $-0,65$ | $-5,46$ | $\pm 2$   |
| 0,8            | $-8,39$                 | $-0,25$ | $-0,08$  | $-0,52$  | $-6,42$ | $-6,44$ | $-3,09$ | $-0,27$ | $-3,01$ | $\pm 2$   |
| 1              | $-8,29$                 | $-0,08$ | 0,10     | $-1,11$  | $-6,30$ | $-6,33$ | $-1,59$ | $-0,11$ | $-1,46$ | $\pm 2$   |
| 1,25           | $-8,26$                 | 0,00    | 0,06     | $-2,29$  | $-6,28$ | $-6,29$ | $-0,85$ | $-0,04$ | $-0,64$ | $\pm 2$   |
| 1,6            | $-8,14$                 | 0,06    | $-0,26$  | $-3,91$  | $-6,32$ | $-6,13$ | $-0,59$ | $-0,02$ | $-0,27$ | $\pm 1$   |
| $\overline{2}$ | $-7,60$                 | 0,1     | $-1,00$  | $-5,8$   | $-6,34$ | $-5,50$ | $-0,61$ | $-0,01$ | $-0,11$ | $\pm 1$   |
| 2,5            | $-6,09$                 | 0,15    | $-2,23$  | $-7,81$  | $-6,22$ | $-3,97$ | $-0,82$ | 0,00    | $-0,04$ | $\pm 1$   |
| 3,15           | $-3,54$                 | 0,19    | $-3,88$  | $-9,85$  | $-5,60$ | $-1,86$ | $-1,19$ | 0,00    | $-0,02$ | $\pm 1$   |
| $\overline{4}$ | $-1,06$                 | 0,21    | $-5,78$  | $-11,89$ | $-4,08$ | $-0,31$ | $-1,74$ | 0,00    | $-0,01$ | $\pm 1$   |
| 5              | 0,22                    | 0,11    | $-7,78$  | $-13,93$ | $-1,99$ | 0,33    | $-2,50$ | 0,00    | 0,00    | $\pm 1$   |
| 6,3            | 0,46                    | $-0,23$ | $-9,83$  | $-15,95$ | $-0,47$ | 0,46    | $-3,49$ | 0,00    | 0,00    | $\pm 1$   |
| 8              | 0,23                    | $-0,97$ | $-11,87$ | $-17,97$ | 0,14    | 0,32    | $-4,70$ | 0,00    | 0,00    | $\pm 1$   |
| 10             | $-0,22$                 | $-2,2$  | $-13,91$ | $-19,98$ | 0,26    | $-0,10$ | $-6,12$ | 0,00    | 0,00    | $\pm 1$   |
| 12,5           | $-0,87$                 | $-3,84$ | $-15,93$ | $-21,99$ | 0,22    | $-0,93$ | $-7,71$ | 0,00    | 0,00    | $\pm 1$   |
| 16             | $-1,78$                 | $-5,74$ | $-17,95$ | $-23,99$ | 0,16    | $-2,22$ | $-9,44$ | 0,00    | 0,00    | $\pm 0.3$ |

3.2.5.3. Частотные коррекции **Wb**, **Wc**, **Wd**, **We**, **Wj**, **Wk**, **Wm**, **Fk**, **Fm**

| Частота, | Частотные коррекции, дБ |          |          |          |         |          |          |         |         |               |
|----------|-------------------------|----------|----------|----------|---------|----------|----------|---------|---------|---------------|
| Γц       | Wb                      | Wc       | Wd       | We       | Wj      | Wk       | Wm       | Fk      | Fm      | Допуск,<br>дБ |
| 20       | $-2.99$                 | $-7,75$  | $-19,97$ | $-26,00$ | 0,10    | $-3,91$  | $-11,25$ | $-0,01$ | $-0,01$ | $\pm 1$       |
| 25       | $-4,48$                 | $-9,8$   | $-21,98$ | $-28,01$ | 0,06    | $-5,84$  | $-13,14$ | $-0,02$ | $-0,02$ | $\pm 1$       |
| 31,5     | $-6,18$                 | $-11,87$ | $-24,01$ | $-30,04$ | 0,00    | $-7,89$  | $-15,09$ | $-0,04$ | $-0,04$ | $\pm 1$       |
| 40       | $-8,07$                 | $-13,97$ | $-26,08$ | $-32,11$ | $-0,08$ | $-10,01$ | $-17,10$ | $-0,11$ | $-0,11$ | $\pm 1$       |
| 50       | $-10,12$                | $-16,15$ | $-28,24$ | $-34,26$ | $-0,25$ | $-12,21$ | $-19,23$ | $-0,27$ | $-0,27$ | $\pm 1$       |
| 63       | $-12,44$                | $-18,55$ | $-30,62$ | $-36,64$ | $-0,63$ | $-14,62$ | $-21,58$ | $-0,64$ | $-0,64$ | $\pm 2$       |
| 80       | $-15,22$                | $-21,37$ | $-33,43$ | $-39,46$ | $-1,45$ | $-17,47$ | $-24,38$ | $-1,46$ | $-1,46$ | $\pm 2$       |
| 100      | $-18,75$                | $-24,94$ | $-36,99$ | $-43,01$ | $-3,01$ | $-21,04$ | $-27,93$ | $-3,01$ | $-3,01$ | $\pm 2$       |
| 125      | $-23,19$                | $-29,39$ | $-41,43$ | $-47,46$ | $-5,45$ | $-25,50$ | $-32,37$ | $-5,46$ | $-5,46$ | $\pm 2$       |
| 160      | $-28,36$                | $-34,57$ | $-46,62$ | $-52,64$ | $-8,64$ | $-30,69$ | $-37,55$ | $-8,64$ | $-8,64$ | ±2            |

3.2.5.4. Частотные коррекции **Wh**, **Fh**

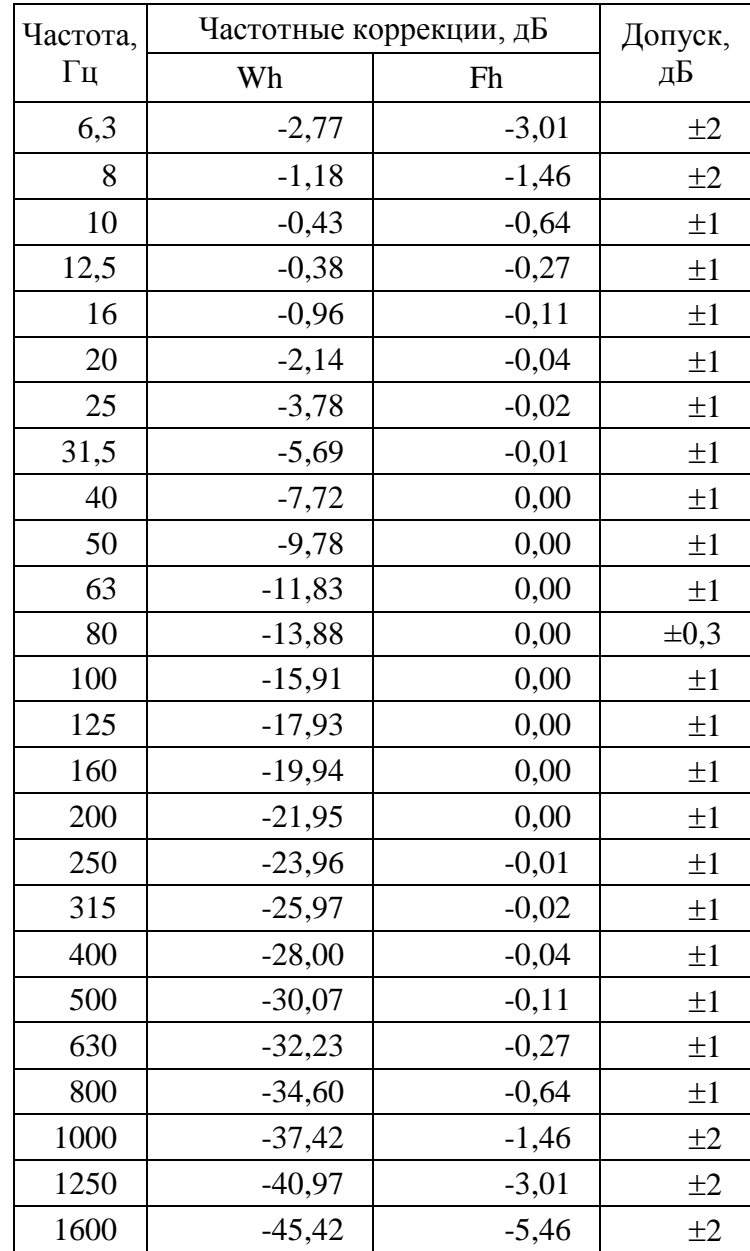

# 3.2.5.5. Временные характеристики

- текущие СКЗ с периодами интегрирования «**1с**», «**5с**», «**10с**»;
- среднеквадратичное значение на интервале измерения (эквивалентные уровни и значения), **Leq**;
- текущие значения **MTVV** с периодом интегрирования **5с**, **10** с (MTVV на интервале 1 с совпадает со значением **СКЗ-1с**);
- доза вибрации **VDV**;
- текущие пиковые значения корректированного ускорения за периоды интегрирования «**1с**», «**5с**», «**10с**»;
- пиковые значения корректированного ускорения на интервале измерения.

# **3.2.6. Диапазоны измерения виброускорения**

3.2.6.1. Опорный уровень виброускорения: 140,0 дБ относительно  $10^{-6}$  м/с<sup>2</sup>. Допускается выполнять калибровку при иных уровнях ускорения в пределах линейного рабочего диапазона.

3.2.6.2. Уровень собственных шумов ИИБ в режиме «**Общая вибрация ЭФБ-110В**» (с закороченным эквивалентом IEPE датчика **ЭКВ-110**, при калибровочных значениях, соответствующих вибропреобразователю с номинальной чувствительностью 10 мВ/мс-2 ), дБ относительно  $10^{-6}$  м/с<sup>2</sup>, не более

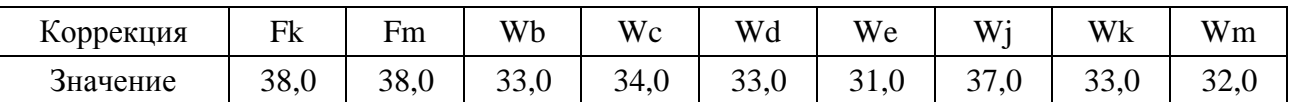

*Примечание.* При работе от внешних источников питания уровень собственных шумов виброметра может повышаться.

3.2.6.3. Уровень собственных шумов прибора с вибропреобразователем **ДН-4-Э**, дБ относительно  $10^{-6}$  м/с<sup>2</sup>, не более:

## в режиме «**Общая вибрация ЭФБ-110В**»

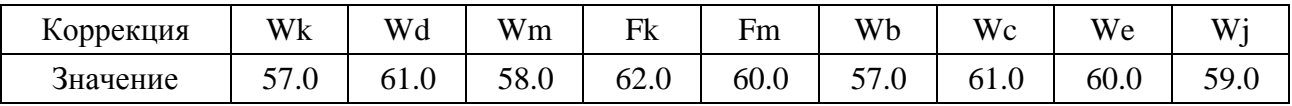

## в режиме «**Локальная вибрация ЭФБ-110В**»

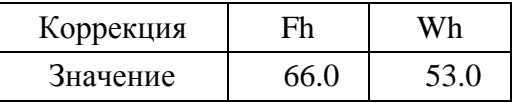

*Примечание.* При работе от внешних источников питания уровень собственных шумов виброметра может повышаться.

3.2.6.4. Уровень собственных шумов прибора с вибропреобразователем **АР2082М** в октавных полосах частот, дБ относительно  $10^{-6}$  м/ $c^2$ , не более:

# в режиме «**Общая вибрация ЭФБ-110В**»

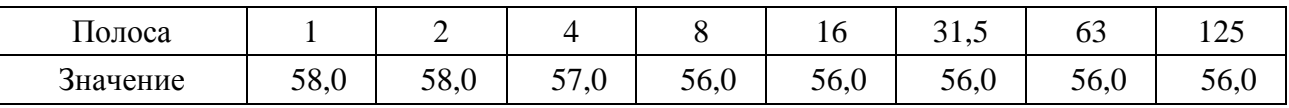

#### в режиме «**Локальная вибрация ЭФБ-110В**»

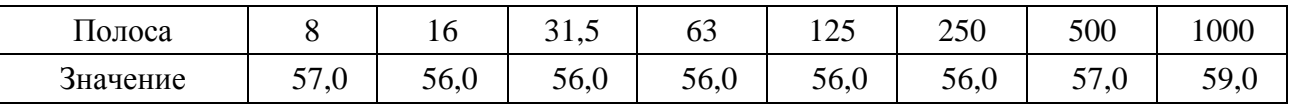

*Примечание.* При работе от внешних источников питания уровень собственных шумов виброметра может повышаться.

| Коррекция                                                                                                    | Fk    | <b>Fm</b> | Wb    | Wc    | Wd    | We    | Wj    | Wk    | Wm    |
|----------------------------------------------------------------------------------------------------|-------|-----------|-------|-------|-------|-------|-------|-------|-------|
| Пределы измерений при калибровочных значениях, соответствующих ВП АР2082М,<br>АР2037-100, АР98-100 чувствительностью 10 мВ/мс <sup>-2</sup> |       |           |       |       |       |       |       |       |       |
| Min                                                                                                    | 61,0  | 61,0      | 56,0  | 57,0  | 56,0  | 54,0  | 59,0  | 56,0  | 54,0  |
| Max                                                                                                    | 165,0 | 165,0     | 165,0 | 165,0 | 165,0 | 165,0 | 165,0 | 165,0 | 165,0 |
| Пределы измерений при калибровочных значениях, соответствующих ВП ДН-4-Э<br>чувствительностью 1,1 мВ/мс <sup>-2</sup>                       |       |           |       |       |       |       |       |       |       |
| Min                                                                                                    | 61,0  | 61,0      | 56,0  | 57,0  | 58,0  | 59,0  | 59,0  | 56,0  | 55,0  |
| Max                                                                                                    | 184,0 | 184,0     | 184,0 | 184,0 | 184,0 | 184,0 | 184,0 | 184,0 | 184,0 |

3.2.6.5. Линейный рабочий диапазон виброметра

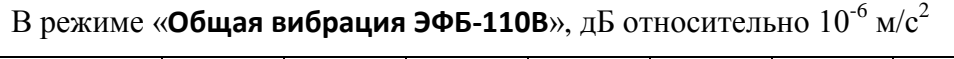

В режиме «**Локальная вибрация ЭФБ-110В**», дБ относительно 10-6 м/с<sup>2</sup>

|           |       | Для АР2082М, АР2037-100, АР98-100<br>чувствительностью 10 мВ/мс <sup>-2</sup> | Для ДН-4-Э<br>чувствительностью 1.1 мВ/мс <sup>-2</sup> |       |  |
|-----------|-------|-------------------------------------------------------------------------------|---------------------------------------------------------|-------|--|
| Коррекция | Fh    | Wh                                                                            | Fh                                                      | Wh    |  |
| Min       | 57,0  | 42,0                                                                          | 76,0                                                    | 61,0  |  |
| Max       | 165,0 | 164,0                                                                         | 184,0                                                   | 183,0 |  |

При изменении калибровочной поправки или значения номинальной чувствительности вибропреобразователя диапазоны измерения смещаются на величину  $\Delta = 20$  lg( $10/S<sub>0</sub>$ ) + K,

где  $S_{\rm \theta}$  – значение номинальной чувствительности вибропреобразователя, м ${\rm B}/{\rm m}/{\rm c}^2,$ 

*K* – значение установленной калибровочной поправки, дБ.

Для несинусоидальных сигналов с **пик-фактором** *k* верхние пределы линейных диапазонов изменяются на величину  $20\lg \frac{\sqrt{2}}{1}$   $\big(\partial B\big)$  $\Delta_{_k} =$ 

3.2.6.6. Пределы погрешности линейности в линейном рабочем диапазоне:

- **•** в режиме «Общая вибрация ЭФБ-110В»:  $\pm 0.5$  дБ;
- в режиме «Локальная вибрация ЭФБ-110В»:  $\pm 0.5$  дБ.
- <span id="page-8-0"></span>**3.3. Характеристики прибора в режиме анализатора спектра с постоянной относительной шириной полосы**

## **3.3.1. Базовая комплектация**

- ИБ Белая ЭКОФИЗИКА-D.
- $HM$  110B.
- Руководство по эксплуатации.
- Паспорт-формуляр.
- Аккумуляторная батарея (2 комплекта).
- Внешнее зарядное устройство.

## **3.3.2. Удовлетворяемые стандарты**

**Класс 1** по **ГОСТ Р 8.714-2010 (МЭК 61260)**.

# **3.3.3. Набор фильтров**

октавные, 1/3-октавные фильтры.

## **3.3.4. Октавное отношение**

по основанию 10:  $G=10^{3/10}$ 

 $(\partial E)$ 

.

2

*k*

# **3.3.5. Характеристики фильтров**

3.3.5.1. Номинальные среднегеометрические частоты октавных фильтров: 1; 2; 4; 8; 16; 31,5; 63; 125; 250; 500; 1000Гц.

Номинальные среднегеометрические частоты 1/3-октавных фильтров: 0,8; 1; 1,25; 1,6; 2; 2,5; 3,15; 4; 5; 6,3; 8; 10; 12,5; 16; 20, 25; 31,5; 40; 50; 63; 80; 100; 125; 160; 200; 250; 315; 400; 500; 630; 800; 1000; 1250; 1600; 2000; 2500; 3150; 4000; 5000; 6300; 8000; 10000; 12500, 16000, 20000 Гц.

3.3.5.2. Диапазон частот анализа в реальном времени для октавных фильтров в зависимости от загруженного измерительно-программного модуля

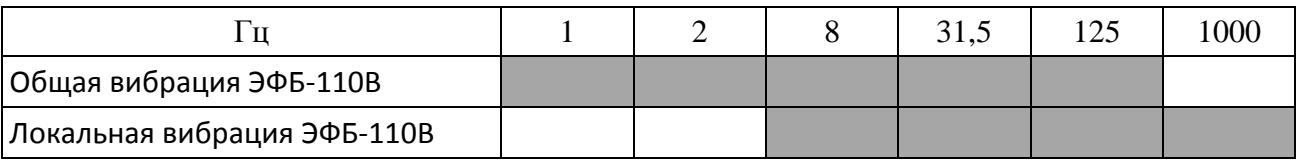

3.3.5.3. Диапазон частот анализа в реальном времени для 1/3-октавных фильтров в зависимости от измерительно-программного модуля

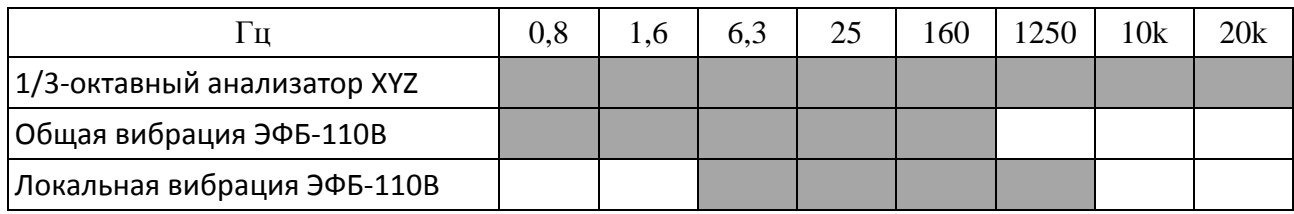

3.3.5.4. Опорный уровень напряжения, дБ относительно 1 мкВ: 120,0.

3.3.5.5. Номинальное затухание, дБ: +0,2…-0,5.

3.3.5.6. Максимальное измеряемое входное напряжение: 4,6 В Пик-Пик.

3.3.5.7. Линейный рабочий диапазон (при пределах погрешности линейности  $\pm 0.4$  дБ)

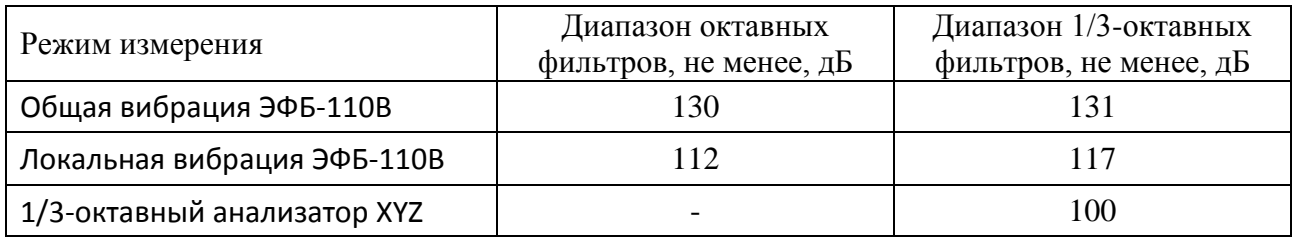

# <span id="page-9-0"></span>**3.4. Характеристики прибора в качестве узкополосного анализатора**

# **3.4.1. Базовая комплектация**

- ИБ Белая ЭКОФИЗИКА-D.
- $HM$  110B.
- Руководство по эксплуатации.
- Паспорт-формуляр.
- Аккумуляторная батарея (2 комплекта).
- Внешнее зарядное устройство.

# **3.4.2.** Количество каналов: 3

**3.4.3.** Параметры БПФ

- Количество каналов: 3.
- Количество точек в окне анализа: 1024.
- Диапазон анализа (полоса БПФ): 187 Гц, 375 Гц, 750 Гц, 1,5 кГц, 3 кГц, 6 кГц, 12 кГц, 24 кГц.
- Объем выборки (в зависимости от диапазона анализа): от 375 до 48000.
- Количество усреднений (в зависимости от диапазона анализа): от 1 до 128.
- Количество линий БПФ, выводимых на индикатор: 200.
- Величина перекрытия окон БПФ (в зависимости от диапазона анализа): 75% или 87,5.
- Диапазон ZOOM: от 4 до 32.
- Усреднение: линейное, линейное с накоплением.
- Временное окно: модифицированное Flap-Top (**ISO 18431**).

### Параметры окна

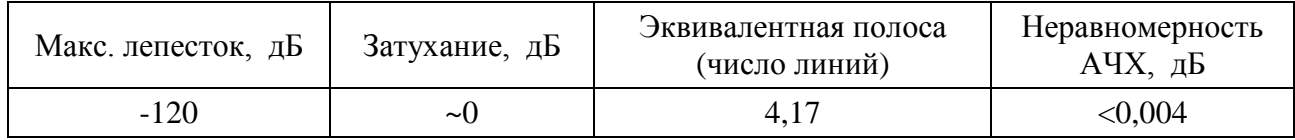

# <span id="page-10-0"></span>**3.5. Опорные условия измерений**

- температура воздуха:  $+23^{\circ}$ С;
- относительная влажность: 50%;
- атмосферное давление: 101,3 кПа.

# <span id="page-10-1"></span>**3.6. Питание прибора**

- Питание прибора осуществляется от комплекта аккумуляторов.
- Энергопотребление: максимально 500 мА.
- Зарядка аккумуляторов: с использованием внешнего зарядного устройства (входит в комплект поставки).
- Длительность автономной работы прибора при полностью заряженных аккумуляторах:
	- в диапазоне температур окружающей среды от  $0^{\circ}$ С до  $+40^{\circ}$ С не менее 4 часов;
	- в диапазоне температур окружающей среды от минус  $20^{\circ}$ С до  $0^{\circ}$ С не менее 1 часа.

## <span id="page-10-2"></span>**3.7. Габаритные размеры и масса**

- Габаритные размеры (без первичных преобразователей): 191 мм х 83 мм х 35 мм.
- Масса (без первичных преобразователей): не более 0,6 кг.

## <span id="page-10-3"></span>**3.8. Встроенное программное обеспечение:**

- Наименование встроенного программного обеспечения: **EPH-V**.
- Версия встроенного программного обеспечения: **1.02.01**.
- Контрольная сумма: **C5F234A0**.

## <span id="page-10-4"></span>**3.9. Дополнительные принадлежности (определяются при заказе)**

- Сумка наплечная.
- Виброкалибратор **АТ01m** или аналогичный.
- Электрический эквивалент IEPE датчика / адаптер прямого входа **ЭКВ-110**.
- Кабель интерфейсный **КИ-ЭФ** (для подключения к компьютеру).
- Адаптер телеметрии **ЭКО-DIN-DOUT** для передачи данных из прибора в компьютер в реальном времени.
- Программное обеспечение **Signal+** и **ReportXL**.

## <span id="page-10-5"></span>**3.10. Прочие характеристики**

- Индикатор: ТFT (320х240), цветной, диапазон рабочих температур от минус  $20^{\circ}$ С до  $+50 \text{ C}$
- Клавиатура: пленочная.
- Память:  $\geq 4$  Гбайт, энергонезависимая.
- Интерфейс: USB; DOUT (гальванически развязанный UART), DIN (порт для подключения цифровых датчиков).

## <span id="page-11-0"></span>**3.11. Рабочие условия эксплуатации**

- Диапазон рабочих температур окружающей среды: от минус 20 $\degree$  С до +50 С.
- Относительная влажность: до 90 % при  $+40^{\circ}$  С (без конденсата).
- Атмосферное давление: от 86 кПа до 108 кПа (645-810 мм рт.ст.).
- Предел дополнительной погрешности прибора в режимах «**Общая вибрация ЭФБ-110В**» и «**Локальная вибрация ЭФБ-110В**», вызванной влиянием температуры, не хуже  $\pm 0.1$  дБ. Коэффициент температурного влияния не превышает 0,01 дБ/ °С.
- В режиме «**Локальная вибрация ЭФБ-110В**» отклонение отображаемого корректированного виброускорения (Wh, СКЗ-1с) от виброускорения, отображаемого в отсутствие поля промышленной частоты (80 А/м, 50 Гц), не превышает  $\pm 1.0$  дБ.

# <span id="page-11-1"></span>**3.12. Условия транспортировки**

- Температура: от минус  $25^{\circ}$  до  $+55^{\circ}$  C.
- Относительная влажность: 95 % при +25 $\degree$  С.
- Атмосферное давление: 537-810 мм рт.ст. (72-108 кПа).
- Максимальное ускорение (80-120 уд./мин в течение 1 часа): 30 м/с<sup>2</sup>.

# <span id="page-11-2"></span>*4. Поверка*

Периодическая поверка производится при эксплуатации прибора один раз в год. Первичная поверка производится при выпуске из производства, а также после текущего или капитального ремонта.

При первичной при выпуске из производства поверке отметка о поверке ставится в Паспорте прибора вместе с соответствующими калибровочными значениями.

Поверка прибора проводится согласно методике поверки **ПКДУ.411000.001.03 МП**.

Актуальный текст методики поверки размещен на сайте **www.octava.info** или предоставляется по запросу по электронной почте **info@octava.info**.

Для идентификации программного обеспечения при проведении поверки войдите в окно **«Режимы работы»** (клавиша **[Всё] стартового окна**) и нажмите клавишу **[ЗАПИСЬ]**.

# <span id="page-11-3"></span>*5. Меры предосторожности при работе с прибором*

- Избегайте падений и ударов прибора о твердые поверхности. Наиболее уязвимы при этом микрофонный капсюль, место соединения между корпусом прибора и предусилителем, а также стекло индикатора.
- Сборку прибора (индикаторный блок вибродатчик) следует проводить при выключенном приборе. Сначала на предусилитель наворачивается капсюль микрофона, затем капсюль с предусилителем подключаются к прибору. После сборки всего комплекта можно включить питание.
- Не допускайте резких перегибов и изломов кабеля вибропреобразователя. Чаще всего кабель повреждается около разъемов. Храните кабель аккуратно смотанным в кольцо.
- При установке элементов питания соблюдайте полярность и последовательность установки аккумулятора в гнездо: сперва **+**, затем **–** .

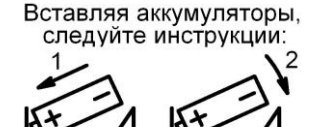

Соблюдайте условия эксплуатации, транспортировки и хранения прибора, указанные в технических характеристиках.

# <span id="page-12-0"></span>*6. Знакомство с прибором*

## <span id="page-12-1"></span>**6.1. Измерительно-индикаторный блок**

Измерительно-индикаторный блок прибора включает в себя **ИБ Белая ЭКОФИЗИКА-D** с присоединенным к нему **ИМ 110В**.

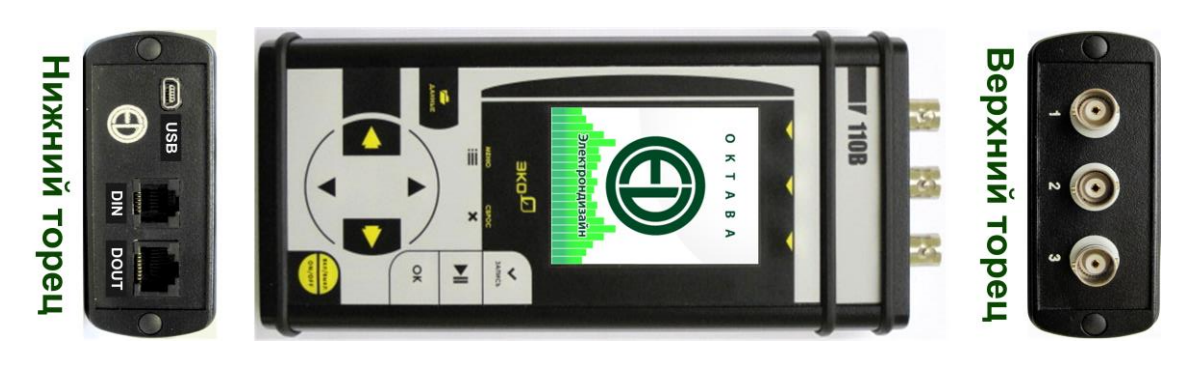

<span id="page-12-2"></span>**6.2. ИБ Белая ЭКОФИЗИКА-D. Описание клавиш и интерфейсных разъемов**

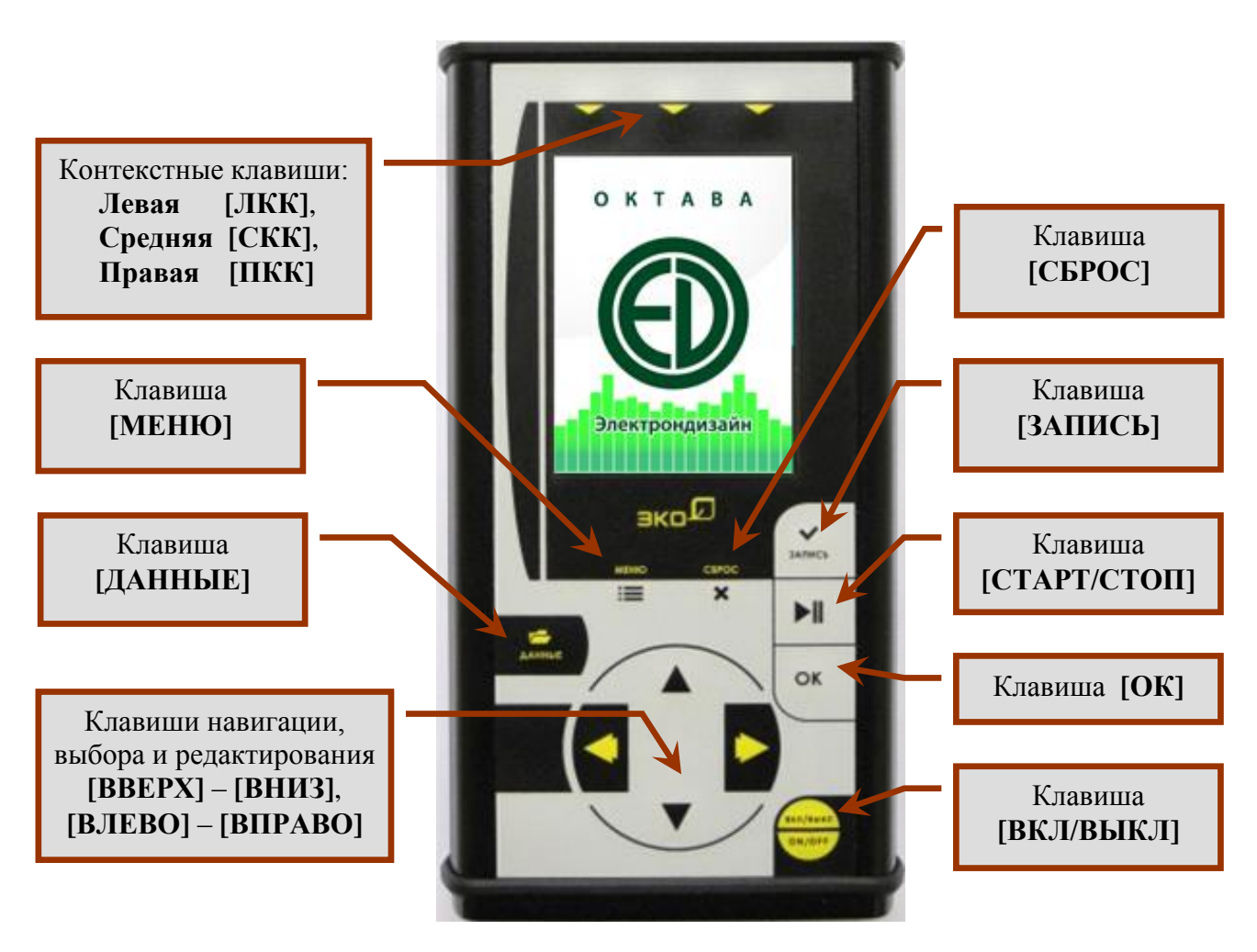

Лицевая панель

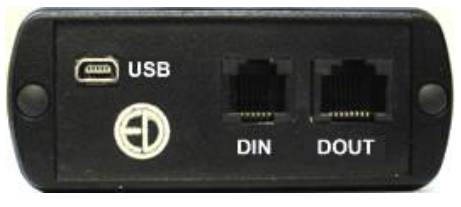

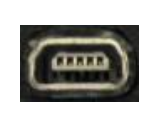

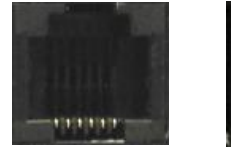

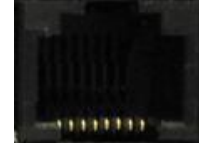

Нижний торец Разъем miniUSB Разъем DIN Разъем DOUT

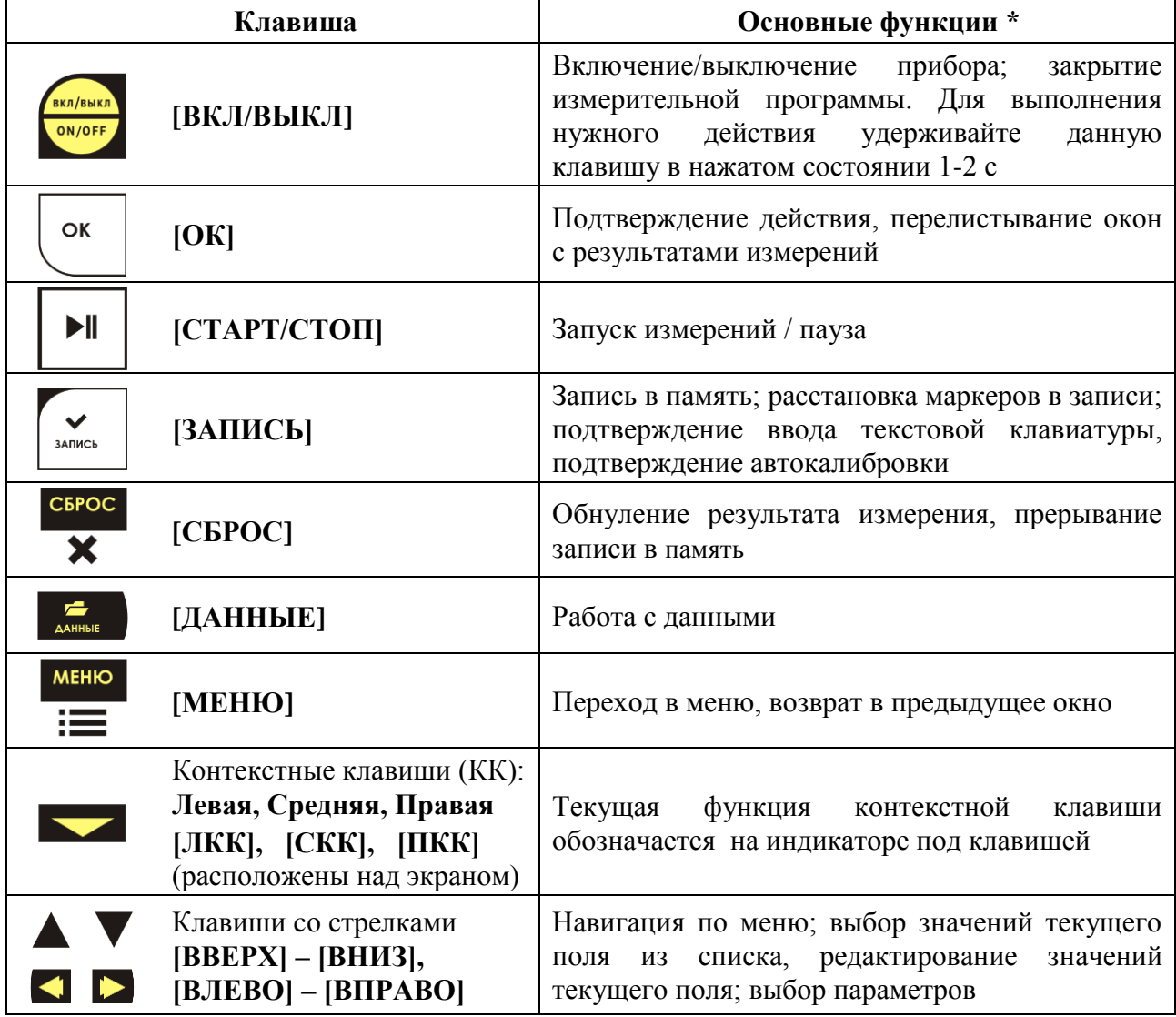

**\*)** Дополнительные функции клавиш описаны в соответствующих разделах руководства.

# <span id="page-13-0"></span>**6.3. Измерительный модуль 110В**

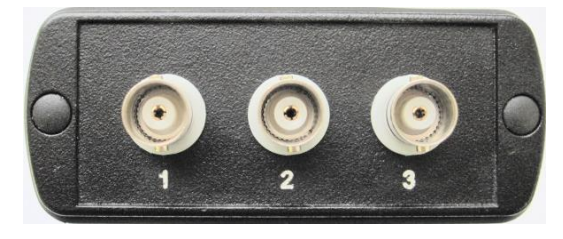

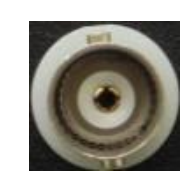

Вид сверху ИМ 110В Разъемы 1, 2, 3 (BNC)

#### <span id="page-14-0"></span>**6.4. Проверка напряжения аккумуляторов, замена и зарядка аккумуляторов**

Напряжение аккумуляторов можно видеть в последней строке большинства окон, в том числе в **стартовом окне**, в измерительных окнах, в меню измерительных режимов и т.д. Нормальное функционирование прибора обеспечивается при напряжении питания от 4,4 В до 5,2 В. Время работы при полностью заряженных аккумуляторах зависит от интенсивности работы и составляет примерно 4–5 ч (при использовании аккумуляторов, входящих в комплект поставки). Если напряжение опускается ниже 4,4 В, то поле с индикацией напряжения питания начинает мигать. В этом случае функционирование прибора может не соответствовать заявленным техническим характеристикам, и следует сменить аккумуляторы.

При установке элементов питания **соблюдайте полярность и последовательность установки** аккумулятора в гнездо: **сперва +, затем – .**

#### *Внимание.* **Несоблюдение последовательности установки может привести к повреждению аккумуляторного отсека и является нарушением правил эксплуатации прибора!**

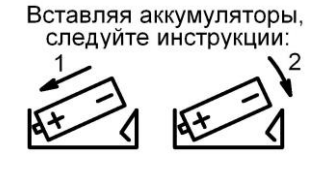

Зарядка элементов питания осуществляется во внешнем зарядном устройстве. Допускается использование с прибором щелочных элементов питания типа LR6 (АА), однако продолжительность автономной работы в этом случае может снижаться.

При замене элементов питания результаты измерений, сохраненные в памяти прибора, не пропадают.

При подключении прибора к USB-порту компьютера питание осуществляется по USBинтерфейсу. При подключении внешнего питания (от компьютера по USB-интерфейсу или от внешнего адаптера) зарядка внутренней батареи не происходит.

Следует помнить, что современные аккумуляторы большой емкости обладают, как правило, и достаточно высоким уровнем саморазряда. Поэтому после длительных перерывов в работе с прибором не забывайте проверить состояние аккумуляторов.

Постоянный неполный разряд аккумуляторов и длительное их нахождение в разряженном или полуразряженном состоянии приведут к потере емкости. Желательно периодически проводить полный разряд аккумуляторов (просто оставить прибор включенным до его автоматического отключения) и сразу после этого полный заряд с помощью входящего в комплект поставки зарядного устройства.

#### <span id="page-14-1"></span>**6.5. Подключение первичных преобразователей**

К аналоговым входам прибора **ЭКОФИЗИКА-110В (Белая)** могут быть напрямую подсоединены датчики со встроенной электроникой типа **IEPE (ICP)**. Для подключения иных первичных преобразователей и прямого входа по напряжению используются соответствующие адаптеры и согласующие устройства.

*Внимание.* **Подключение первичных преобразователей производится при выключенном приборе!**

Схемы подключения первичных преобразователей приведены в разделе [0.](#page-77-0)

#### <span id="page-14-2"></span>**6.6. Включение прибора и главное меню**

Прибор включается вручную клавишей **[ВКЛ/ВЫКЛ**] или автоматически при подаче питания на разъем USB.

В первые несколько секунд после включения на экране показывается заставка с логотипом **«ОКТАВА - Электрондизайн»**.

*Примечание*. Если на встроенном диске прибора находится файл с обновлением встроенного программного обеспечения, то поверх заставки загорается окно «Перешивка/reprogramming» и появляется тонкая черная горизонтальная линия (progress bar). В процессе обновления встроенного ПО линия перекрашивается в белый цвет, показывая пропорцию выполненных работ.

Примерно через 2 секунды после включения появляется **стартовое окно** главного меню прибора**.**

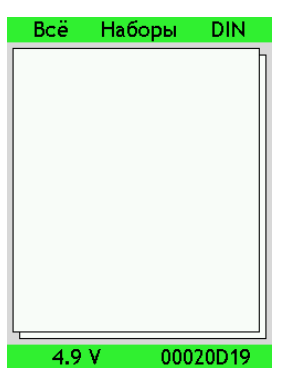

Главное меню прибора предназначено для запуска нужной программы. Различают два вида программ.

- **Системные программы** это процедуры, предназначенные для настройки аппаратной платформы: установки даты и времени, выбора языка и цветовой схемы экрана, включения USB порта для обмена файлами, регистрации первичных преобразователей и калибраторов и т.д.
	- **Измерительные программы**, или **режимы измерения**.

Доступ **к системным программам** осуществляется из **стартового окна** нажатием клавиши **[МЕНЮ]**.

Выбор **измерительных программ** осуществляется непосредственно из главного меню.

Поскольку количество измерительных программ в приборе может быть достаточно большим, для удобства пользователей предусмотрена возможность работы с несколькими видами перечней режимов измерений.

**Списки стартового окна** показывают перечни последних использовавшихся режимов измерений. При первом включении прибора или при включении после обновления встроенного программного обеспечения эти перечни пустые.

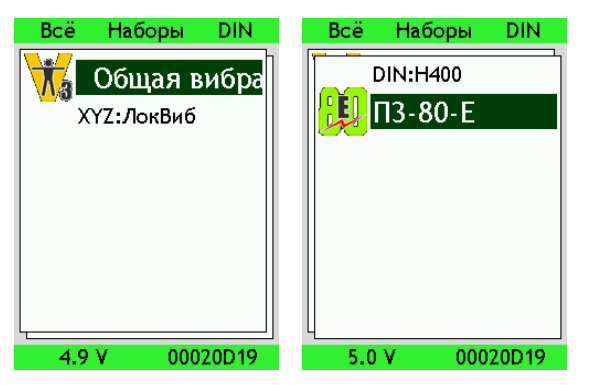

Если внимательно посмотреть на **стартовое окно**, то можно заметить, что оно состоит как бы из двух наложенных друг на друга листов.

На первом листе показывается список последних применявшихся режимов измерений (измерительных программ) прибора **ЭКОФИЗИКА-110В (Белая)**. Максимальное число программ в этом списке – девять.

На втором листе показывается список последних применявшихся измерительных программ цифровых преобразователей **DIN**.

- Переключение между листами **стартового окна** осуществляется клавишами **[ВЛЕВО]** / **[ВПРАВО]**.
- **Левая контекстная клавиша [ЛКК] [Всё]** позволяет перейти из **стартового окна** в окно **«Режимы работы»**, содержащее полный перечень всех загруженных в прибор измерительных программ (см. п[.6.7\)](#page-16-0). Возврат из окна **«Режимы работы»** в **стартовое окно** осуществляется клавишей **[МЕНЮ]**.
- **Средняя контекстная клавиша [СКК] [Наборы]** переводит в окно **«Наборы»**, которое содержит список наборов измерительных программ (см.п[.6.8\)](#page-16-1). Перемещение по этому списку осуществляется клавишами **[ВВЕРХ] / [ВНИЗ**]. Клавиша **[ОК]** раскрывает перечень измерительных программ выбранного набора. Возврат в **стартовое окно** осуществляется клавишей **[МЕНЮ]**.
- **Правая контекстная клавиша [ПКК] [DIN]** переводит в окно **«DIN»** со списком всех имеющихся в приборе режимов цифровых измерительных преобразователей **DIN** (П3-80, П3-81 и др.). Эти режимы измерения сгруппированы в специальные папки. Каждая такая папка соответствует конкретному цифровому преобразователю: ОКТАФОН-110, П3-80-Е и т.д. Выберите нужный цифровой преобразователь клавишами **[ВВЕРХ] / [ВНИЗ]** и нажмите **[ОК]**. На экране появится перечень режимов измерений выбранного цифрового преобразователя.

*Примечание*. В некоторых комплектациях прибора набор программ **«Цифровые измерители DIN»** может отсутствовать».

- Чтобы запустить нужную измерительную программу (режим измерения), найдите её в подходящем списке, выделите клавишами **[ВВЕРХ] / [ВНИЗ]** и нажмите клавишу **[ОК]**.
- Клавиша **[СБРОС]** удаляет выбранный режим измерения из **стартового окна** (но не из окон **«Режимы работы»**, **«Наборы»**, **«DIN»**).

В нижней строке **стартового окна** показаны напряжение питания прибора и уникальный внутренний идентификационный номер (**VIN**). Этот номер требуется для заказа обновления встроенного программного обеспечения, а также для получения лицензий к специализированным программам, работающим с данными приборов (**Signal+**, **ReportXL**, **110-DM** и др.).

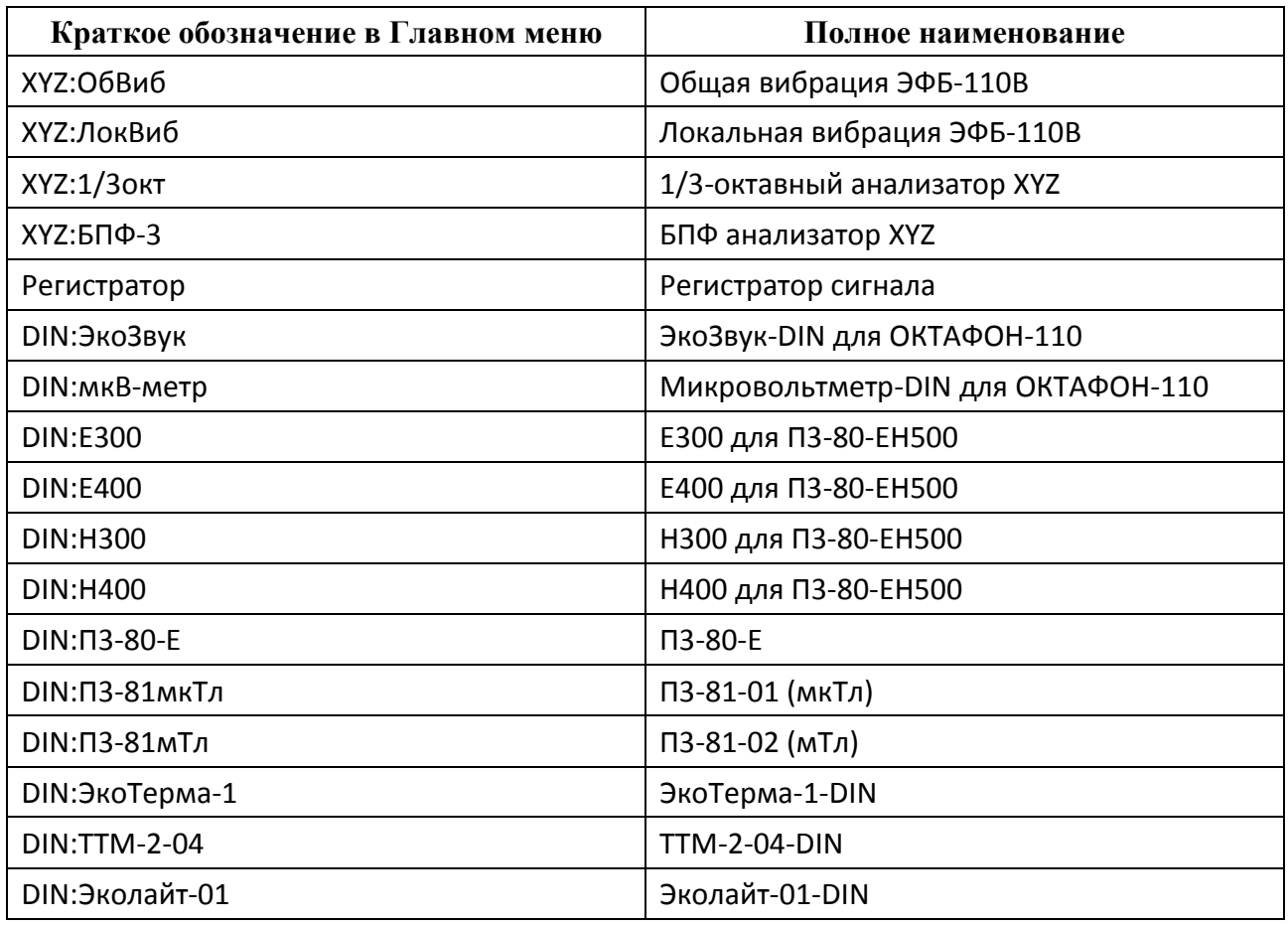

## <span id="page-16-0"></span>**6.7. Полный перечень измерительных программ прибора ЭКОФИЗИКА-110В**

В зависимости от комплекта поставки прибор может содержать неполный перечень измерительных программ.

## <span id="page-16-1"></span>**6.8. Типовые наборы измерительных программ прибора ЭКОФИЗИКА-110В (Белая)**

Измерительные модули встроенного программного обеспечения прибора **ЭКОФИЗИКА-110В (Белая)** объединены в следующие типовые наборы.

# **– Инженерная виброметрия ЭФБ-110В (обозначение: «Инженерия»)**

Набор включает в себя универсальные функции измерения и частотного анализа вибрации:

- XYZ:1/3окт
- $\bullet$  XYZ:БПФ-3

## **– Санитарная виброметрия ЭФБ-110В (обозначение: «Санитария»)**

- XYZ:ОбВиб
- XYZ:ЛокВиб

# **– Цифровые измерители DIN (обозначение «DIN»)**

- **ОКТАФОН-110** (папка)
	- o DIN:ЭкоЗвук
	- o DIN:мкВ-метр
- **П3-80-ЕН500** (папка)
	- o DIN:Е300
	- o DIN:Е400
	- o DIN:H300
	- o DIN:H400
- **П3-80-Е** (папка)
	- o DIN:П3-80-Е
- **П3-81** (папка)
	- o DIN:П3-81мкТл
	- o DIN:П3-81мТл
- **ЭкоТерма-1** (папка) o DIN:ЭкоТерма-1
- **ТТМ-2-04** (папка)
	- o DIN:TTM-2-04
- **Эколайт-01** (папка)
	- o DIN:Эколайт

# <span id="page-17-0"></span>**6.9. Системные программы прибора ЭКОФИЗИКА-110В (Белая)**

Чтобы попасть в меню системных программ, нужно перейти в **стартовое окно** и нажать клавишу **[МЕНЮ]**. На экране появится окно **«Система»**.

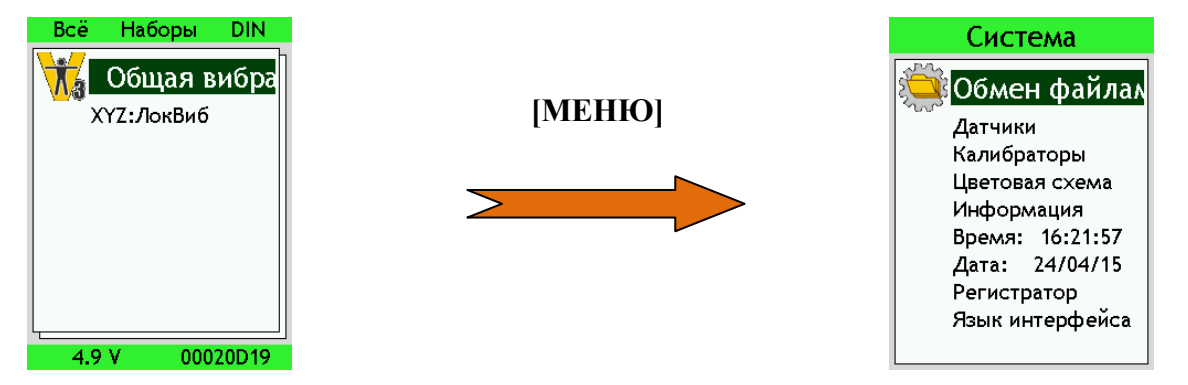

Меню системных программ содержит следующие пункты.

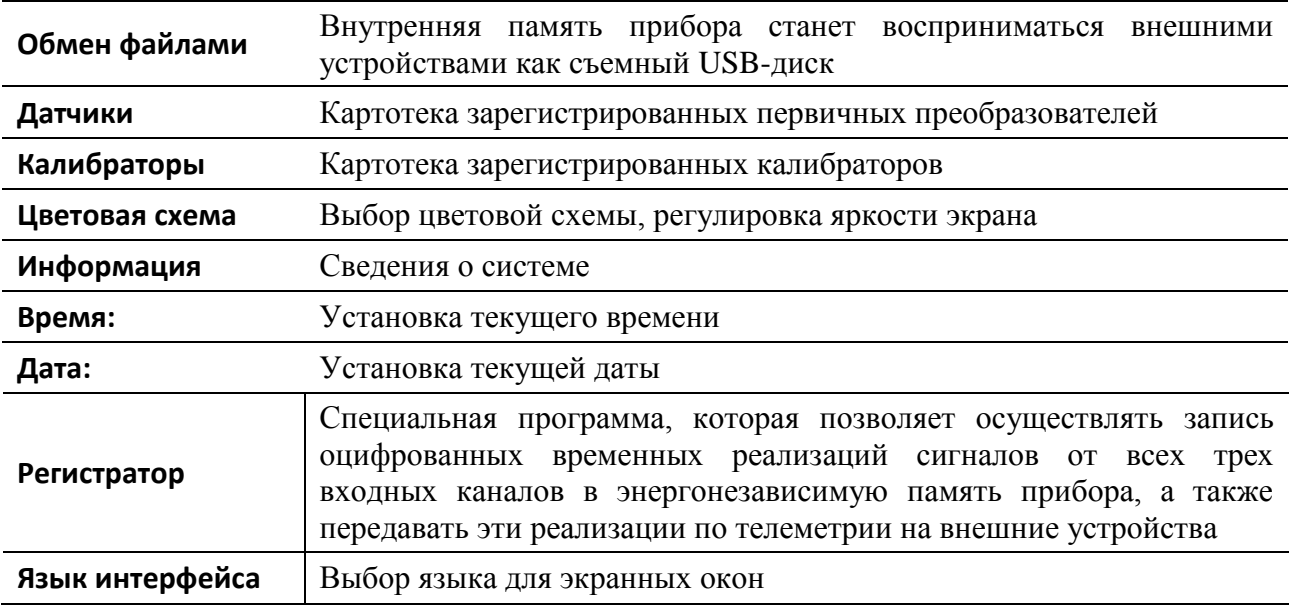

Перемещение по системному меню осуществляется клавишами **[ВВЕРХ]** и **[ВНИЗ]**. Возврат в **стартовое окно** осуществляется клавишей **[МЕНЮ]**.

## **6.9.1. Обмен файлами через USB порт**

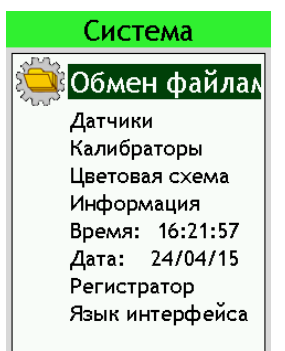

Для того чтобы открыть доступ к файлам прибора через USB порт, выделите в меню **«Система»** пункт **«Обмен файлами»** и нажмите клавишу **[ОК]** (или клавишу **[ДАННЫЕ]** – прямо из **стартового окна** или любого пункта меню **«Система»**)**.** Прибор превращается в обычную флешку и начинает восприниматься внешними устройствами как съемный диск. На экране появится информационное сообщение

**«Идет обмен файлами с ПК. Для завершения отключите диск средствами Windows и нажмите ОК»**.

Пока прибор находится в режиме обмена файлами, управление им через клавиатуру невозможно (за исключением клавиши **[OK]**, которая прерывает обмен данных и возвращает прибор в обычное состояние).

Подробно вопрос подключения прибора к компьютеру рассмотрен в п[.7.11.7.](#page-49-0)

#### <span id="page-18-0"></span>**6.9.2. Пункты меню «Датчики» и «Калибраторы»**

Для входа в картотеку первичных преобразователей выделите в меню **«Система»** пункт **«Датчики»** и нажмите клавишу **[OK]**. Картотека первичных преобразователей предназначена для хранения следующих сведений.

- Название и серийный номер датчика.
- Физическая величина (что измеряет датчик).
- Основная и производные единицы измерений и их опорные уровни.
- Номинальная чувствительность датчика.
- Калибровочные поправки для каждого разрешенного канала.

Зарегистрированные в картотеке датчики и их калибровочные настройки становятся доступными в тех режимах измерения (измерительных программах), которые используют соответствующие физические величины. Один раз зарегистрировав несколько датчиков, вы сможете затем легко переключаться между ними в процессе измерений. Причем вам не нужно будет перекалибровывать прибор при этих переключениях.

Подробно о том, как работает система **«Диспетчер датчиков»**, рассказано в пп[.6.10,](#page-20-0) [7.1.](#page-23-1)

Выход из картотеки **«Датчики»** в меню **«Система»** осуществляется клавишей **[МЕНЮ]** или удержанием клавиши **[ВКЛ/ВЫКЛ]** в течение 2-3 секунд.

Для входа в картотеку калибраторов выделите в меню **«Система»** пункт **«Калибраторы»** и нажмите клавишу **[OK]**. Картотека калибраторов содержит следующие сведения.

- Название и серийный номер зарегистрированных калибраторов.
- Физическая величина и единица измерений.
- Частота калибратора.
- Уровень калибровочного сигнала.

Зарегистрированные в картотеке калибраторы могут использоваться для автоматической калибровки в тех режимах измерения (измерительных программах), которые используют соответствующие физические величины и единицы измерения.

Выход из картотеки **«Калибраторы»** в меню **«Система»** осуществляется клавишей **[МЕНЮ]** или удержанием клавиши **[ВКЛ/ВЫКЛ]** в течение 2-3 секунд.

#### **6.9.3. Цветовая схема**

Для того чтобы настроить изображение на экране в соответствии с условиями окружающей среды, выделите в меню **«Система»** пункт **«Цветовая схема»** и нажмите клавишу **[OK].** На экране появится окно **«Цветовая схема»**.

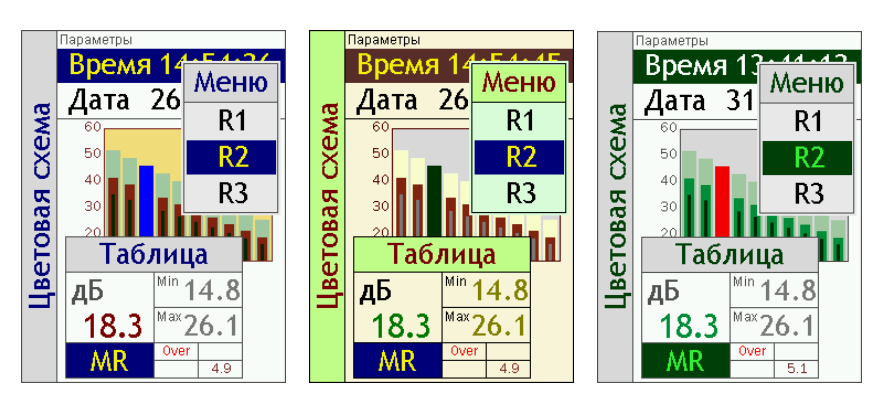

Клавиши **[ВЛЕВО]** и **[ВПРАВО]** переключают палитру цветов, которыми изображаются различные элементы экранных окон прибора. Клавиши **[ВВЕРХ]** и **[ВНИЗ]** регулируют яркость экрана.

Настроив изображение, нажмите клавишу **[ОК]** для выхода. Для возврата в меню **«Система»** без изменения цветовой схемы нажмите клавишу **[МЕНЮ]**.

# **6.9.4. Информация о системе**

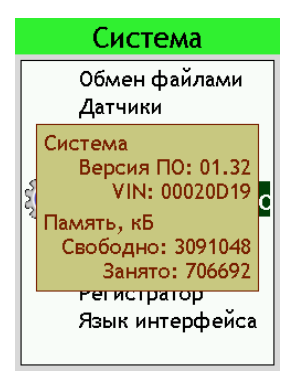

Выделите в меню **«Система»** пункт **«Информация»** и нажмите клавишу **[OK]**. На экране появится информационный блок со следующими сведениями.

- Текущая версия встроенного программного обеспечения.
- Уникальный идентификационный номер вашего прибора (VIN).
- Объем свободной энергонезависимой памяти прибора.
- Объем занятой энергонезависимой памяти прибора.

Эта информация может потребоваться для заказа обновлений встроенного ПО, а также для получения лицензий на использование ПО **Signal+**, **ReportXL** и пр.

Для того чтобы закрыть информационное окно, нажмите клавишу **[ОК]** или **[МЕНЮ]**.

# <span id="page-19-0"></span>**6.9.5. Настройка времени и даты**

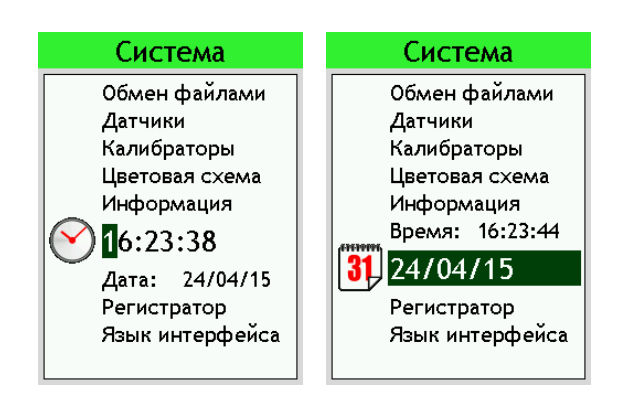

Чтобы установить правильное время или дату, войдите в меню **«Система»**, выделите клавишами **[ВВЕРХ]** и **[ВНИЗ]** соответствующую строку (**Время**, **Дата**) и нажмите клавишу **[ОК]**.

Выбранная строка перейдет в режим редактирования. Перемещайте курсор в нужное место строки клавишами **[ВПРАВО]** и **[ВЛЕВО]** и изменяйте значения в точке курсора клавишами **[ВВЕРХ]** и **[ВНИЗ]**. Чтобы сохранить сделанные изменения, нажмите клавишу **[ОК]**. Для выхода из режима установки без изменения времени (даты), нажмите вместо **[ОК]** клавишу **[МЕНЮ]**.

# **6.9.6. Пункт меню «Регистратор сигнала»**

Из меню **«Система»** можно включить специальную программу **«Регистратор сигнала»**.

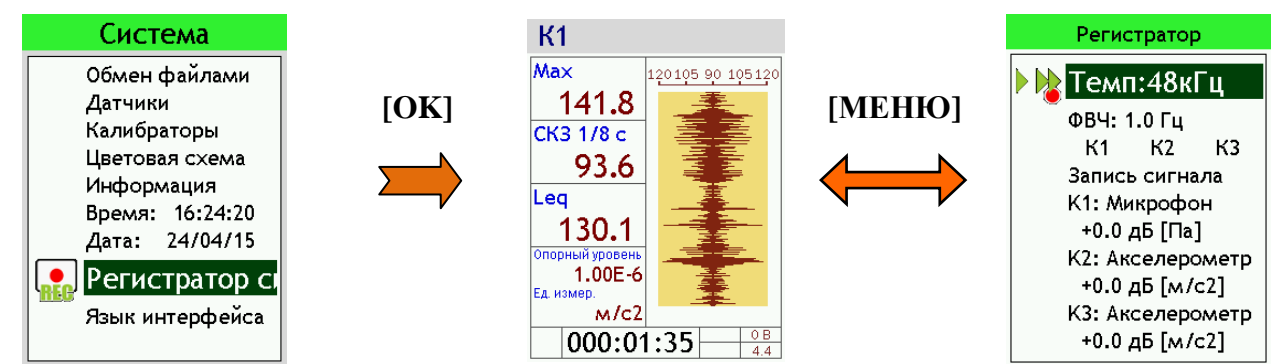

Эта программа позволяет осуществлять запись оцифрованных временных реализаций сигнала от входного канала в энергонезависимую память прибора, а также передавать эти реализации по телеметрии на внешние устройства.

Клавиша **[МЕНЮ]** позволяет открывать и закрывать меню программы.

Для выхода из программы **«Регистратор сигнала»** в меню **«Система»** нажмите и удерживайте клавишу **[ВЫКЛ]** и в ответ на запрос: **«Идут измерения. Выйти?»** нажмите клавишу **[OK]**. Подробно о работе с программой **«Регистратор сигнала»** см. п[.12.](#page-67-0)

#### **6.9.7. Выбор языка интерфейса**

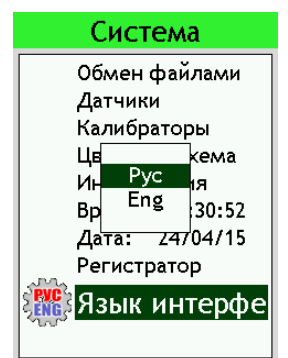

Выделите в меню **«Система»** пункт **«Язык интерфейса»** и нажмите клавишу **[ОК]**. На экране появится подменю выбора языка (**Рус/Eng**). Выберите клавишами **[ВВЕРХ]** и **[ВНИЗ]** нужный язык и нажмите **[ОК]**. Чтобы закрыть это подменю без изменения языка, нажмите вместо **[ОК]** клавишу **[МЕНЮ]**.

#### <span id="page-20-0"></span>**6.10. Система настройки измерительных трактов «Диспетчер датчиков»**

В приборах серии **«Белая Экофизика»** имеется гибкая система настройки измерительного тракта, которая называется **«Диспетчер датчиков»**.

Диспетчер датчиков включает в себя следующие составные части:

- реестр измеряемых величин (единиц измерения);
- картотека зарегистрированных первичных преобразователей;
- картотека зарегистрированных калибраторов;
- журнал диспетчера.

#### <span id="page-20-1"></span>**6.10.1. Реестр измеряемых величин**

Реестр измеряемых величин содержит базовые сведения о допустимых единицах измерения:

- наименование измеряемой физической величины;
- основная единица измерения и её опорный уровень для пересчета в децибелы;
- вторичные единицы измерения, которые соответствуют интегрированию или дифференцированию сигнала, выраженному в основных единицах измерения; а также их опорные уровни для пересчета в децибелы.

#### **Реестр измеряемых величин прибора ЭКОФИЗИКА-110В (Белая)**

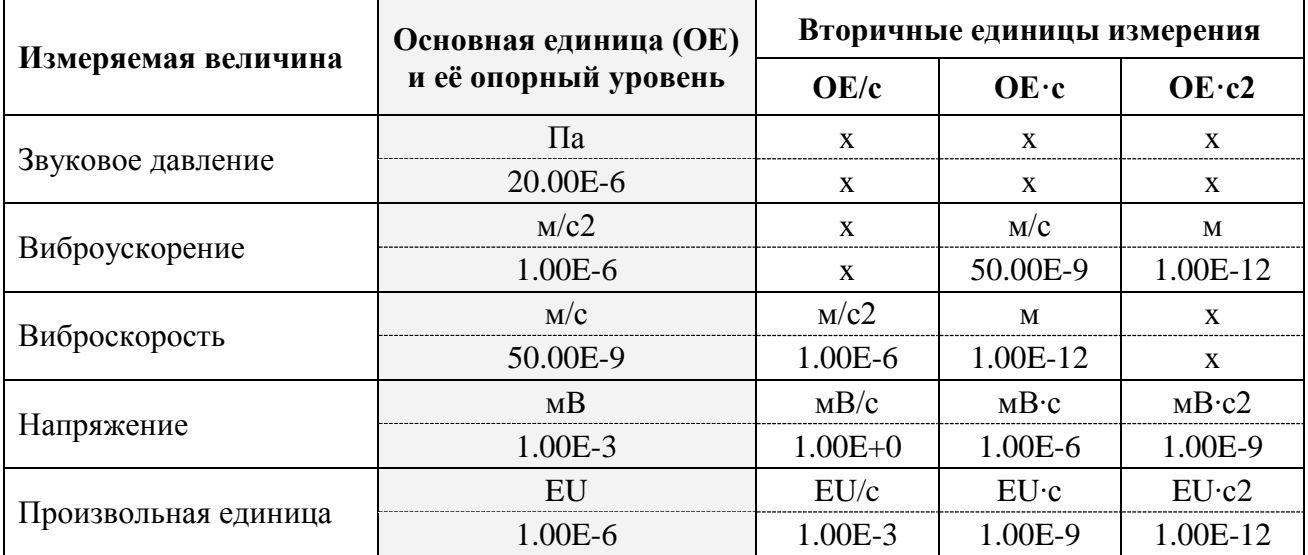

Каждая измерительная программа прибора работает с конкретными физическими величинами (единицами измерений) по каждому каналу. В некоторых программах пользователь может по разным каналам работать с разными видами физических величин и единиц измерений.

При регистрации нового датчика пользователь указывает, для какой единицы измерения он будет использоваться.

При запуске измерительной программы прибор сканирует картотеку зарегистрированных первичных преобразователей по маске допустимых единиц измерения и формирует перечень тех датчиков, которые могут работать в выбранном режиме измерений.

В некоторых измерительных программах разные каналы работают с разными единицами измерений и с разными списками допустимых датчиков.

#### <span id="page-21-0"></span>**6.10.2. Картотека зарегистрированных первичных преобразователей (датчиков)**

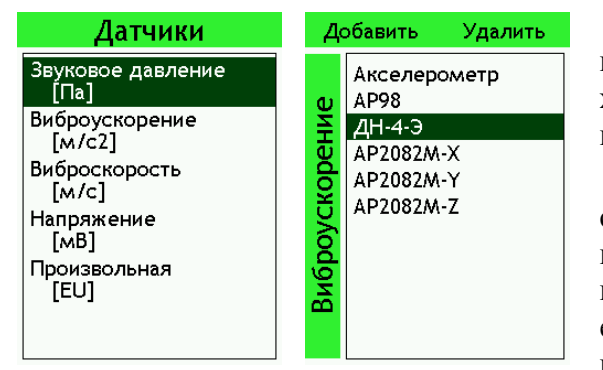

Вход в картотеку датчиков осуществляется из меню **«Система»** (см. п[.6.9.2\)](#page-18-0). В этой картотеке хранятся карточки зарегистрированных в системе первичных преобразователей.

Карточки группируются по разделам, соответствующим различным измеряемым величинам (см.п[.6.10.1\)](#page-20-1). Один и тот же первичный преобразователь можно приписать разным единицам измерений. Для этого нужно создать для него несколько соответствующих карточек.

В карточке указывается название датчика, заводской номер, единица измерения, номинальная чувствительность датчика и индивидуальный коэффициент калибровки (отклонение фактической чувствительности от номинального значения в дБ).

Коэффициенты калибровки можно задать для каждого канала независимо, так как один и тот же датчик может быть подсоединен к разным входам прибора.

В карточке датчика пользователь может отредактировать вручную название единицы измерения, опорный уровень, калибровочные поправки. Эти изменения не затрагивают таблицу реестра измеряемых величин.

В некоторых измерительных программах имеется функция автоматической калибровки измерительного тракта с использованием внешнего калибратора. Если проводится такая автоматическая калибровка, новые калибровочные поправки заносятся в карточку соответствующего датчика.

Автоматическая калибровка невозможна для тех датчиков, в карточке которых пользователь изменил базовые параметры единицы измерения (название, опорный уровень).

Картотека зарегистрированных датчиков может быть переписана в компьютер в виде отдельного файла и отредактирована с помощью специализированной программы.

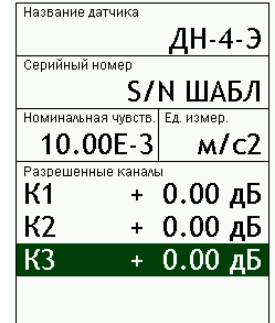

#### <span id="page-22-0"></span>**6.10.3. Картотека зарегистрированных калибраторов**

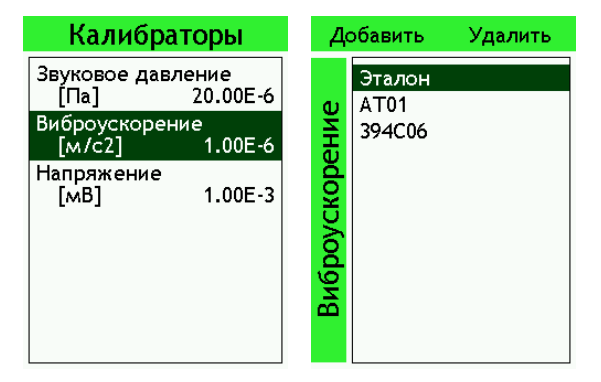

Вход в картотеку калибраторов осуществляется из меню **«Система»** (см. п[.6.9.2\)](#page-18-0). В этой картотеке хранятся карточки калибраторов, которые можно использовать для автоматической калибровки измерительного тракта в подходящей измерительной программе. Карточки калибраторов сгруппированы по измеряемым величинам (единицам измерения).

Карточка каждого калибратора содержит следующие сведения: тип, серийный номер, единица измерения калибруемой физической величины, уровень калибровочного сигнала. Единица измерения калибратора выбирается из реестра измеряемых величин. Если калибратор предполагается использовать для калибровки разных единиц измерения (например, Па и EU), то его необходимо зарегистрировать для каждой требуемой единицы измерения по отдельности, то есть создать для него несколько карточек.

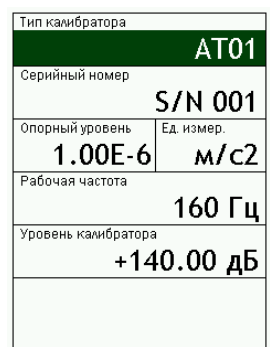

При проведении автоматической калибровки в том или ином режиме измерения пользователь может временно откорректировать данные о калибровочном уровне. Однако эти изменения не заносятся в карточку калибратора.

Все изменения калибровочного уровня калибратора регистрируются в журнале диспетчера датчиков.

#### **6.10.4. Журнал диспетчера**

Любое изменение картотек датчиков и калибраторов сопровождается записью в журнал диспетчера, имеющий кольцевую структуру. Запись содержит исчерпывающую информацию о внесенных изменениях и маркируется датой и временем. Журнал диспетчера не может быть перезаписан или изменен с помощью средств внешнего доступа.

Журнал диспетчера может быть выгружен в компьютер для просмотра в виде специального файла.

# <span id="page-23-0"></span>*7. Приступаем к работе с прибором*

## <span id="page-23-1"></span>**7.1. Регистрация датчиков, калибровочные параметры прибора**

Прежде чем приступать к измерениям, необходимо убедиться, что ваши датчики, микрофоны и т.п. зарегистрированы в картотеке первичных преобразователей.

Зарегистрированные датчики и их калибровочные настройки становятся доступными в соответствующих режимах измерения.

*Примечание***.** Цифровые измерители **DIN** содержат калибровочные параметры в своей собственной памяти и не используют картотеку прибора **ЭКОФИЗИКА-110В (Белая)**. Поэтому первичные преобразователи, применяемые только с измерителями DIN (например, с ОКТАФОН-110А-DIN, ОКТАФОН-110В-DIN, 110-IEPE-DIN и т.п.), регистрировать необязательно.

Для регистрации датчика или изменения его параметров выполните следующую процедуру.

- **Войдите в картотеку первичных преобразователей (см. п[.6.10.2\)](#page-21-0).**
- **Выберите физическую величину, для которой предназначен этот датчик.**

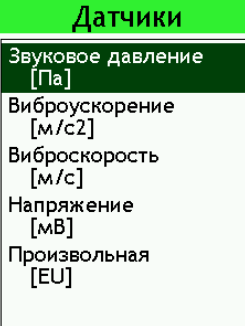

Каждый режим измерений (измерительная программа) работает со строго определенными физическими величинами и «не видит» те первичные преобразователи, которые относятся к «посторонним» физическим величинам. Поэтому, если вы предполагаете использовать датчик в разных измерительных программах, которые работают с разными величинами, вам придется создать для него несколько карточек.

Ниже приведена таблица соответствия измерительных программ и физических величин.

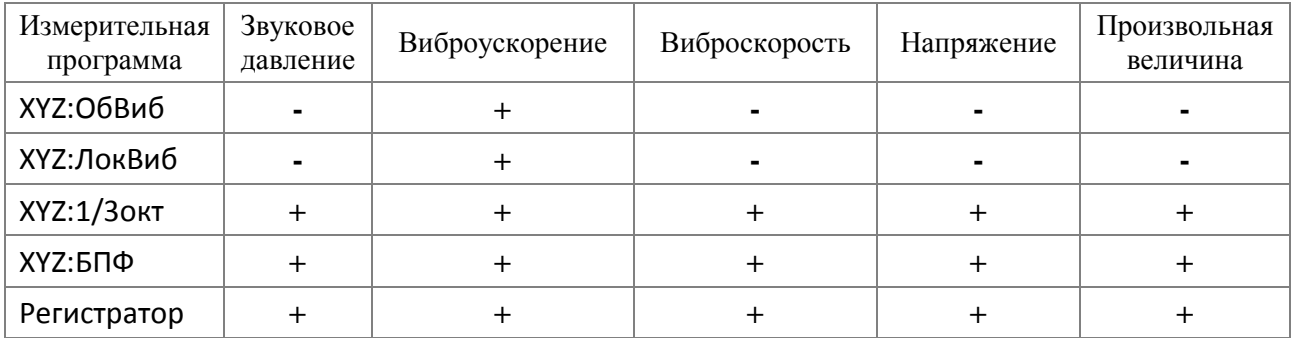

Выделите нужную физическую величину клавишами **[ВВЕРХ]** и **[ВНИЗ]** и нажмите клавишу **[ОК]**.

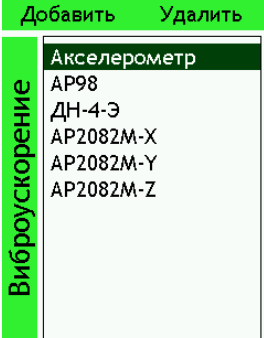

На экране появится список зарегистрированных датчиков выбранного типа.

Первая позиция в этом списке – датчик-шаблон (на примере – **«Акселерометр»**). Вы можете изменить его калибровки и использовать для проведения измерений. Но программа не позволит изменить его название, серийный номер и номинальную чувствительность.

Карточки датчиков, зарегистрированных пользователем, позволяют изменять все ключевые характеристики.

#### **Добавление карточки нового датчика, редактирование карточки**

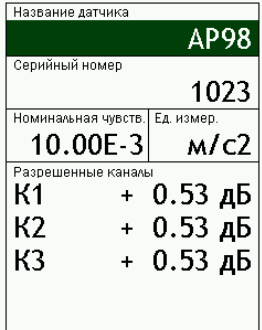

Находясь в меню-списке зарегистрированных датчиков, выберите клавишами **[ВВЕРХ]** и **[ВНИЗ]** тот датчик, который вы хотите использовать в качестве образца для новой карточки, и нажмите левую контекстную клавишу **[Добавить]**. На экране появится карточка, заполненная данными датчика-образца.

Клавиши со стрелками **[ВВЕРХ], [ВНИЗ], [ВЛЕВО], [ВПРАВО]** позволяют ходить по тем полям карточки, которые можно изменять.

Клавиша **[ОК]** переводит выделенное поле карточки в режим редактирования (изменения).

#### o **Ввод (редактирование) названия и серийного номера датчика**

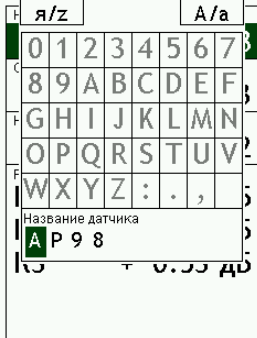

**Чтобы ввести или изменить название датчика или его серийный номер**, выделите клавишами со стрелками **[ВВЕРХ]** и **[ВНИЗ]**  соответствующее поле и нажмите **[ОК]**.

Вы увидите экранную клавиатуру, работа с которой описана в п[.7.6.](#page-31-0) Набрав нужный текст, нажмите клавишу **[ЗАПИСЬ]** для сохранения и возврата в окно карточки.

Для возврата в окно карточки без сохранения введенного текста нажмите клавишу **[МЕНЮ]**.

#### o **Ввод (редактирование) номинальной чувствительности**

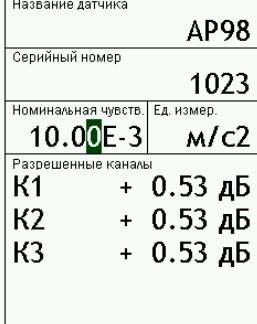

Поле номинальной чувствительности относится к цифровому типу. Редактирование цифровых полей рассмотрено в п[.7.7.](#page-31-1)

*Внимание.* Калибровочные поправки вибродатчика указываются в паспорте виброметра и свидетельстве о поверке **для конкретной величины номинальной чувствительности!** Убедитесь в том, что с паспортными данными совпадают не только калибровочные поправки, но и номинальная чувствительность!

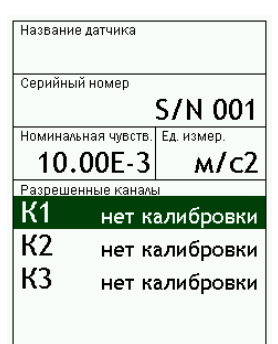

#### o **Разрешенные каналы и изменение калибровочных поправок вручную**

Чтобы установить калибровочные поправки, выделите строку соответствующего канала и нажмите клавишу **[ОК]**. Перемещайте курсор в нужное место поля клавишами **[ВПРАВО]** и **[ВЛЕВО]** и изменяйте значения в точке курсора клавишами **[ВВЕРХ]** и **[ВНИЗ]**. Чтобы сохранить сделанные изменения нажмите клавишу **[ОК]**. Для выхода из режима установки без изменения нажмите вместо **[ОК]** клавишу **[МЕНЮ]**.

*Примечание.* Если в качестве образца нового датчика выбран датчикшаблон, то в новой карточке для каждого разрешенного канала будут стоять слова **«нет калибровки»**, что соответствует калибровочной поправке примерно 0,0 дБ.

**При вводе и проверке калибровочных поправок не забывайте убедиться в том, что номинальная чувствительность датчика введена в соответствии с паспортными данными.**

## o **Единица измерений: редактирование обозначения, опорного уровня, производных единиц**

Вы можете переименовать единицу измерения для своего датчика, а также изменить её опорный уровень. Эта функция может быть полезной, если потребуется представлять результаты, например, не в м/с2, а в мм/с2 и т.п.

*Примечание 1.* Для переименованных единиц измерений функция автоматической калибровки становится недоступной. Их калибровочные поправки можно изменить только вручную (см. предыдущий пункт).

**Примечание 2.** Переименование единиц измерений невозможно в карточке датчикашаблона.

Чтобы перейти в карточку единицы измерения, выделите поле **Ед.измер**. и нажмите клавишу **[ОК]**. Вы увидите окно настройки единицы измерений:

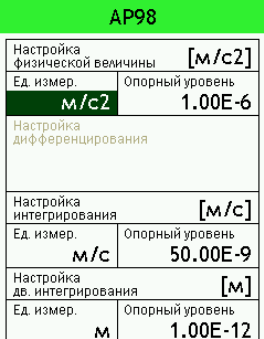

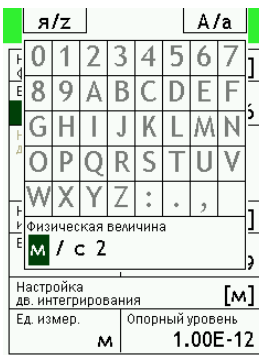

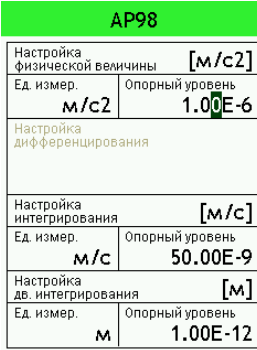

В этом окне мы видим имя единицы измерения (на примере – **м/с2**), её опорный уровень (уровень, соответствующий 0,0 дБ), а также имена опорные уровни вторичных единиц измерений, которые соответствуют физическим величинам, получаемым с помощью интегрирования (однократного и двойного) или дифференцирования рассматриваемой физической величины.

*Примечание.* Вторичные единицы измерения становятся доступны в некоторых режимах измерения (измерительных программах).

Чтобы переименовать единицу измерения, выделите клавишами со стрелками **[ВВЕРХ]**, **[ВНИЗ]**, **[ВЛЕВО]**, **[ВПРАВО]** соответствующее поле и нажмите клавишу **[ОК]**.

Вы увидите экранную клавиатуру, работа с которой рассмотрена в п[.7.6.](#page-31-0)

Введите нужный текст, используя клавиши со стрелками, а также клавиши **[ОК]** (выбор символа) и **[СБРОС]** (удаление символа слева). Для подтверждения текста нажмите клавишу **[ЗАПИСЬ]**. Для выхода из режима редактирования без сохранения сделанных изменений нажмите вместо **[ЗАПИСЬ]** клавишу **[МЕНЮ]**.

Чтобы изменить опорный уровень, выделите клавишами со стрелками **[ВВЕРХ]**, **[ВНИЗ]**, **[ВЛЕВО]**, **[ВПРАВО]** соответствующее поле и нажмите клавишу **[ОК]**. Перемещайте курсор в нужное место поля клавишами **[ВПРАВО]** и **[ВЛЕВО]** и изменяйте значения в точке курсора клавишами **[ВВЕРХ]** и **[ВНИЗ].** Чтобы сохранить сделанные изменения, нажмите клавишу **[ОК].** Для выхода из режима редактирования без сохранения сделанных изменений нажмите вместо **[ОК]** клавишу **[МЕНЮ]**.

#### **Изменение карточки существующего датчика**

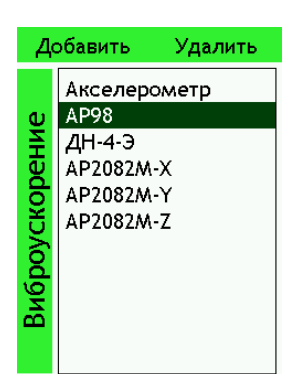

Находясь в меню-списке зарегистрированных датчиков, выберите клавишами **[ВВЕРХ]** и **[ВНИЗ]** тот датчик, карточку которого вы хотите посмотреть или изменить и нажмите клавишу **[ОК]**.

Находясь в карточке датчика, вы можете изменять его название, серийный номер, номинальную чувствительность, калибровочные поправки, наименования и опорные уровни единиц измерения (см. выше п. **«Добавление карточки нового датчика, редактирование карточки»**).

*Примечание.* В карточке датчика-шаблона для редактирования доступны только калибровочные поправки.

#### **Удаление карточки датчика**

Чтобы удалить карточку датчика, выделите его имя в списке и нажмите верхнюю правую контекстную клавишу **[Удалить].** В ответ на запрос **«Удалить датчик?»** нажмите **[OK]** для подтверждения удаления или **[МЕНЮ]** для отмены удаления карточки датчика.

#### <span id="page-26-0"></span>**7.2. Регистрация калибраторов**

#### **Зачем нужно регистрировать калибратор?**

Некоторые измерительные программы (например, **«Общая вибрация ЭФБ-110В»**) имеют функцию автоматической калибровки. Для запуска этой функции нужно выбрать соответствующий калибратор. Для того чтобы каждый раз не исправлять частоту и калибровочный уровень в карточке-шаблоне, удобнее зарегистрировать отдельную карточку своего калибратора.

#### **Вход в картотеку калибраторов**

Вход в картотеку калибраторов описан в п. [6.10.3.](#page-22-0)

#### **Создание карточки калибратора**

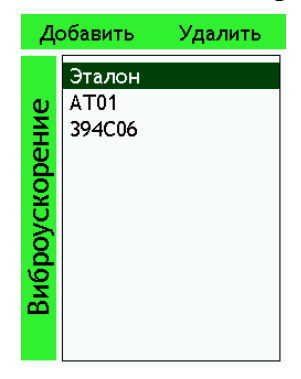

Находясь в меню-списке калибраторов, нажмите **[ЛКК] [Добавить]**. На экране появится карточка, заполненная данными датчика-образца.

## **Изменение карточки калибратора**

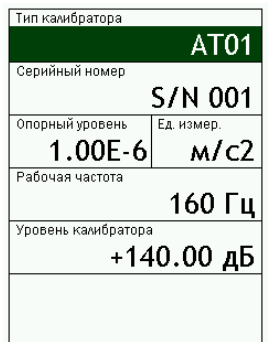

Карточка **«Эталон»** не может быть изменена. Карточки калибраторов, заведенные пользователем, могут быть отредактированы.

Клавиши со стрелками **[ВВЕРХ]**, **[ВНИЗ]**, **[ВЛЕВО]**, **[ВПРАВО]** позволяют ходить по тем полям карточки, которые можно изменять: **«Тип калибратора»**, **«Серийный номер»**, **«Рабочая частота»**, **«Уровень калибратора»**.

Клавиша **[ОК]** переводит выделенное поле карточки в режим редактирования (изменения). Ввод текста и изменение цифровых полей производятся так, как описано в пп[.7.6](#page-31-0) и [7.7.](#page-31-1)

Для закрытия карточки калибратора нажмите клавишу **[МЕНЮ]**.

### **Удаление карточки калибратора**

Чтобы удалить карточку калибратора, выделите его имя в списке и нажмите **[ПКК] [Удалить]**. В ответ на запрос **«Удалить калибратор?»** нажмите **[OK]** для подтверждения удаления или **[МЕНЮ]** для отмены удаления карточки.

#### <span id="page-27-0"></span>**7.3. Вызов нужной измерительной программы и выход из неё**

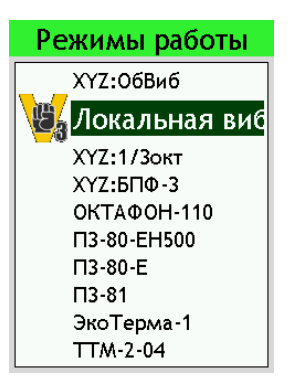

Чтобы запустить нужную измерительную программу (режим измерения), найдите ее в любом из перечней (см. п. [6.6\)](#page-14-2), выберите нужный пункт клавишами **[ВНИЗ]** и **[ВВЕРХ]** и нажмите клавишу **[ОК]**.

Чтобы выйти из измерительной программы в **стартовое окно**, нажмите и удерживайте клавишу **[ВЫКЛ]**.

Если при этом идут измерения, на экране появится запрос: **«Идут измерения. Выйти?»**. Для подтверждения выхода из программы нажмите клавишу **[ОК]**, пока на экране находится этот запрос.

#### <span id="page-27-1"></span>**7.4. Как работать с меню выбранной измерительной программы**

После запуска измерительной программы на экране появляется одно из окон измерений (как правило, то, которое было активным при выключении последнего сеанса этой программы). Чтобы перейти в меню настройки этого режима, нажмите клавишу **[МЕНЮ]**.

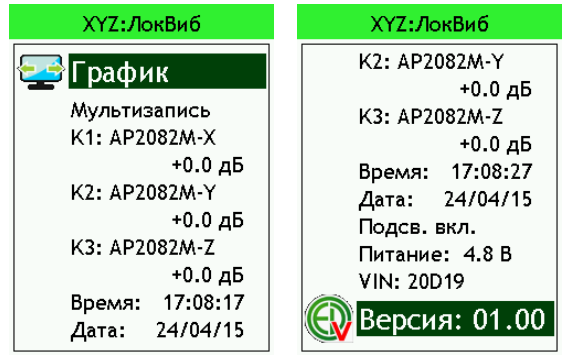

В заголовке меню мы видим краткое название измерительной программы.

Клавиши **[ВНИЗ]** и **[ВВЕРХ]** позволяют перелистать пункты меню.

На примере слева приведено меню измерительной программы **«Локальная вибрация ЭФБ-110В»**

Рассмотрим более подробно поля этого меню.

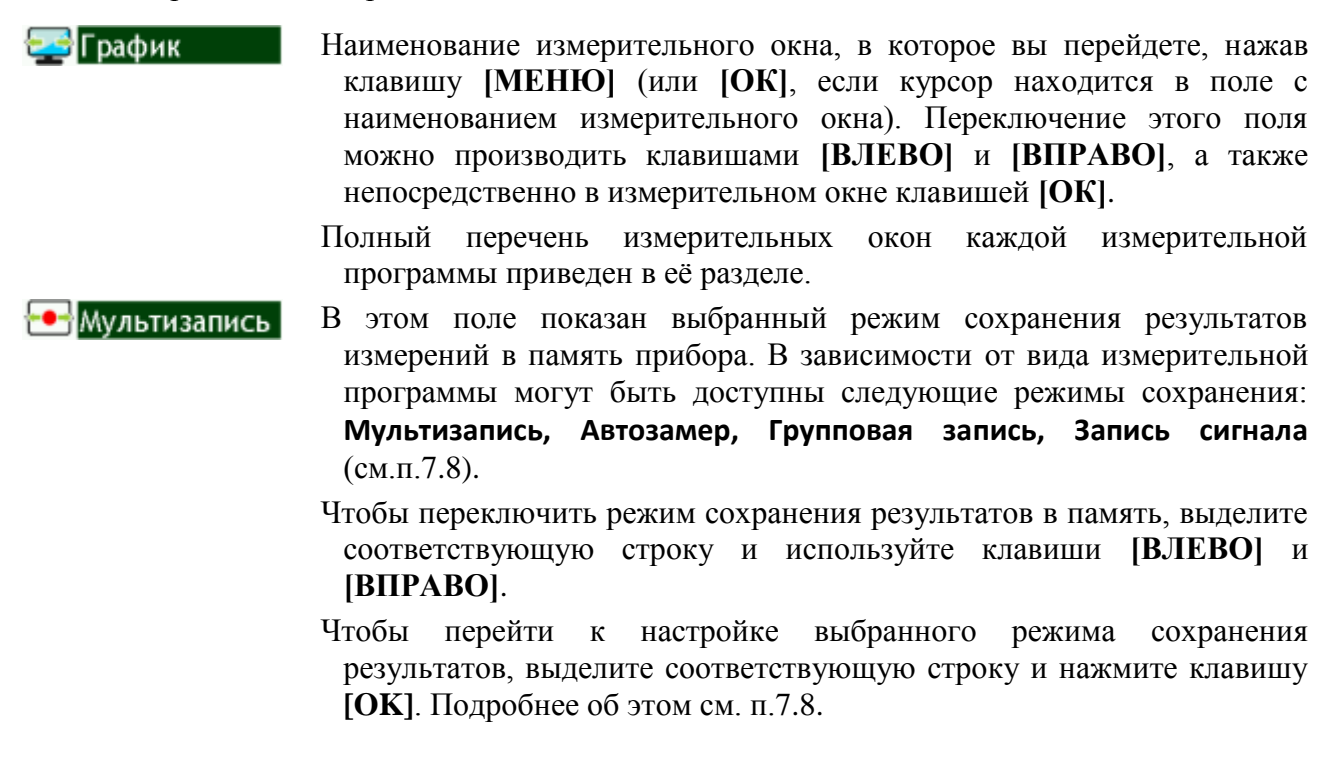

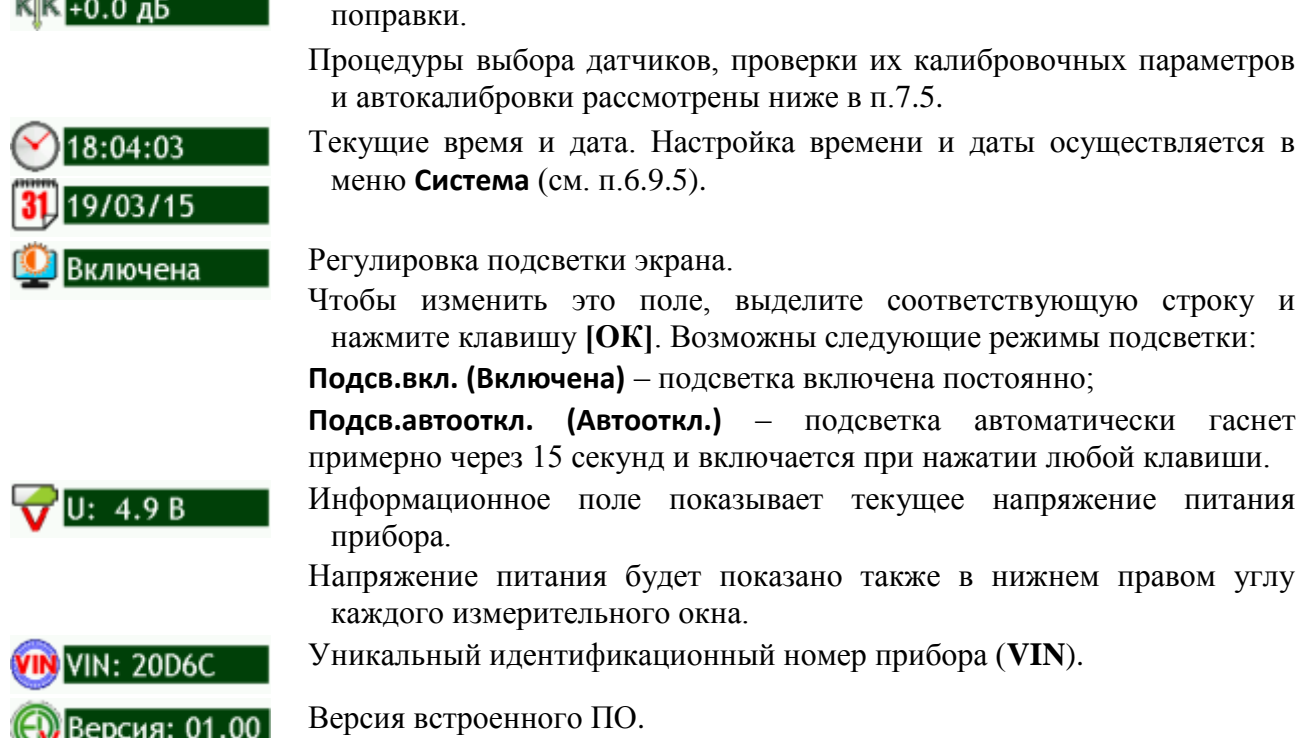

В этих полях указано, какие датчики приписаны каждому измерительному каналу, и соответствующие калибровочные

Функции остальных активных клавиш в меню измерительной программы:

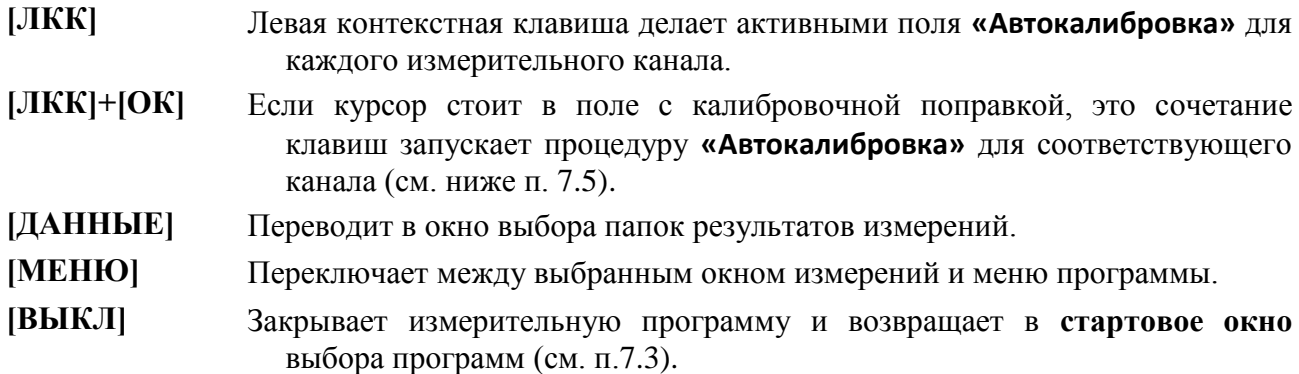

#### <span id="page-28-0"></span>**7.5. Выбор датчиков, проверка калибровок, автокалибровка**

#### **Выбор датчиков для измерительных каналов**

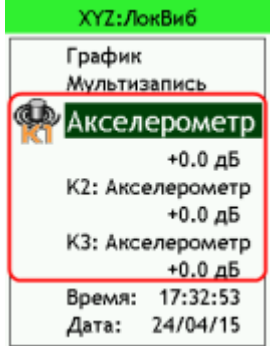

**AP2082M-Y** 

معاأميه

Назначение датчиков измерительным каналам осуществляется из меню выбранной программы.

Здесь мы видим, какой датчик приписан каждому каналу измерений (**К1**, **К2**, **К3**), а также его калибровочную поправку.

Эти данные берутся из картотеки первичных преобразователей (см. п[.6.10.2\)](#page-21-0).

Чтобы назначить нужный датчик, выделите клавишами **[ВНИЗ]** и **[ВВЕРХ]** строку соответствующего канала и нажмите клавишу **[ОК]**.

На экране появится список датчиков, доступных для этой измерительной программы.

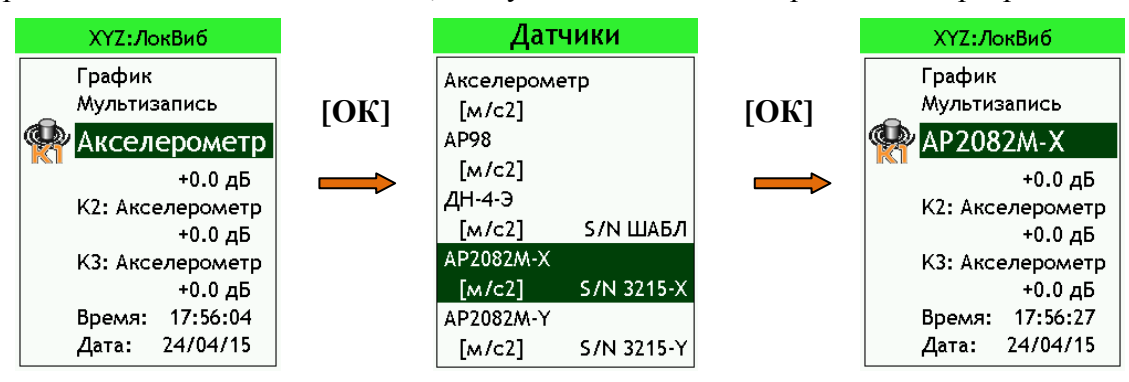

Выберите нужный датчик из списка клавишами **[ВНИЗ]** и **[ВВЕРХ]** и нажмите клавишу **[ОК]**. Выбранный датчик и его калибровочная поправка появятся в меню измерительной программы.

# **Проверка калибровочных параметров**

Калибровочные параметры зарегистрированных датчиков хранятся в картотеке первичных преобразователей (см. п. [6.10.2\)](#page-21-0).

Вы можете быстро проверить эти сведения, не выходя из измерительной программы. Для этого выделите в меню строку соответствующего канала, нажмите **[ОК]** для того, чтобы перейти к списку **«Датчики»**, и затем нажмите клавишу **[ДАННЫЕ]**. На экране появится карточка выбранного датчика (описание карточек см. п. [6.10.2\)](#page-21-0).

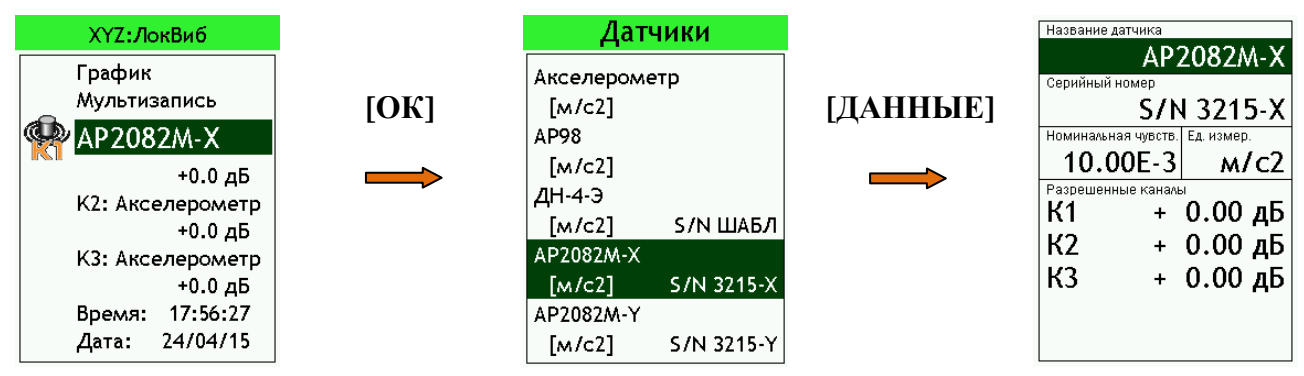

*Примечание.* При открытии карточки датчика из меню измерительной программы функции редактирования отключены. Вы можете только видеть калибровочные данные, но не изменять.

Для возврата на предыдущий уровень используйте клавишу **[МЕНЮ]**.

## **Автокалибровка**

Функция автоматической калибровки прибора доступна не во всех измерительных программах. Её суть состоит в том, что датчик подсоединяется к источнику эталонного сигнала известной частоты и уровня (калибратору), после чего прибор автоматически определяет калибровочные поправки.

Автоматическая калибровка невозможна для тех датчиков, у которых пользователь переименовал единицы измерения физических величин.

Автокалибровку следует выполнять в следующих случаях:

- при приемо-сдаточных испытаниях,

- при поверке виброметра,

- при подключении датчика с неизвестными калибровочными характеристиками.

**Не рекомендуется выполнять автоматическую калибровку в процессе эксплуатации виброметра с датчиками, калибровочные параметры которых установлены по результатам поверки.**

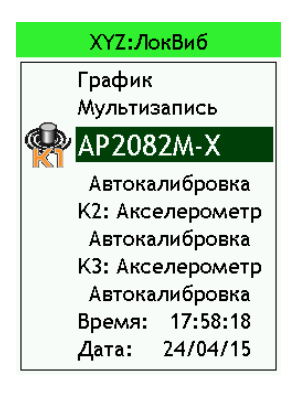

Для активации функции автокалибровки войдите в меню измерительной программы (см.пп[.7.3,](#page-27-0) [7.4\)](#page-27-1), выделите калибровочную поправку нужного канала и нажмите левую контекстную клавишу над экраном. Значения калибровочных поправок каждого датчика заменятся словом **«Автокалибровка»**.

Не отпуская левую контекстную клавишу, нажмите клавишу **[ОК]**.

На экране появится карточка калибратора. Клавиши **[ВПРАВО]** и **[ВЛЕВО]** позволяют перелистывать карточки доступных калибраторов.

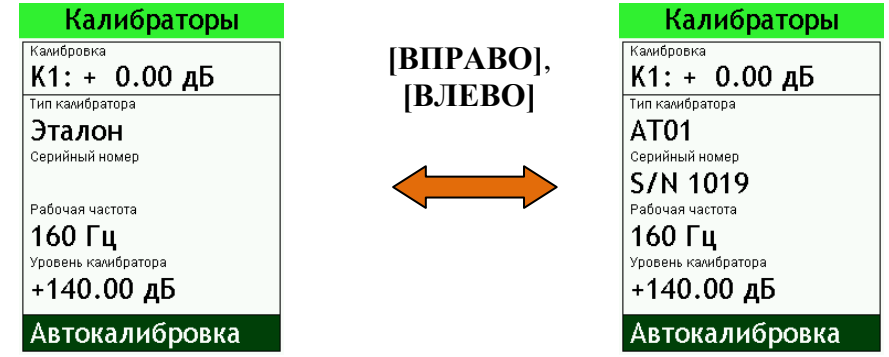

Выберите карточку нужного калибратора. Убедитесь, что указанный в карточке уровень соответствует фактическому уровню применяемого вами калибратора.

При необходимости вы можете изменить значение уровня калибратора. Этим удобно воспользоваться в том случае, если вы используете «чужой» калибратор и не хотите его специально регистрировать в системе.

Чтобы изменить значение уровня калибратора, выделите соответствующее поле (клавиши со стрелками **[ВВЕРХ]** и **[ВНИЗ]**) и нажмите **[OK]**. Затем с помощью клавиш со стрелками установите нужное значение и нажмите **[OK]** для подтверждения. Для выхода из режима редактирования уровня без сохранения сделанных изменений, нажмите клавишу **[МЕНЮ]**.

*Примечание.* Сделанные изменения не будут сохраняться в карточке калибратора, однако они будут отмечены в журнале диспетчера датчиков.

Выделив строку **«Автокалибровка»** и нажав **[ОК]**, вы запускаете процесс автоматической калибровки.

*Внимание.* **Не забудьте перед этим убедиться, что датчик присоединен к калибратору и калибратор включен!**

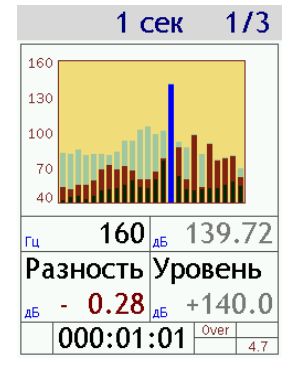

На экране появится график 1/3-октавного спектра.

В спектре должен присутствовать пик, соответствующей частоте калибратора. Убедитесь, что курсор установлен на этот пик.

Клавиши **[ВВЕРХ]** и **[ВНИЗ]** позволяют подобрать оптимальный масштаб отображения графика.

Клавиши **[ВЛЕВО]** и **[ВПРАВО]** перемещают частотный курсор по спектру.

Частота курсора и измеренный уровень вибрации на этой частоте показаны непосредственно под графиком.

В следующей строке мы видим разность (поле **Разность**) между измеренным уровнем вибрации и уровнем калибратора (поле **Уровень**), то есть калибровочную поправку с обратным знаком.

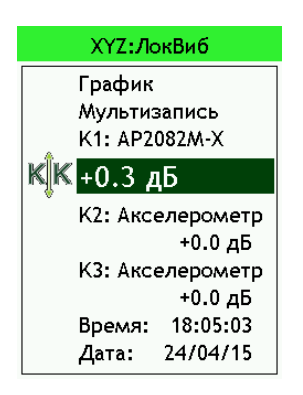

Если нужно прервать процесс автокалибровки и вернуться в карточку калибратора, нажмите **[МЕНЮ]**.

Убедившись в стабильности показаний на частоте калибратора, нажмите клавишу **[ЗАПИСЬ]** для запоминания калибровочной поправки. Вы вернетесь в меню измерительной программы, а новая калибровочная поправка запишется в карточку датчика и будет отображаться в соответствующем поле меню (с точностью до 0,1 дБ).

## <span id="page-31-0"></span>**7.6. Ввод текста в текстовые поля с помощью экранной клавиатуры**

Пользователь имеет возможность ввести собственный текст в поля наименований и серийных номеров датчиков и калибраторов, примечаний к измерениям и т.п. Такие поля мы называем текстовыми.

Чтобы перевести текстовое поле в режим редактирования, выделите его с помощью клавиш со стрелками и нажмите **[OK]**. Вы увидите экранную клавиатуру.

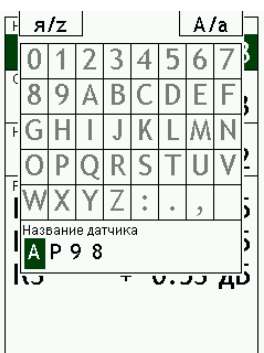

 $F R Z$  $A/a$  $0|1|2|3|4|5|6$  $89A|B|C|D|E$ F GHTJKLMN OPORSTUV WXYZ  $\frac{1}{\alpha}$ ание латчи  $\begin{array}{c} \n\frac{1}{2} & \frac{1}{2} \\ \n\frac{1}{2} & \frac{1}{2} \\ \n\frac{1}{2} & \frac{1}{2} \\ \n\end{array}$ <del>ບ. ມມ</del>ັນ

В нижней строке экранной клавиатуры выводится набранный текст. Над строкой текста мы видим строки собственно клавиатуры.

Курсор выделения может перемещаться по строкам и столбцам этого окна с помощью клавиш со стрелками **[ВЛЕВО]**, **[ВПРАВО]** и **[ВВЕРХ]**, **[ВНИЗ]**.

Если курсор выделения установлен на символе строки текста, то клавиша **[СБРОС]** удаляет этот символ.

Для ввода символа в текстовую строку установите курсор в нужное место этой строки, затем перейдите клавишей **[ВВЕРХ]** на экранную клавиатуру и, используя клавиши со стрелками, найдите нужный символ.

*Примечание.* Когда курсор расположен на клавиатуре, редактируемая позиция строки текста помечается нижним подчеркиванием.

Левая контекстная клавиша **[я/z]** переключает экранную клавиатуру между латиницей и кириллицей. Правая контекстная клавиша **[А/а]** переключает экранную клавиатуру между заглавными и маленькими буквами.

Выбрав нужный символ, нажмите клавишу **[ОК]**, и символ появится в строке текста. При этом подчеркнутая позиция ввода сместится на один шаг вправо. Клавиша **[СБРОС]** удаляет символ текстовой строки, находящийся слева от позиции ввода, если курсор выделения установлен на клавиатуре.

Набрав нужный текст, нажмите клавишу **[ЗАПИСЬ]** для сохранения и возврата в окно карточки. Для возврата в окно карточки без сохранения введенного текста нажмите клавишу **[МЕНЮ]**.

## <span id="page-31-1"></span>**7.7. Редактирование значений цифровых полей**

К цифровому типу относятся поля **Дата** и **Время**, поля номинальной чувствительности датчиков, калибровочных поправок, продолжительности измерений и т.п.

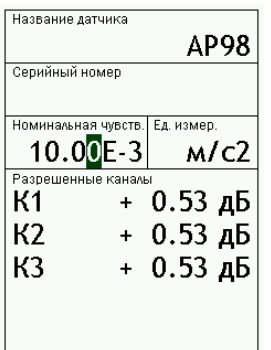

Чтобы изменить значение цифрового поля, выделите его с помощью клавиш со стрелками и нажмите **[OK]**. Выбранное поле перейдет в режим редактирования. Перемещайте курсор в нужное место поля клавишами **[ВПРАВО]** и **[ВЛЕВО]** и изменяйте значения в точке курсора клавишами **[ВВЕРХ]** и **[ВНИЗ]**. Чтобы сохранить сделанные изменения, нажмите клавишу **[ОК]**. Если вы хотите выйти из режима редактирования без изменения, нажмите вместо **[ОК]** клавишу **[МЕНЮ]**.

## <span id="page-32-0"></span>**7.8. Виды записи в память прибора ЭКОФИЗИКА-110В (Белая)**

В меню измерительной программы пользователь может выбрать подходящий способ записи в память результатов измерений.

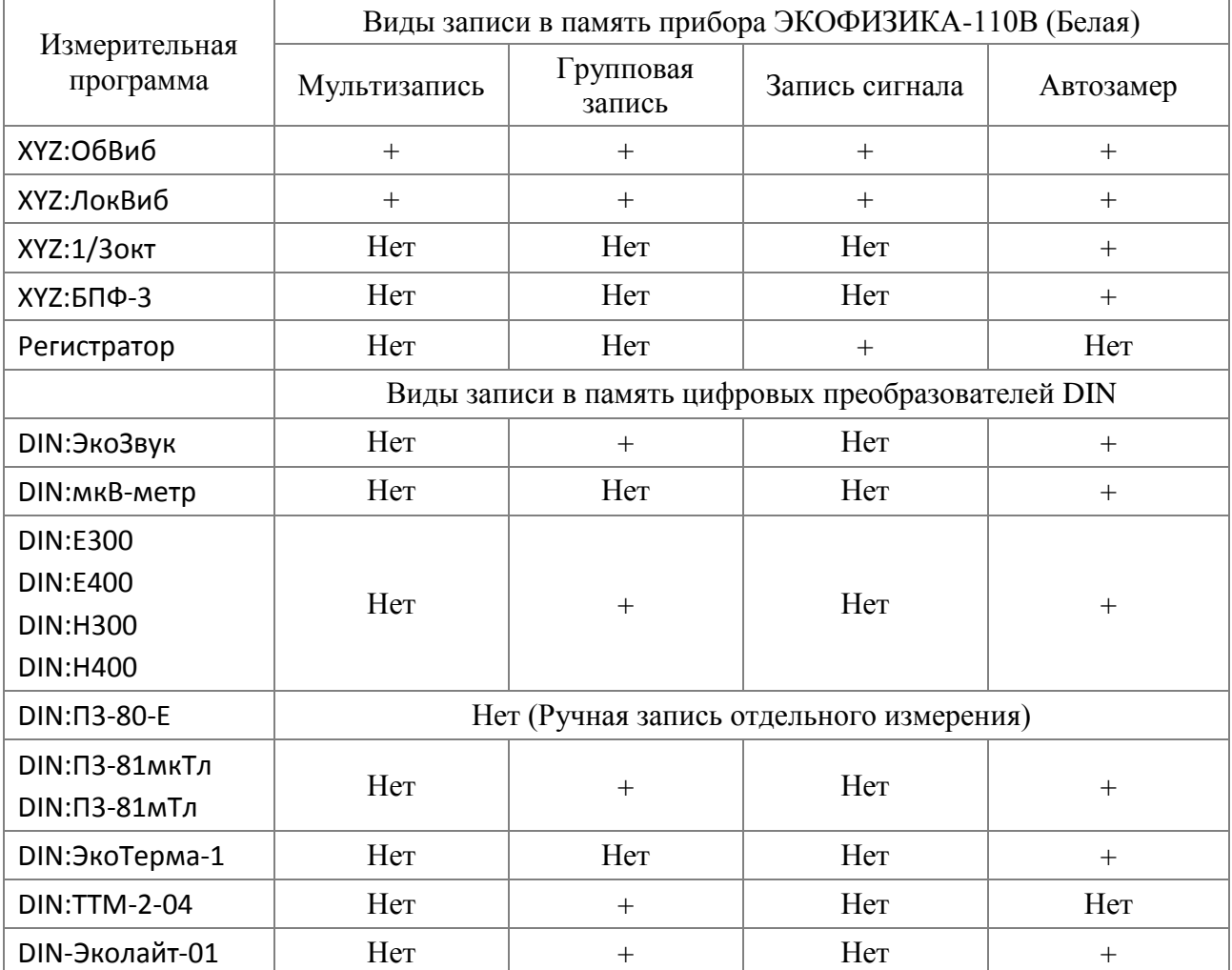

XYZ:ЛокВиб График **•** Мультизапись K1: AP2082M-X  $+0.3 \,\mu B$ К2: Акселерометр  $+0.0 \,\text{ab}$ КЗ: Акселерометр  $+0.0 \text{ }\overline{AB}$ Время: 18:19:30 Дата: 24/04/15

Активный в данный момент вид записи в память показан в меню измерительной программы.

*Примечание.* Исключение составляет измерительная программа **DIN:П3-80-Е**, в которой отсутствует автоматическая запись в память.

Чтобы переключиться на другой вид записи в память, выделите соответствующую строку клавишами со стрелками **[ВНИЗ]** и **[ВВЕРХ]** и проведите переключение клавишами **[ВПРАВО]** или **[ВЛЕВО]**.

# **7.8.1. Автозамер**

**Автозамер –** это простейший вид автоматической записи в память, при котором прибор через равные промежутки времени сохраняет в файл все имеющиеся на этот момент результаты. В отличие от функции **Мультизапись**, функция **Автозамер** позволяет регулировать шаг сохранения данных. Поэтому в приложениях с длительными сроками накопления информации функция **Автозамер** является предпочтительной.

*Примечание.* В приборах предыдущих поколений (ОКТАВА-110А, 110-ЭКО, 101ВМ и т.п.) аналогичная функция называлась **«Мультизапись»**. Не следует путать её с функцией **«Мультизапись»** приборов **ЭКОФИЗИКА-110А/В (Белая)**.

Параметры настройки функции **Автозамер**.

**Количество** количество шагов автоматической записи в память (от 1 до 9999).

**Шаг** интервал времени (мин:сек) между моментами записи в память (от 1с до 59 мин 59 с).

**Примечание** комментарий пользователя, который сохраняется в файл вместе с результатами (10 символов).

Чтобы настроить параметры функции **Автозамер**, выделите её в меню соответствующей измерительной программы и нажмите клавишу **[ОК]**. На экране появится окно настройки.

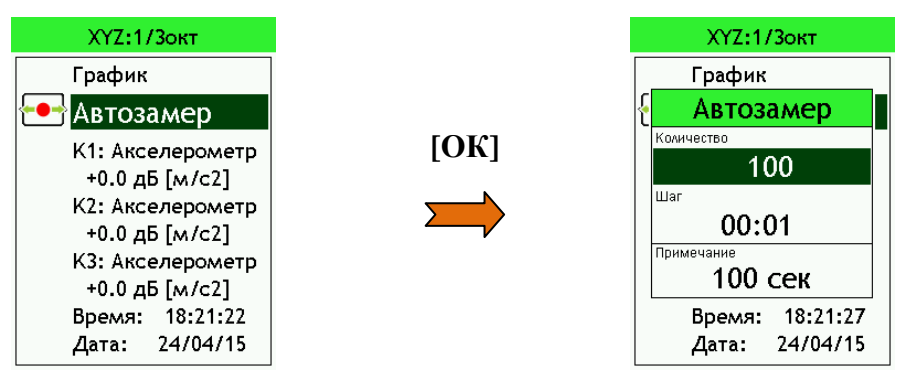

Чтобы изменить нужный параметр, выделите его клавишами со стрелками **[ВНИЗ]** и **[ВВЕРХ]** и нажмите клавишу **[ОК]**.

Параметры **Количество** и **Шаг** относятся к цифровым полям, редактирование которых описано в п[.7.7.](#page-31-1) Параметр **Примечание** является текстовым полем. Ввод текста в такие поля рассмотрен в п[.7.6.](#page-31-0)

Чтобы вернуться из окна **Автозамер** в меню измерительной программы, нажмите клавишу **[МЕНЮ]**.

Рассмотрим, как работает **Автозамер** на примере режима 1/3-октавного анализатора (XYZ:1/3окт). Запустим измерения и в нужный момент нажмем клавишу **[ЗАПИСЬ]**.

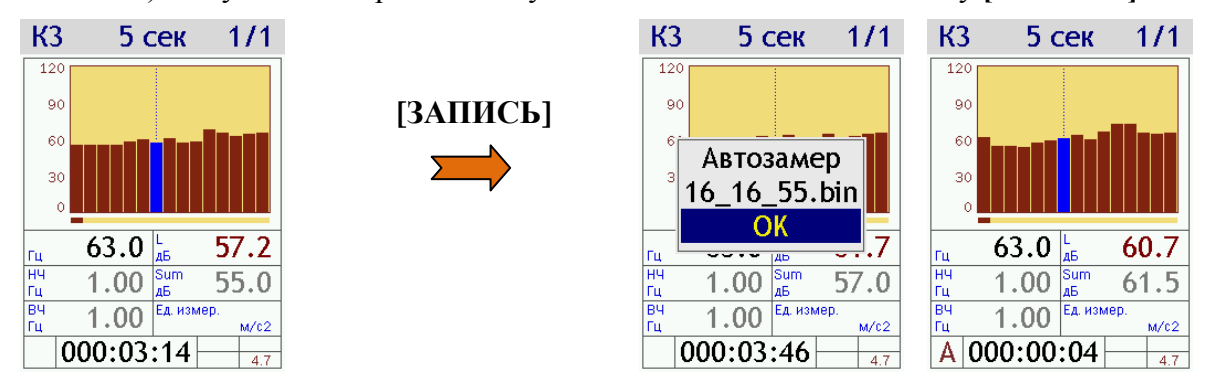

Сначала на экране на несколько секунд появится сообщение с именем файла, в который будет производиться запись.

*Примечание***.** Файлы, получаемые в режиме **Автозамер**, имеют расширение **.bin**.

Затем окно измерений принимает обычный вид, но в левом нижнем углу появляется символ **A**, а в поле продолжительности измерения - обратный отсчет времени **Автозамера**.

Если во время ведущейся записи в показательные моменты процесса нажимать клавишу **ЗАПИСЬ** (при этом цвет символа **A** кратковременно меняется на более яркий - **A**), то в эти моменты в файле записи расставляются маркеры, использование которых может быть очень удобно при компьютерной постобработке специализированными программами (например, **Signal+**).

Когда прибор завершит **Автозамер** (сохранит в память полное количество шагов записи), символ **А** гаснет. Если вы хотите прервать **Автозамер**, не дожидаясь конца, нажмите клавишу **[СТОП]** или **[СБРОС]**.

Результаты, сохраненные в режиме **Автозамер**, находятся в едином файле. Пользователь может вызвать этот файл из памяти и подробно изучить каждый шаг записи. В отличие от функций **Мультизапись**, **Групповая запись** и **Запись сигнала**, **Автозамер** не имеет средств дополнительной постобработки результатов измерений.

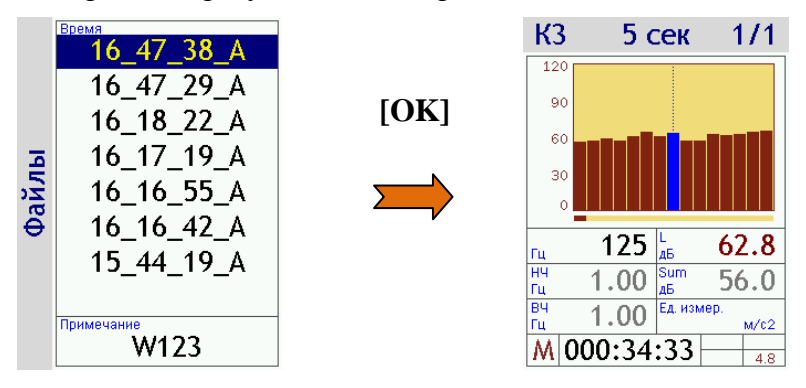

Файлы **Автозамера** маркируются окончанием **\_А**. Вызов сохраненных данных из памяти прибора и работа с ними рассмотрены подробно в п[.7.11.3.](#page-42-0)

#### **7.8.2. Мультизапись**

**Мультизапись –** это автоматическая запись в память результатов измерений с постоянным шагом по времени. Прибор **ЭКОФИЗИКА-110А (Белая)** имеет специальные средства выделения и обработки виброакустических событий по хронограммам файлов типа **Мультизапись**. Поэтому функция **Мультизапись** является предпочтительной для относительно коротких замеров (от нескольких минут до 1-2 часов).

*Примечание.* В приборах предыдущих поколений (ОКТАВА-110А, 110-ЭКО, 101ВМ и т.п.) также имеется функция **«Мультизапись»**. Она соответствует функции **«Автозамер»** прибора **ЭКОФИЗИКА-110В/А (Белая)**.

Параметры настройки функции **Мультизапись**.

**Продолжительность** продолжительность автоматической записи в память (от 1 с до 999 ч 59 мин 59 с).

**Примечание** комментарий пользователя, который сохраняется в файл вместе с результатами (10 символов).

В последней строке окна настройки **Мультизапись** показан примерный объем памяти, который займут данные при выбранных параметрах.

В большинстве измерительных программ шаг мультизаписи установлен равным 1/3 с и не может быть изменен пользователем. Информация по конкретным измерительным программам приведена в их спецификациях в соответствующих главах ниже.

Чтобы настроить параметры функции **Мультизапись**, выделите её в меню соответствующей измерительной программы и нажмите клавишу **[ОК]**. На экране появится окно настройки.

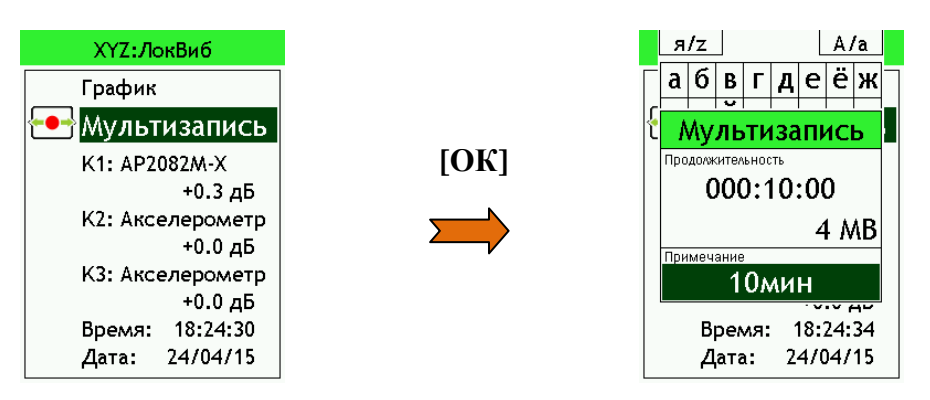

Чтобы изменить нужный параметр, выделите его клавишами со стрелками **[ВНИЗ]** и **[ВВЕРХ]** и нажмите клавишу **[ОК]**.

Параметр **Продолжительность** относится к цифровым полям, редактирование которых описано в п[.7.7.](#page-31-1) Параметр **Примечание** является текстовым полем. Ввод текста в такие поля рассмотрен в п[.7.6.](#page-31-0)

Чтобы вернуться из окна **Мультизапись** в меню измерительной программы, нажмите клавишу **[МЕНЮ]**.

Рассмотрим, как работает **Мультизапись** на примере режима **«Локальная вибрация ЭФБ-110В»**.

Запустим измерения и в нужный момент нажмем клавишу **[ЗАПИСЬ]**.

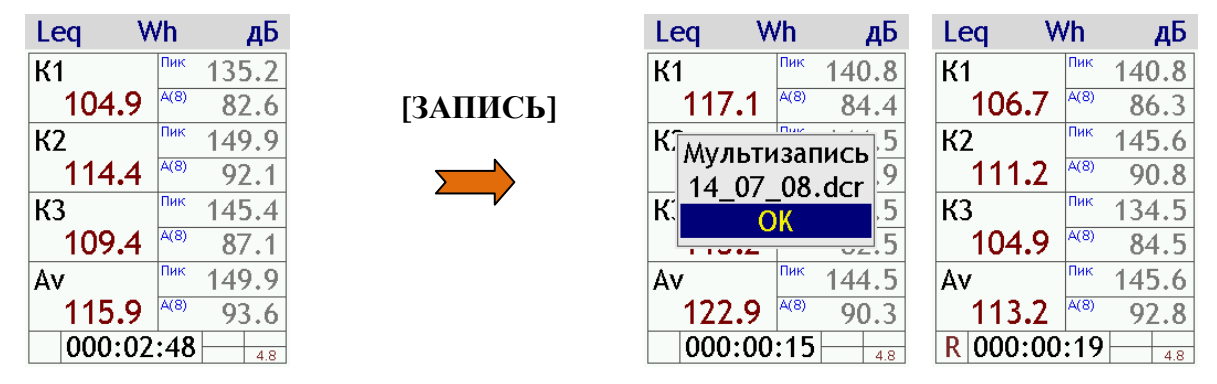

Сначала на экране на несколько секунд появится сообщение с именем файла, в который будет производиться запись. Файлы, получаемые в режиме **Мультизапись**, имеют расширение **.dcr**.

Затем окно измерений принимает обычный вид, но в левом нижнем углу окна появится символ **R**, а в поле продолжительности измерения появится обратный отсчет времени **Мультизаписи**.

Если во время ведущейся записи в показательные моменты процесса нажимать клавишу **ЗАПИСЬ** (при этом цвет символа **R** кратковременно меняется на более яркий - **R**), то в эти моменты в файле записи расставляются маркеры, которые затем будут видны на хронограмме и использование которых может быть также очень удобно при компьютерной постобработке специализированными программами (например, **Signal+**).

Когда прибор завершит **Мультизапись** (обратный отсчет закончится), символ **R** гаснет. Если вы хотите прервать **Мультизапись**, не дожидаясь конца, нажмите клавишу **[СТОП]** или **[СБРОС]**.

*Примечание 1.* Если вам нужно просто сохранить результат замера вручную, не используя автоматическую запись, то выполните измерения без предварительного нажатия кнопки **[ЗАПИСЬ]**; по завершении замера остановите прибор клавишей **[СТОП]** и сохраните данные клавишей **[ЗАПИСЬ]**. Получившийся файл мультизаписи будет содержать единственный шаг.

*Примечание 2.* Запись однократного измерения можно также осуществить в режимах **Автозамер** и **Групповая запись**.
Результаты, сохраненные в режиме **Мультизапись**, находятся в едином файле. Пользователь может вызвать этот файл из памяти и подробно изучить.

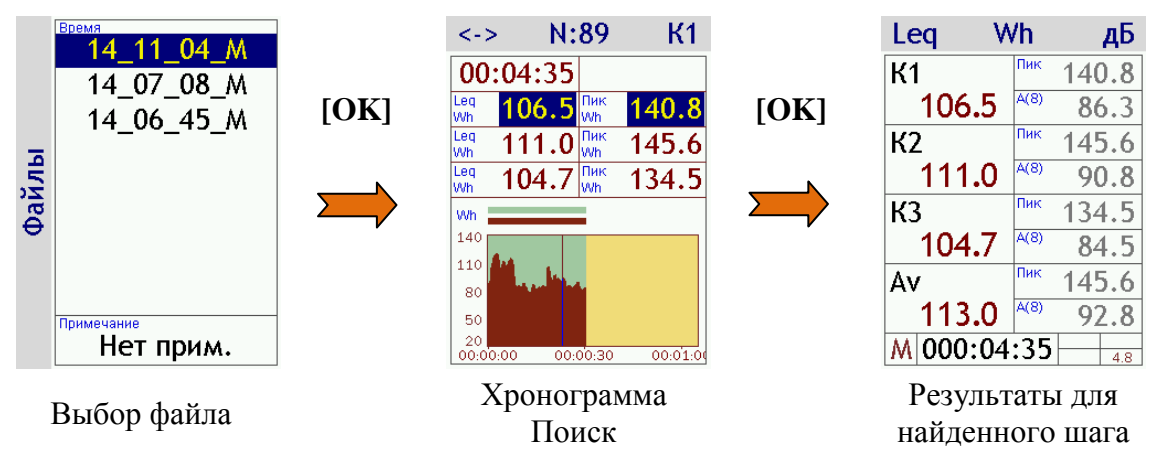

Файлы **Мультизаписи** маркируются окончанием **\_M**. Вызов сохраненных данных из памяти прибора и работа с ними рассмотрены подробно в п[.7.11.4.](#page-43-0)

#### **7.8.3. Групповая запись**

**Групповая запись –** это способ сохранения результатов измерений вручную, при котором все данные сохраняются в общем файле для удобства последующей обработки. Прибор **ЭКОФИЗИКА-110В (Белая)** может осуществлять постобработку файлов типа **Групповая запись**: рассчитывать средние арифметические значения и стандартные отклонения (стандартную неопределенность).

Параметры настройки функции **Групповая запись**:

**Количество** максимальное количество замеров группе (от 1 до 12).

**Примечание** комментарий пользователя, который сохраняется в файл вместе с результатами (10 символов).

Чтобы настроить параметры функции **Групповая запись**, выделите её в меню соответствующей измерительной программы и нажмите клавишу **[ОК]**. На экране появится окно настройки.

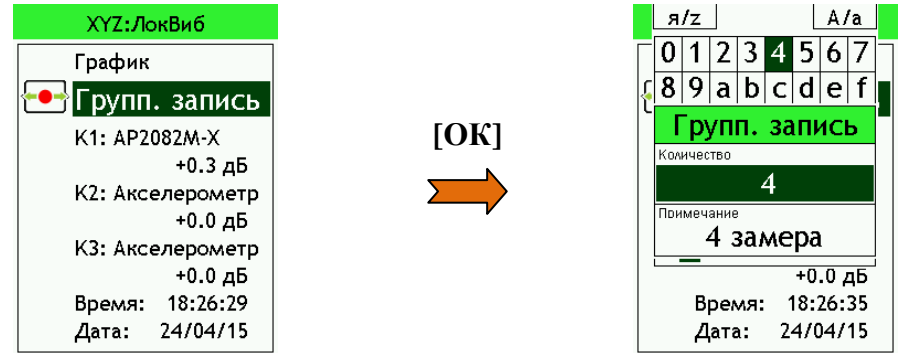

Чтобы изменить нужный параметр, выделите его клавишами со стрелками **[ВНИЗ]** и **[ВВЕРХ]** и нажмите клавишу **[ОК]**.

Параметр **Количество** относится к цифровым полям, редактирование которых описано в п[.7.7.](#page-31-0) Параметр **Примечание** является текстовым полем. Ввод текста в такие поля рассмотрен в п[.7.6.](#page-31-1)

Для того чтобы вернуться из окна **Групп. запись** в меню измерительной программы, нажмите клавишу **[МЕНЮ]**.

Рассмотрим, как работает **Групповая запись** на примере режима **«Локальная вибрация ЭФБ-110В»**.

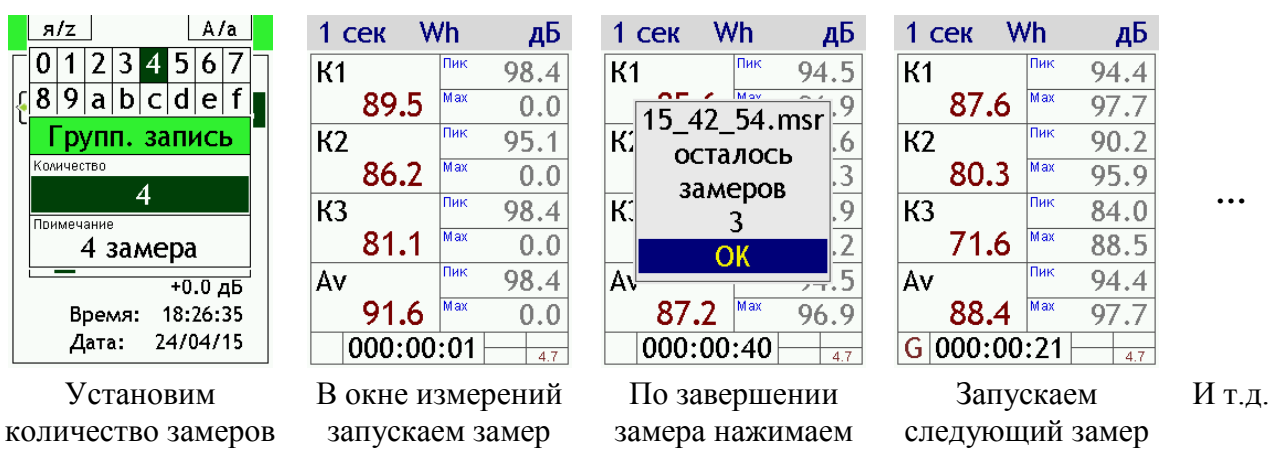

групповой записи равным 4

клавишу **[СТОП]**, а затем **[ЗАПИСЬ]**

клавишей **[СТАРТ]**

Если вы проводите измерения в режиме **Групповая запись**, клавиша **[ЗАПИСЬ]** будет доступна только в состоянии **СТОП**. При её нажатии появится информационное окно с именем файла и количеством оставшихся замеров (см. рисунок вверху). Затем прибор автоматически сбрасывает результаты и переходит в состояние ожидания следующего замера. Запуск нового измерения осуществляется клавишей **[СТАРТ]**.

Файлы групповой записи имеют расширение **.msr**.

После сохранения первого замера в левом нижнем углу появляется символ **G** (Групповая запись), который остаётся на экране до закрытия файла групповой записи.

Файл групповой записи закрывается при выполнении одного из условий:

- сделаны все назначенные замеры;
- произведено принудительное прерывание нажата клавиша **[СБРОС]** в состоянии **СТОП**;
- произведено принудительное прерывание нажаты клавиши **[СБРОС]** или **[ЗАПИСЬ]** вместо клавиши **[ОК]**, когда в окне выведено сообщение «**Осталось замеров N. ОК**» (см. рисунок выше).

Во всех этих случаях следующие замеры будут сохраняться в новый файл.

Если текущий замер по какой-то причине не получился, вы можете его обнулить клавишей **[СБРОС]**. Но не останавливайте при этом измерение!

Результаты, сохраненные в режиме **Групповая запись**, находятся в едином файле. Пользователь может вызвать этот файл из памяти и подробно изучить.

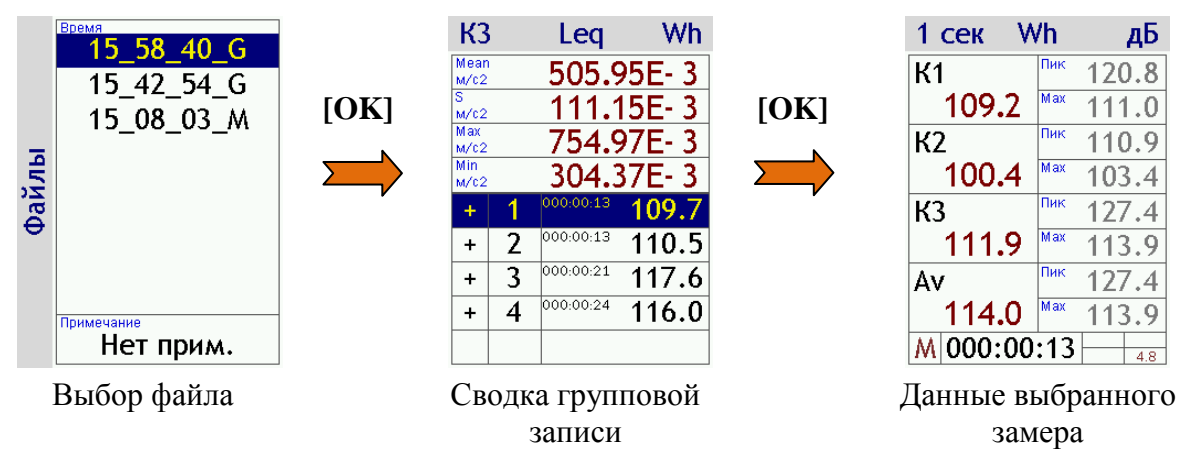

Файлы **Групповой записи** маркируются в списке окончанием **\_G**. Работа с файлами типа **Групповая запись** на экране прибора рассмотрена в п[.7.11.5.](#page-47-0)

#### **7.8.4. Запись сигнала**

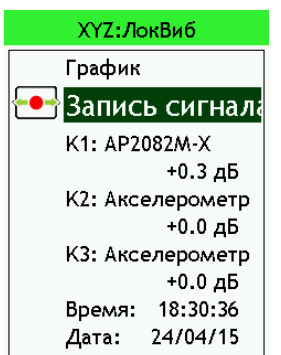

Если в меню измерительной программы выбрать тип сохранения данных **Запись сигнала**, то вы сможете одновременно с измерениями осуществлять запись временных реализаций сигналов. Характеристики записываемых сигналов (частотный диапазон, частота выборки и т.п.) могут быть разными для различных измерительных программ (см. раздел соответствующей измерительной программы).

Записанные сигналы можно обработать на компьютере или провести их постобработку в той же измерительной программе, в которой они были сделаны.

*Примечание.* Если вам нужно только записывать сигналы, вы можете использовать режим **Регистратор сигнала** (см.п[.6.9.6\)](#page-19-0). Однако в этом случае вы не сможете проводить постобработку записанных сигналов непосредственно на приборе.

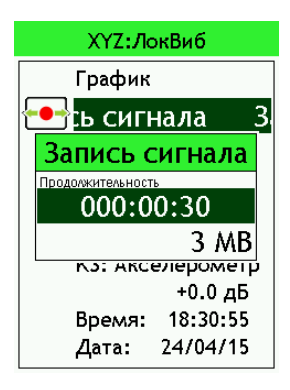

Функция **Запись сигнала** имеет единственный параметр настройки.

**Продолжительность** – максимальная продолжительность записи; может принимать значения от 1 с до 999 ч 59 мин 59 сек. Фактическая продолжительность записи может быть ограничена свободным объемом памяти прибора.

Чтобы настроить нужные параметры функции, выберите в меню измерительной программы строку **Запись сигнала** и нажмите клавишу **[OK]**. Появится окно настройки с выделенным полем **Продолжительность**.

Нажмите клавишу **[OK]** для перехода к редактированию этого поля. Поле **Продолжительность** относится к цифровому типу, редактирование которого рассмотрено в п[.7.7.](#page-31-0)

В последней строке окна настройки **Запись сигнала** показан примерный объем памяти, который займет файл при выбранных параметрах записи.

Чтобы вернуться из окна настройки записи сигналов в меню измерительной программы, нажмите клавишу **[МЕНЮ]**.

Если теперь в процессе измерения нажать клавишу **[ЗАПИСЬ]**, на экране появится сообщение с именем файла, а затем в последней строке появится обратный отсчет времени и знак **S**, который означает, что файл записи сигнала открыт и заполняется.

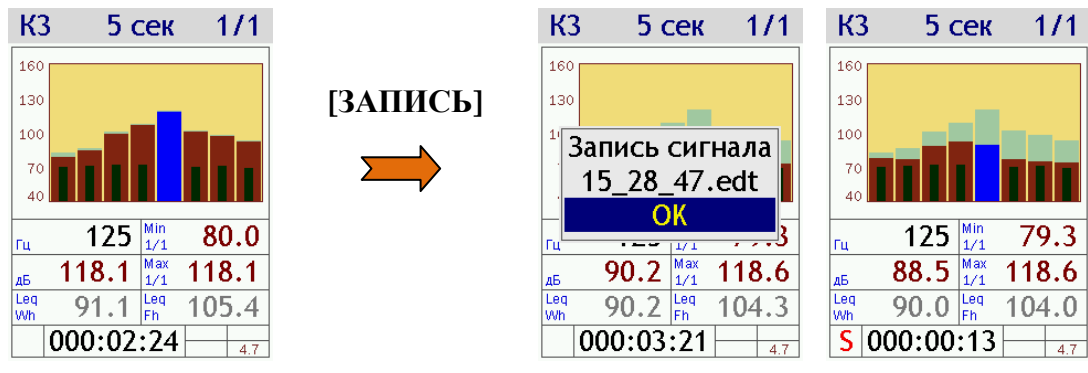

Если во время ведущейся записи в показательные моменты процесса нажимать клавишу **ЗАПИСЬ** (при этом цвет символа **S** кратковременно меняется на более яркий - **S**), то в эти моменты в файле записи расставляются маркеры, использование которых может быть очень удобно при компьютерной постобработке специализированными программами (например, **Signal+**).

По истечении заданной продолжительности файл записи сигнала закрывается, знак **S** исчезает и окно измерений возвращается к обычному виду.

Чтобы принудительно прервать запись сигнала, нажмите клавишу **[СТОП]** или **[СБРОС]**.

Если после завершения записи сигнала вы хотите сохранить в память ещё и полученные результаты измерения, переведите прибор в состояние **[СТОП]**, вернитесь в меню измерительной программы клавишей **[МЕНЮ]**, установите режим сохранения **Мультизапись**, вернитесь в окно измерений клавишей **[МЕНЮ]** и нажмите клавишу **[ЗАПИСЬ]**.

Файлы сигналов маркируются в списке окончанием **\_S**. Работа с файлами сигналов рассмотрена в п[.7.11.6.](#page-48-0)

#### <span id="page-39-0"></span>**7.9. Управление прибором в процессе измерений**

Клавиша **[МЕНЮ]** переключает между меню измерительной программы и активным окном результатов измерений.

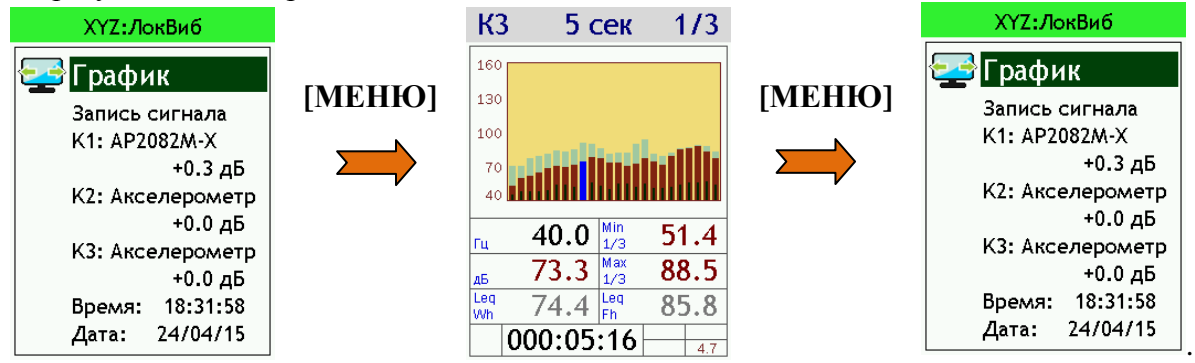

Во многих измерительных программах результаты измерений группируются в нескольких окнах (см. раздел соответствующей измерительной программы). Перелистывание доступных измерительных окон может осуществляться как из меню программы клавишами **[ВПРАВО]** и **[ВЛЕВО]** (см. п[.7.4\)](#page-27-0), так и непосредственно из окна данных клавишей **[ОК]**.

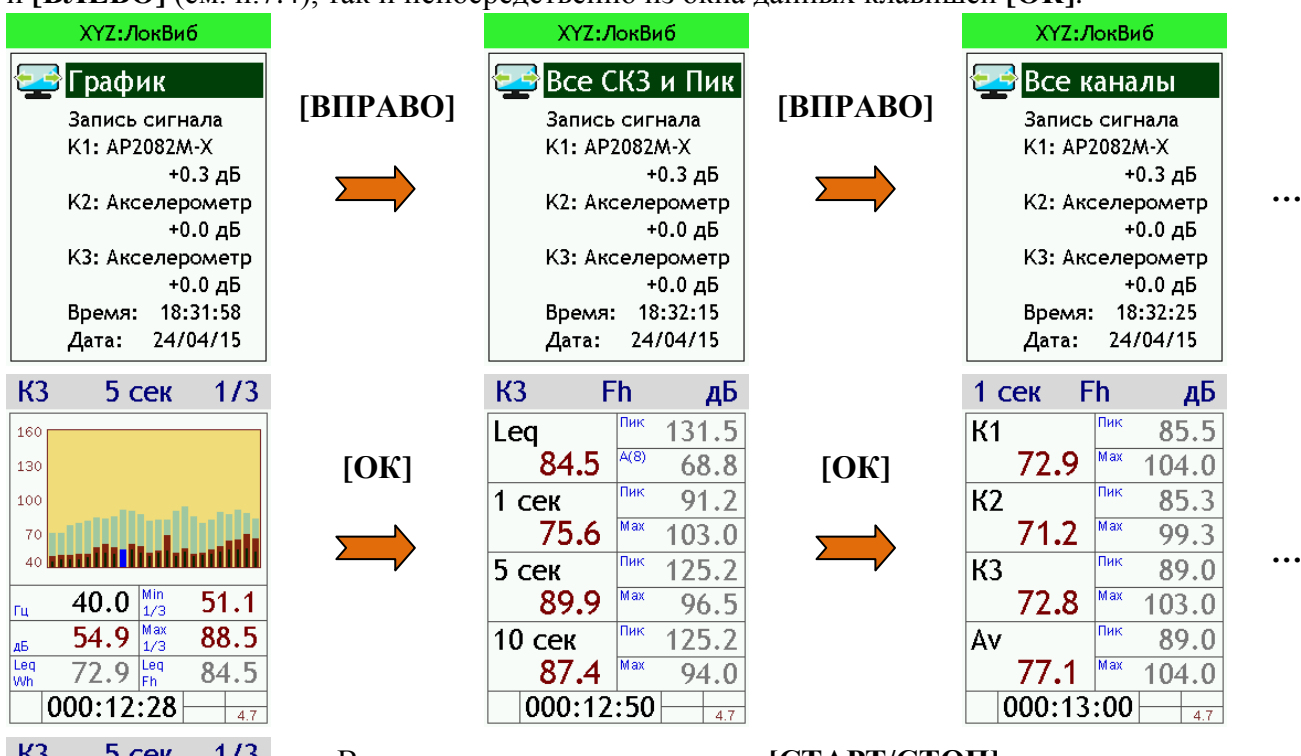

В окне результатов клавиша **[СТАРТ/СТОП]** запускает измерения. Повторное её нажатие переводит прибор в состояние **ПАУЗА**.

О том, идут измерения, или они остановлены, мы узнаём по индикации продолжительности замера в последней строке окна результатов.

В состоянии **ПАУЗА** время замера останавливается, а все накопленные до этого результаты остаются на экране. Возобновление измерения осуществляется также клавишей **[СТАРТ/СТОП]**.

Клавиша **[СБРОС]** обнуляет результаты замеров и продолжительность измерения.

 $1/3$  $K<sub>3</sub>$ 5 сек 160 130  $10<sup>c</sup>$  $7<sup>c</sup>$ 40.0  $\frac{\text{Min}}{1/3}$  $51.1$ lru 54.9  $\frac{M\omega}{1/3}$ 88.5  $72.9$   $\frac{[eq]}{Fh}$ Leq<br>Wh 84.5 000:12:28  $\frac{1}{4.7}$ 

41

Контекстные клавиши, расположенные над экраном, позволяют переключать различные виды данных в соответствии с метками, размещенными непосредственно под ними.

Клавиши со стрелками в некоторых окнах дублируют функции контекстных клавиш, а в графических окнах позволяют настраивать масштабы изображения.

Клавиша **[ЗАПИСЬ]** предназначена для сохранения результатов в память прибора. Подробно о различных функциях записи в память говорится в п[.7.8.](#page-32-0)

*Примечание*. Если во время записи объем памяти будет исчерпан (например, при длительной записи сигнала), то запись в память прекратится, файл с записью до этого момента автоматически сохранится, а на экране появится сообщение «**Недостаточно памяти**». Нажатие любой клавиши продолжит измерение без записи. Для продолжения записи следует предварительно очистить память прибора (см. п[.7.11.2\)](#page-41-0).

Одновременное нажатие клавиш **[ДАННЫЕ]+[ЗАПИСЬ]** в состоянии **ПАУЗА** осуществляет сохранение содержимого активного окна результатов в **Блокнот** (см.п[.7.10\)](#page-40-0).

В правом нижнем углу каждого измерительного окна выводится напряжение питания.

Если произошла перегрузка измерительной цепи, то во второй строке снизу появляется индикация **Over** красного цвета.

Если состояние перегрузки прошло, индикация **Over** все равно сохраняется до сброса измерений, однако его цвет не отличается от цвета надписей справа.

В случае возникновения перегрузки нажмите клавишу **[СБРОС]**. Если индикация перегрузки не исчезает, это означает, что уровень измеряемого сигнала превышает верхний предел установленного в данный момент диапазона измерений. В этом случае нужно использовать датчик меньшей чувствительности.

В приборе предусмотрена индикация того, что уровень сигнала опустился ниже минимального предела измерения установленного диапазона.

Эта индикация представлена в виде надписи **Under** красного цвета в последней строке экрана (рядом с напряжением питания).

Если измеряемый сигнал слаб (измеряемые значения находятся вблизи нижней границы диапазона измерений), рекомендуется использовать более чувствительный датчик (под более чувствительным понимается датчик, имеющий более низкий уровень собственных шумов).

*Внимание.* Даже при наличии индикации **Under** уровни в октавных и третьоктавных полосах частот могут быть корректными. Пределы измерений уровней ускорения и звукового давления в октавных и третьоктавных полосах приборами **ОКТАВА** и **ЭКОФИЗИКА** приведены в **МИ ПКФ 12-006** (см. **www.octava.info**).

Некоторые измерительные программы имеют дополнительные возможности оперативной работы с данными в процессе измерений. Например, режим **«Локальная вибрация ЭФБ-110В»** имеет функцию оперативной постобработки хронограмм предыстории. Подобные дополнительные возможности описаны в параграфах соответствующих измерительных программ.

#### <span id="page-40-0"></span>**7.10. Запись в блокнот**

Одновременно с описанными в п[.7.8](#page-32-0) способами сохранения данных пользователь прибора **ЭКОФИЗИКА-110В (Белая)** может осуществить ещё один, особый вид записи в память, а именно **Запись в Блокнот**.

Блокнот удобен в тех случаях, когда вы хотите сохранить только то, что видите на экране. Особенно это актуально для результатов постобработки хронограмм мультизаписи и предысторий, которые не могут быть сохранены иным способом.

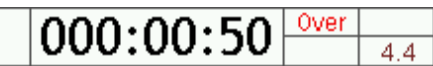

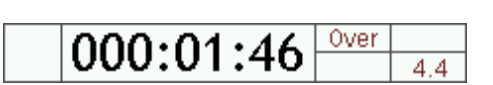

 $\overline{000:01:28}$ 

**Блокнот** – это отдельный текстовый файл (**NOTE.TXT**), который создается в корневом каталоге энергонезависимой памяти прибора при первой записи. Работать с файлом блокнота можно только на компьютере (см. п[.7.11.7\)](#page-49-0).

Запись в блокнот может быть произведена только при остановленном измерении (прибор должен находиться в состоянии **СТОП**). Чтобы записать данные, которые вы видите на экране прибора, в блокнот, остановите измерение клавишей **[СТОП]** и после этого нажмите одновременно клавиши **[ДАННЫЕ]** и **[ЗАПИСЬ]**. Появится сообщение: «**Блокнот Записан**».

Новая запись заносится в конец файла **NOTE.TXT**. Запись содержит сведения о режиме, в котором она была сделана, о дате и времени, датчике и его калибровочных параметрах, а также о тех результатах измерений, которые вы видели на экране.

Таким образом, все записи блокнота хранятся в общем файле независимо от того, в каком режиме они были сделаны.

Максимальный объем файла **NOTE.TXT** – **1 Мбайт**. При превышении максимального объема файла **NOTE.TXT** прибор стирает самую старую запись (из начала файла) и записывает новую информацию в конец файла.

Для тех измерительных окон, в которых данные представлены в графическом виде, запись в блокнот сопровождается одновременным сохранением в корневом каталоге графического файла-копии экрана типа **.bmp**. При этом в левом нижнем поле экрана появляется символ **N**, а имя графического файла также присоединяется в блокнотную запись.

#### **7.11. Как работать с данными из памяти прибора**

<span id="page-41-1"></span>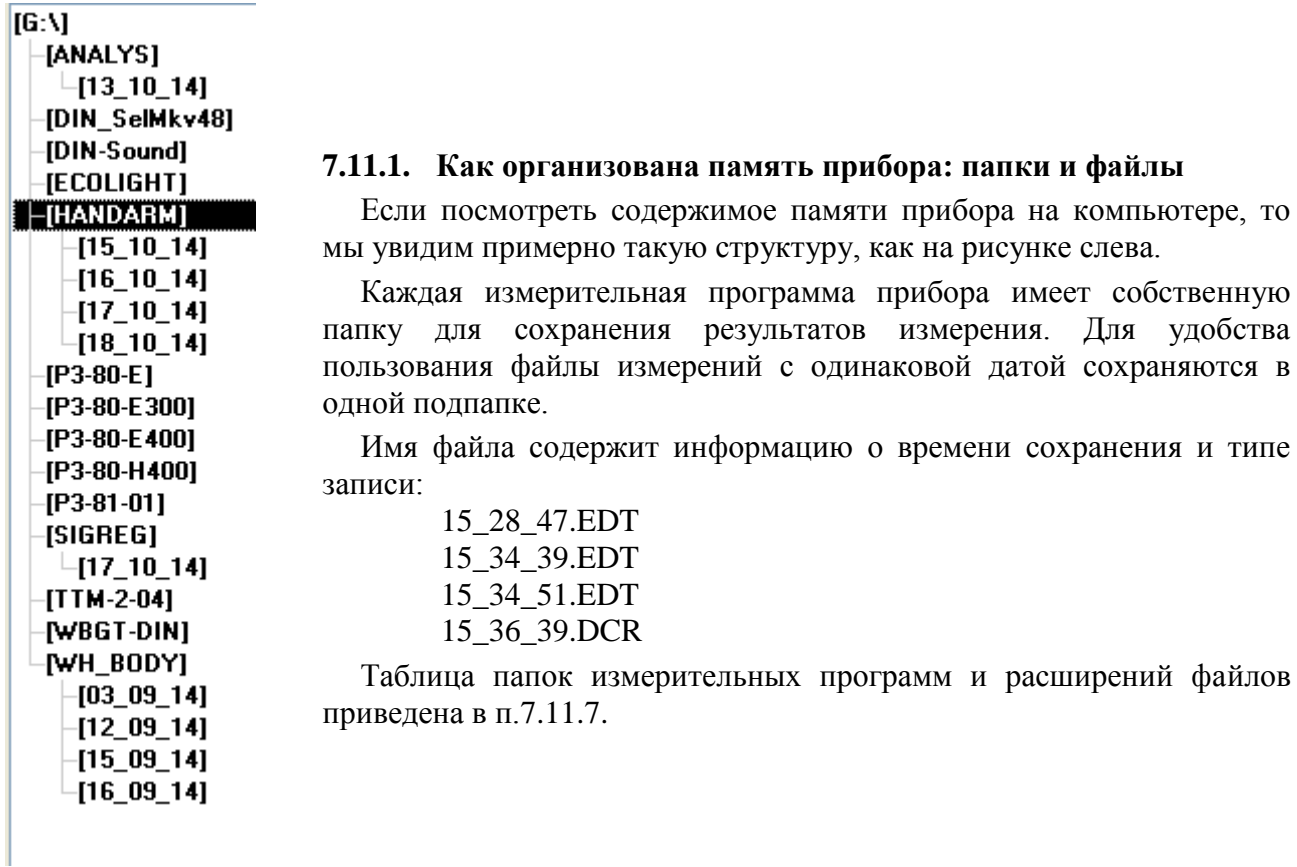

#### <span id="page-41-0"></span>**7.11.2. Как вызвать данные из памяти прибора на экран**

Чтобы вывести на экран прибора данные из сохраненного ранее файла, войдите в меню той измерительной программы, в которой он был создан и нажмите клавишу **[ДАННЫЕ]**.

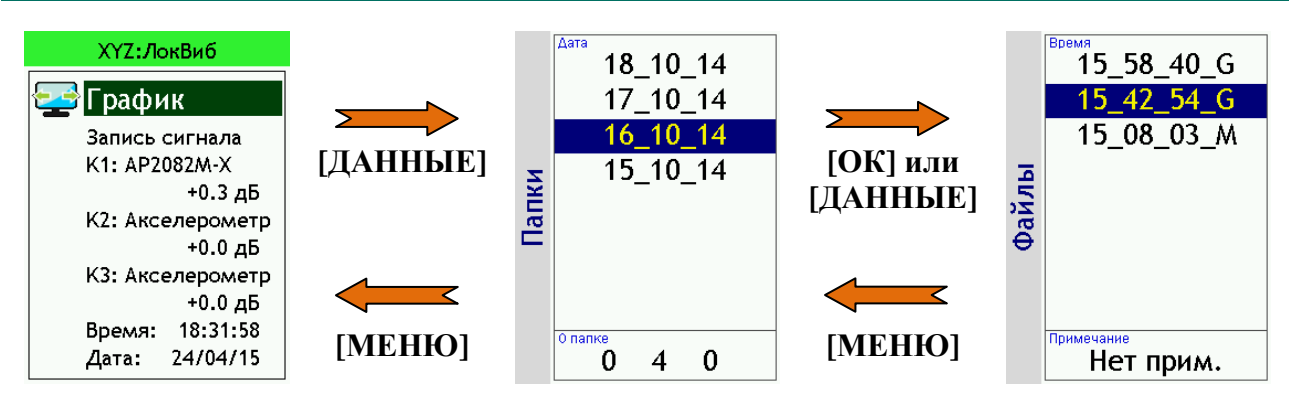

На экране появляется окно **Папки**, в котором содержатся подпапки файлов, относящихся к выбранной измерительной программе. Перемещаться по списку папок можно с помощью клавиш со стрелками **[ВВЕРХ]** и **[ВНИЗ]**.

Клавиша **[МЕНЮ]** возвращает из окна **Папки** в меню измерительной программы.

Чтобы удалить папку, выделите ее клавишами со стрелками **[ВВЕРХ]** и **[ВНИЗ]** и нажмите клавишу **[СБРОС]**. На экране появится запрос: «**Удалить папку?**». Нажмите **[ОК]** для удаления; нажмите **[МЕНЮ]** для отказа от удаления.

Чтобы открыть нужную подпапку, выделите её и нажмите клавишу **[OK]** или **[ДАННЫЕ]**. Вы попадете в окно **Файлы**, в котором содержится список файлов выбранной подпапки.

Файлы различных типов показаны в этом списке со специальными окончаниями, которые заменяют традиционные расширения.

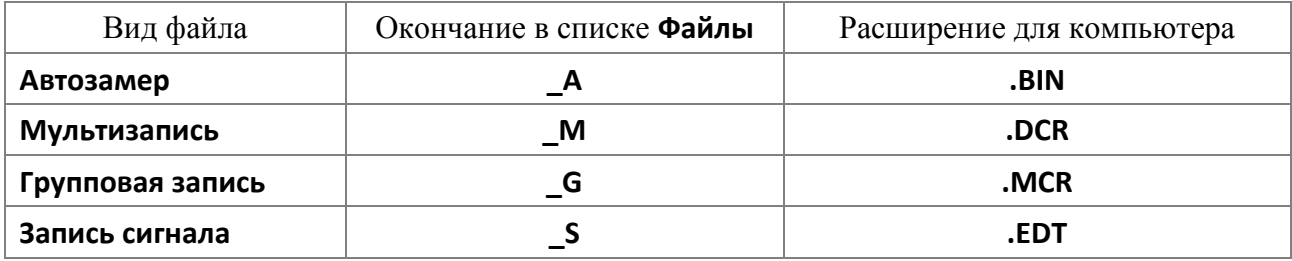

В последней строке окна выведено примечание пользователя, сохраненное с данными в выделенном файле.

Чтобы открыть нужный файл, выделите его клавишами со стрелками **[ВВЕРХ]** и **[ВНИЗ]** и нажмите клавишу **[ОК]** или **[ДАННЫЕ]**.

Чтобы удалить файл, выделите его клавишами со стрелками **[ВВЕРХ]** и **[ВНИЗ]** и нажмите клавишу **[СБРОС]**. На экране появится запрос: «**Удалить файл?**». Нажмите **[ОК]** для удаления; нажмите **[МЕНЮ]** для отказа от удаления.

Работа с файлами данных описана в последующих параграфах.

Клавиша **[МЕНЮ]** возвращает из окна **Файлы** в окно **Папки**.

#### **7.11.3. Работа с файлами типа Автозамер на экране прибора**

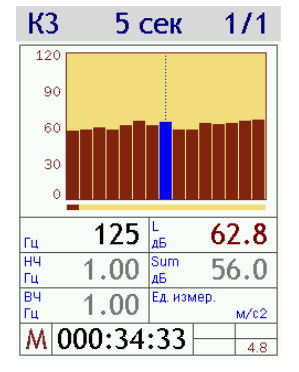

При вызове файла автозамера мы попадаем на самый последний шаг записи. В левом нижнем углу экрана появляется символ **М**, который означает, что на экране представлены данные из памяти (memory) прибора. Справа от символа **М** мы видим, к какому моменту записи относятся эти данные.

Одновременное нажатие клавиш **[ДАННЫЕ]+[ВПРАВО]/ [ВЛЕВО]** позволяет переходить по шагам автозамера вперед / назад.

Для шагов, помеченных при записи маркером, цвет символа **М** меняется на более яркий - **М**.

Клавиша **[ОК]** позволяет переключаться между различными измерительными окнами (окнами результатов измерений).

*Примечание.* Некоторые измерительные программы могут иметь единственное окно представления данных. В таких случаях клавиша **[ОК]** не действует.

Клавиши со стрелками и контекстные клавиши над экраном позволяют выводить на экран различные результаты измерений так же, как в процессе измерения.

Одновременно нажатие клавиш **[ДАННЫЕ]+[ЗАПИСЬ]** осуществляет запись содержимого активного окна в блокнот (см. п[.7.10\)](#page-40-0).

Клавиша **[МЕНЮ]** закрывает файл автозамера и возвращает в окно выбора файлов измерительной программы.

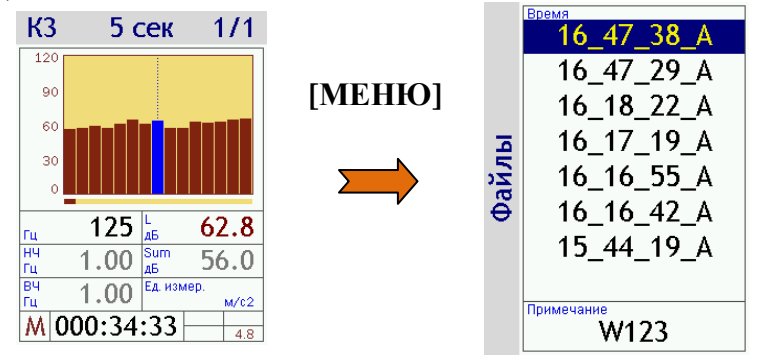

<span id="page-43-0"></span>**7.11.4. Работа с файлами типа Мультизапись на экране прибора**

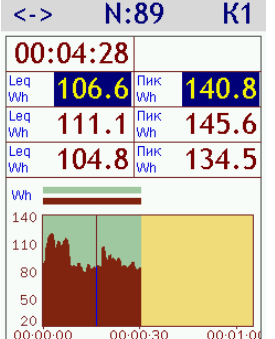

После открытия файла **Мультизаписи** мы попадаем в окно хронограммы (если мультизапись содержит более одного шага).

Здесь мы видим график изменения во времени корректированного уровня вибрации и можем передвинуть курсор на интересующий нас шаг по времени клавишами **[ВПРАВО]/[ВЛЕВО]**. Клавиши **[ВВЕРХ]/[ВНИЗ]** меняют масштаб вертикальной оси графика.

Над графиком показаны измеренные уровни для выбранного момента записи. Клавиша **[ОК]** позволяет перейти к подробному рассмотрению данных измерения для этой точки.

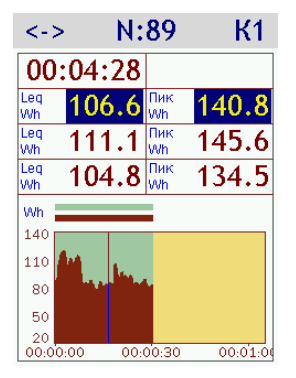

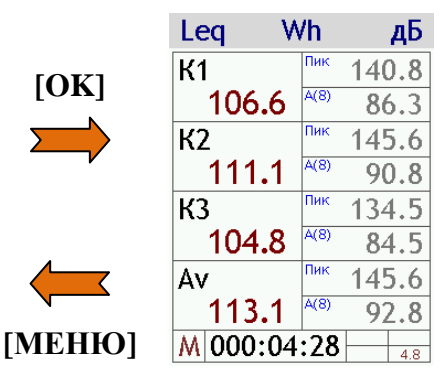

В левом нижнем углу экрана появляется символ **М**, который означает, что на экране представлены данные из памяти прибора. Справа от символа **М** указано, к какому моменту записи относятся эти данные.

Для шагов, помеченных при записи маркером, цвет символа **М** меняется на более яркий - **М**.

Одновременное нажатие клавиш **[ДАННЫЕ]+[ВПРАВО]**/**[ВЛЕВО]** позволяет переходить по шагам мультизаписи вперед / назад.

*Примечание.* Поскольку шаг мультизаписи равен 1/3 с, а отсчеты времени в последней строке даны с точностью до 1 с, они будут изменяться только при каждом третьем шаге перелистывания мультизаписи.

Клавиша **[OK]** перелистывает доступные окна представления данных (см. в разделах соответствующих измерительных программ объяснение окон представления результатов измерений).

Клавиша **[МЕНЮ]** возвращает в окно хронограммы.

Нажатие клавиши **[МЕНЮ]** в окне хронограммы закрывает файл мультизаписи и возвращает в окно выбора файлов.

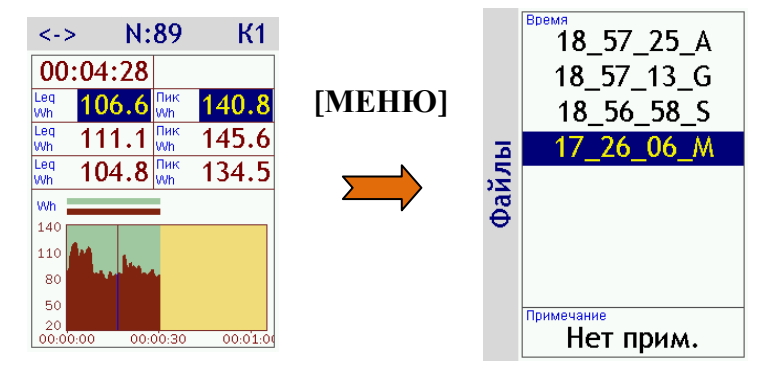

#### **Различные состояния окна с хронограммой мультизаписи**

В окне хронограммы средняя контекстная клавиша **[СКК]** позволяет переключать следующие состояния.

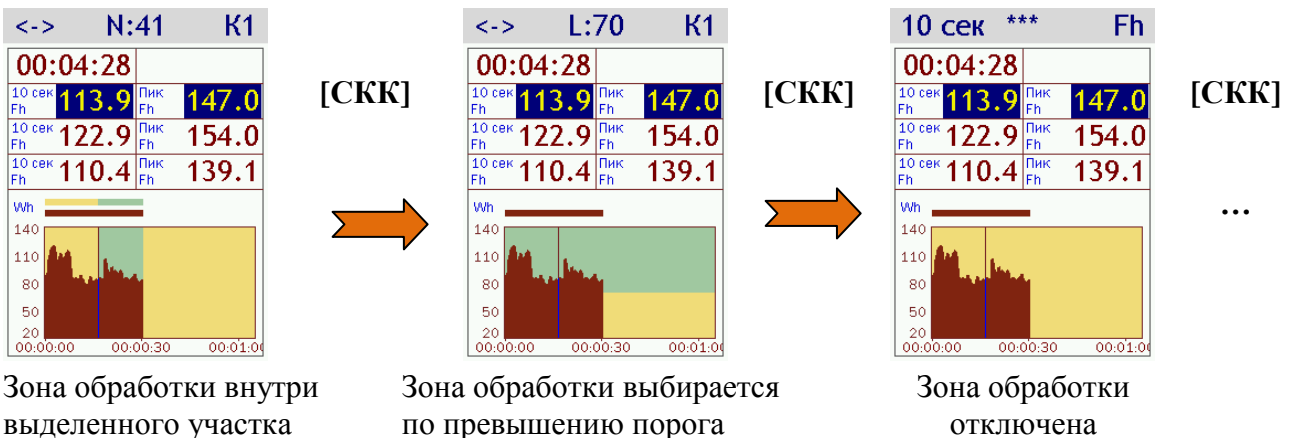

отключена

**Навигация в окне хронограммы мультизаписи**

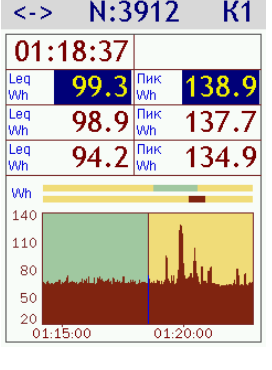

 $Wh$ 

На графике в нижней части окна показано изменение во времени текущего уровня вибрации. Зона обработки показана полосой светлозелёного цвета (вертикальной для зоны обработки внутри выделенного участка - рисунок слева; и горизонтальной для зоны обработки по превышению порога – см. средний рисунок выше). При открытии файла выводится окно с зоной обработки внутри выделенного участка (с меткой **N:XX**), при этом вся мультизапись попадает в зону обработки.

Непосредственно над графиком расположены одна или две горизонтальные полосы с зонами выделения.

Эти полосы показывают, каким участкам всей мультизаписи соответствуют:

- часть мультизаписи, видимая на экране (нижняя полоса с зоной выделения того же цвета, что и график);
- зона обработки (верхняя полоса с зоной выделения светло-зелёного цвета) только для окна с меткой **N:XX**.

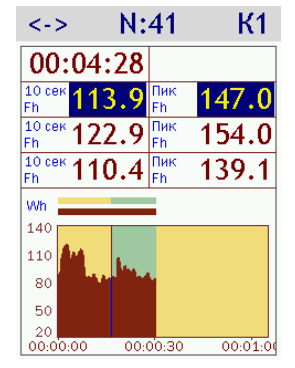

Если мультизапись короткая и вся хронограмма умещается на экране, то расположение горизонтальных полос, а также зона выделения на нижней полосе полностью совпадают с картинкой на графике (рисунок слева).

Если же мультизапись длинная, то обе полосы автоматически масштабируются так, чтобы представлять всю хронограмму. Тогда зона выделения на нижней полосе показывает, где расположена та часть мультизаписи, которая сейчас видна на экране (см. рисунок выше).

Клавиши **[ВЛЕВО]** и **[ВПРАВО]** перемещают курсор по графику.

Клавиши **[ВВЕРХ]** и **[ВНИЗ]** меняют масштаб вертикальной оси графика.

Чтобы вывести на экран нужную часть длинной мультизаписи, удерживайте клавишу **[ДАННЫЕ]** и нажимайте одновременно клавиши **[ВПРАВО]** или **[ВЛЕВО]**. Чтобы изменить масштаб графика по времени, удерживайте клавишу **[ДАННЫЕ]** и нажимайте одновременно клавиши **[ВВЕРХ]** или **[ВНИЗ]**.

**[ДАННЫЕ]+[ВПРАВО]** передвигает видимую часть мультизаписи вперед во времени;

**[ДАННЫЕ]+[ВЛЕВО]** передвигает видимую часть мультизаписи назад во времени;

**[ДАННЫЕ]+[ВВЕРХ]** делает вдвое более подробной по времени видимую на экране часть мультизаписи (4 градации);

**[ДАННЫЕ]+[ВНИЗ]**

**[ДАННЫЕ]+[СБРОС]**

делает вдвое менее подробной по времени видимую на экране часть мультизаписи (4 градации);

возвращает окно в исходное состояние: окно с меткой **N:XX**; видимая на экране часть мультизаписи – в конце всей мультизаписи; мультизапись попадает в зону обработки целиком.

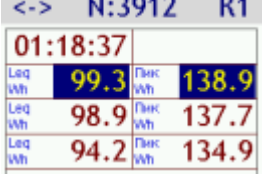

В табличке над хронограммой выведены параметры измерения для того шага мультизаписи, который отмечен на графике вертикальным курсором.

В первой строке показан отсчет времени, в последующих строках – данные для различных каналов, при этом курсором выделен канал, по которому построен график хронограммы.

Правая контекстная клавиша **[ПКК]** переключает канал (**K1/K2/K3**), по которому строится график хронограммы.

Вы можете изменить частотную коррекцию и тип усреднения величин в этой табличке в окне данных **«Все каналы»** (чтобы зайти в него, используйте клавишу **[ОК]**) или в окне хронограммы без зоны обработки (см. ниже).

**Хронограмма с зоной обработки внутри выделенного участка**

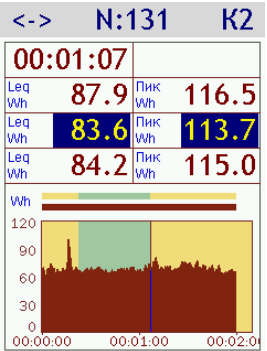

Если под средней контекстной клавишей вы видите текст **N:XX**, значит, вы находитесь в режиме назначения зоны обработки внутри выделенного участка. В этом режиме можно выделить начало и конец интересующего вас участка хронограммы и рассчитать для него средние и максимальные показатели.

Метка **N:XX** под средней контекстной клавишей показывает, сколько шагов мультизаписи попало внутрь зоны обработки.

Чтобы выделить участок для зоны обработки, используйте клавиши со стрелками **[ВЛЕВО]** и **[ВПРАВО]** для перемещения курсора в нужное место, а затем нажимайте одновременно клавиши **[ЛКК]+[ВПРАВО]** или **[ЛКК]+[ВЛЕВО]**:

**[ЛКК]+[ВПРАВО]** назначает курсор правой границей действующей зоны обработки (функция доступна, если курсор расположен справа или внутри зоны обработки);

**[ЛКК]+[ВЛЕВО]** назначает курсор левой границей действующей зоны обработки (функция доступна, если курсор расположен слева или внутри зоны обработки).

Одновременное нажатие клавиш **[ДАННЫЕ]+[ОК]** открывает окна с результатами расчета зоны обработки.

Результаты этого расчета могут быть сохранены в блокнот одновременным нажатием клавиш **[ДАННЫЕ]+[ЗАПИСЬ]**.

Клавиша **[МЕНЮ]** возвращает из окна результатов расчета в окно хронограммы.

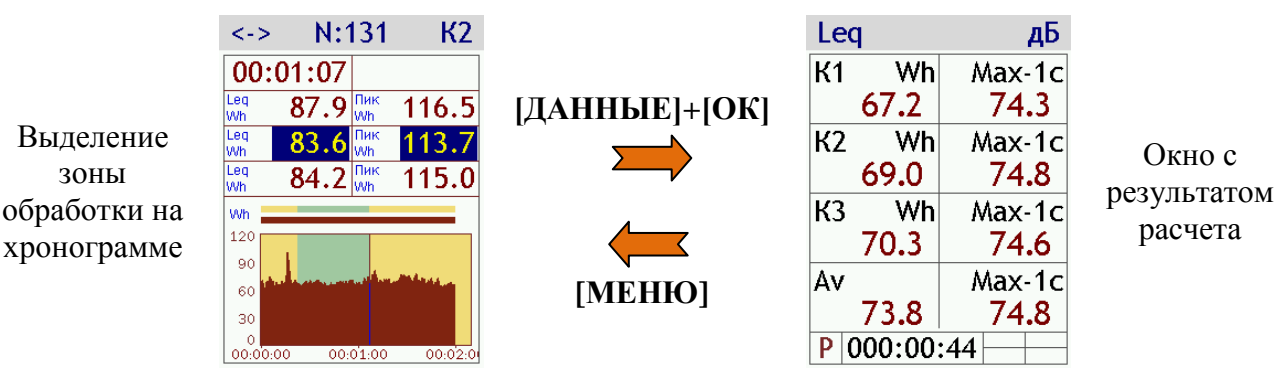

#### **Хронограмма с зоной обработки, выбираемой по пороговому уровню**

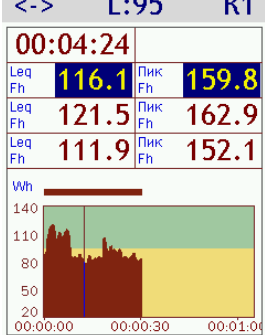

 $\sim$   $\sim$   $\sim$   $\sim$   $\sim$   $\sim$   $\sim$   $\sim$ 

зоны

Если под средней контекстной клавишей вы видите текст **L:XX**, значит, вы находитесь в режиме назначения зоны обработки выше порогового уровня. В этом режиме вы можете задать пороговый уровень, и в зону обработки будут включены все точки мультизаписи, у которых текущее корректированное среднеквадратичное значение для выделенного канала (в многоканальных режимах) выше заданного порога.

Элементы этого окна во многом совпадают с окном хронограммы с зоной обработки внутри выделенного участка (см. выше).

Имеются следующие отличия.

- Зона обработки на графике показана горизонтальной полосой (на рисунке светлозелёного цвета). Нижняя граница этой полосы соответствует порогу отсечения данных.
- Над графиком отсутствует полоса индикации расположения зоны обработки.

Метка **L:XX** под средней контекстной клавишей показывает порог отсечения данных. Изменение этого параметра осуществляется одновременным нажатием левой контекстной клавиши **[ЛКК]** (метка **<->**) и клавиш **[ВВЕРХ]** или **[ВНИЗ]**.

Одновременное нажатие клавиш **[ДАННЫЕ]+[ОК]** открывает окно с результатом расчета средних (эквивалентных) и максимальных значений для участка внутри зоны обработки.

Результаты этого расчета могут быть сохранены в блокнот одновременным нажатием клавиш **[ДАННЫЕ]+[ЗАПИСЬ]**.

Клавиша **[МЕНЮ]** возвращает из окна результатов расчета в окно хронограммы.

Правая контекстная клавиша **[ПКК]** переключает канал (**K1/K2/K3**), по которому строится график хронограммы.

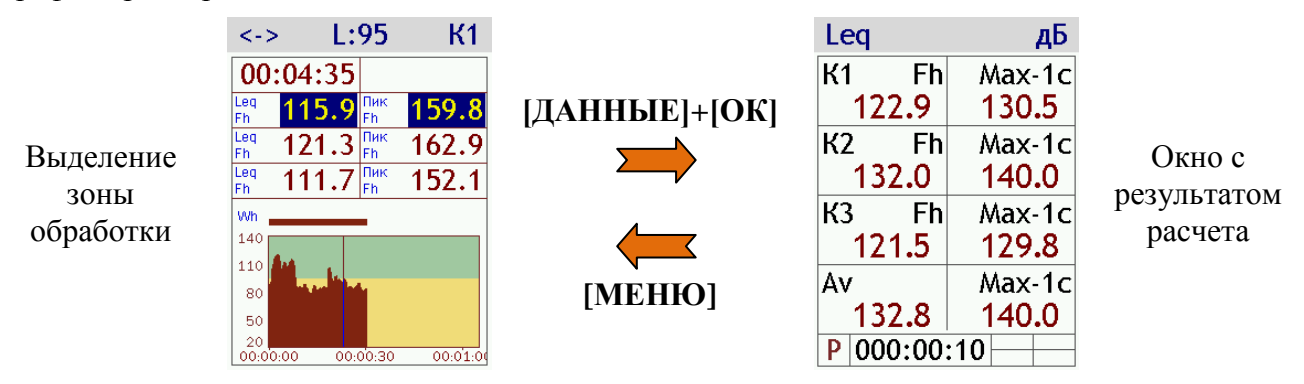

47

#### **Хронограмма без зоны обработки**

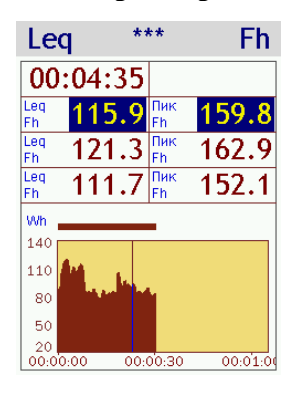

Если под средней контекстной клавишей вы видите знак **\*\*\***, значит, вы находитесь в окне хронограммы без зоны обработки.

Левая и правая контекстная клавиши в этом окне позволяют изменить частотную коррекцию и виды усреднения для данных в таблице.

#### <span id="page-47-0"></span>**7.11.5. Работа с файлами типа Групповая запись на экране прибора**

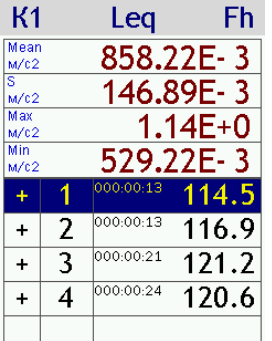

После открытия файла **Групповой записи** мы попадаем в окно сводки. Внизу этого окна находится таблица замеров с четырьмя столбцами:

- знак пригодности замера для расчетов (**+** или **-**);
- номер замера;
- продолжительность замера (**ччч:мм:сс**);
- измеренное значение для величины, выбранной в заголовке окна.

Над таблицей замеров показаны результаты расчета по группе: среднее (**Mean**), минимальное (**Min**) и максимальное (**Max**) значения выбранной величины по всем замерам, отмеченным знаком **«+»**, а также стандартное отклонение (**S**), или **стандартная неопределенность по типу А**, для этого многократного измерения.

Выбор величины, по которой строится сводка, осуществляется верхними контекстными клавишами.

Клавиши со стрелками **[ВНИЗ]** и **[ВВЕРХ]** позволяют ходить по строкам таблицы замеров.

Клавиша **[СБРОС]** осуществляет переключение знаков **«+/-»** для выделенной строки. Замеры, помеченные знаком **«-»**, исключаются из расчета показателей **Mean**, **S**, **Max**, **Min**.

Клавиша **[ОК]** позволяет перейти к подробному рассмотрению данных для выделенного замера.

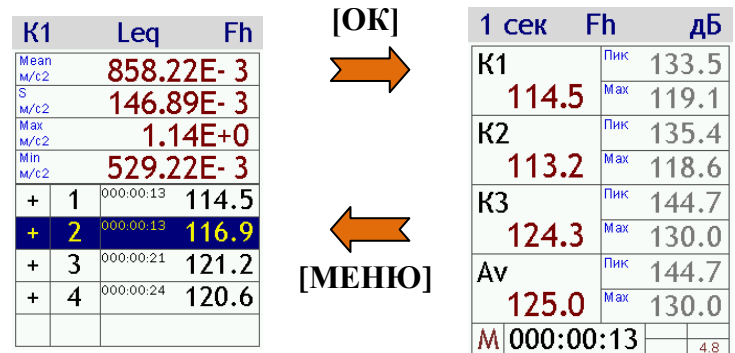

Клавиша **[МЕНЮ]** возвращает в окно сводки.

В левом нижнем углу экрана появляется символ **М**, который означает, что на экране представлены данные из памяти прибора. Справа от символа **М** мы видим, к какому моменту записи относятся эти данные.

Клавиша **[OK]** перелистывает доступные окна представления данных (см. в разделах соответствующих измерительных программ объяснение окон представления результатов измерений).

*Примечание.* Некоторые измерительные программы могут иметь единственное окно представления данных. В таких случаях клавиша **[ОК]** не действует.

Одновременное нажатие клавиш **[ДАННЫЕ]+[ВПРАВО]/[ВЛЕВО]** позволяет непосредственно в окне представления данных переходить по замерам вперед / назад.

Одновременно нажатие клавиш **[ДАННЫЕ]+[ЗАПИСЬ]** осуществляет запись содержимого активного окна в блокнот (см. п[.7.10\)](#page-40-0).

Нажатие клавиши **[МЕНЮ]** в окне сводки закрывает файл групповой записи и возвращает в окно выбора файлов.

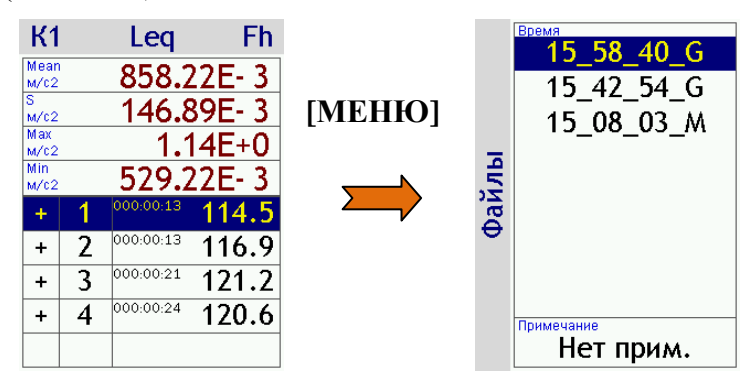

#### <span id="page-48-0"></span>**7.11.6. Постобработка файлов сигналов прибором ЭКОФИЗИКА-110В (Белая)**

Файлы сигналов, записанных какой-то измерительной программой, можно вызвать из памяти и обработать этой же самой измерительной программой.

Файлы сигналов помечаются в списке окончанием **\_S**. Чтобы вызвать файл, выделите его в списке клавишами **[ВВЕРХ]** или **[ВНИЗ]** и нажмите клавишу **[ОК]**.

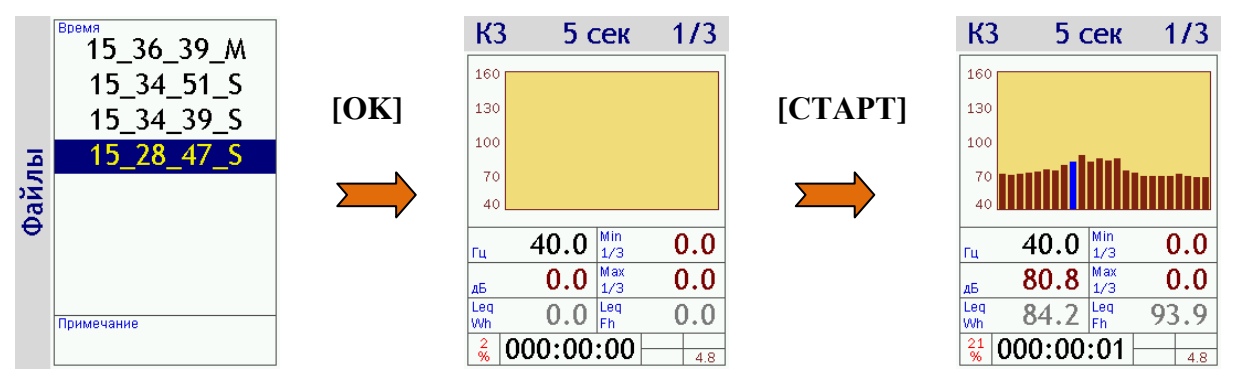

Вы увидите обычное окно измерений, в левом нижнем углу которого будут бежать проценты. Эти проценты означают, какая доля сигнала уже прошла обработку. Прибор может обрабатывать этот сигнал точно так же, как он обрабатывает сигналы, поступающие на его вход с датчиков. Запуск, остановка и сброс измерения осуществляются клавишами **[СТАРТ/СТОП]** и **[СБРОС]**.

*Примечание.* Если прибор обрабатывает файл сигналов, он отключается от каналов первичных преобразователей.

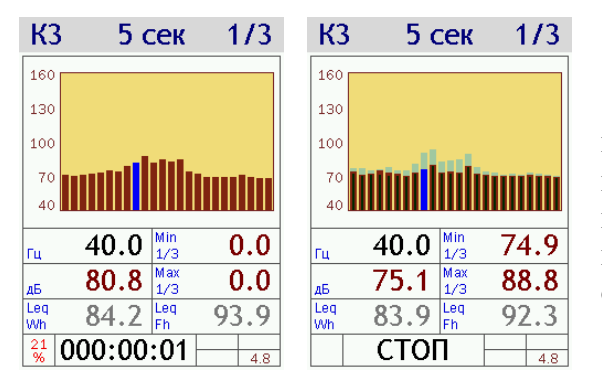

Когда воспроизведение сигнала заканчивается, проценты в левом нижнем углу исчезают, а рядом появляется слово **СТОП.** Если при этом вы проводили обработку сигнала (то есть запустили измерение клавишей **[СТАРТ]**), то на экране останутся результаты измерений.

Результаты измерений, полученных путем постобработки сигналов, можно сохранить в память методом мультизаписи (длина мультизаписи назначается при этом прибором автоматически так, чтобы данные могли заполнить свободную память). Сохранение результатов осуществляется с помощью клавиши **[ЗАПИСЬ]**.

При воспроизведении сигнала клавиша **[МЕНЮ]** открывает сокращенное меню измерительной программы, где вы можете увидеть калибровочные параметры, использовавшиеся при записи воспроизводимого файла. Повторное нажатие **[МЕНЮ]** возвращает в окно данных измерений.

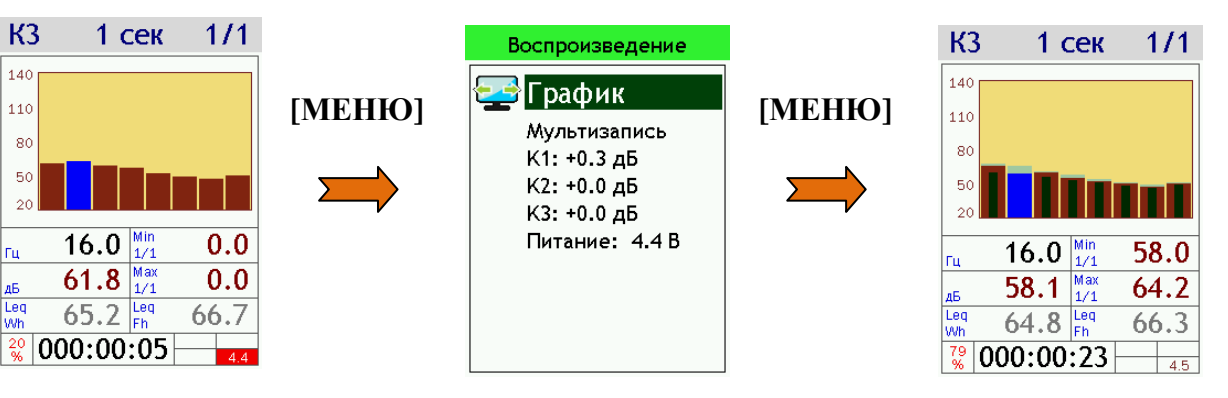

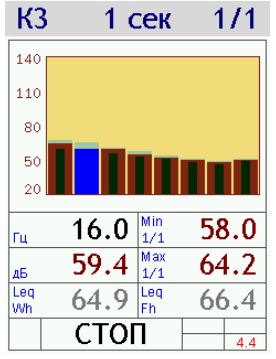

Если воспроизведение окончено, то нажатие клавиши **[МЕНЮ]** вызывает сообщение: **«Закончить просмотр?»**. Нажмите **[ОК]** для закрытия окна просмотра данных и возврата в список файлов. Если вы хотите остаться в окне просмотра данных, нажмите клавишу **[МЕНЮ]**.

Чтобы принудительно прервать воспроизведение файла, нажмите одновременно клавиши **[ДАННЫЕ]+[СБРОС].** На экране появится запрос: **«Идет проигрывание. Прервать?»**.

Нажмите клавишу **[ОК]**, чтобы прервать воспроизведение сигнала или **[МЕНЮ]**, чтобы не прерывать.

#### <span id="page-49-0"></span>**7.11.7. Передача данных в компьютер**

Подключение к компьютеру осуществляется через нижний торец прибора.

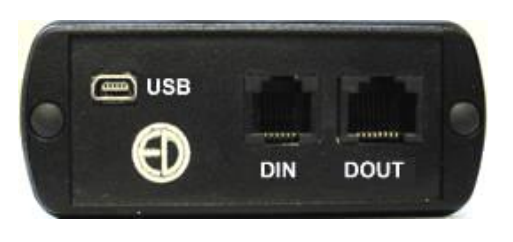

Порт **USB** предназначен для работы с файлами энергонезависимой памяти прибора, передачи результатов измерений в режиме реального времени (телеметрия) в компьютер по кабелю USB на короткие расстояния, а также для питания прибора от внешнего источника.

Порт **DOUT** предназначен для передачи результатов измерений в режиме реального времени (телеметрии) в компьютер через адаптеры **ЭКО-DIN-DOUT**, которые позволяют передавать данные по дешевому кабелю «витая пара» на большие расстояния (несколько сотен метров) или по радиоканалу **Wi-Fi**.

Порт **DIN** служит для подключения цифровых измерительных преобразователей к индикаторному блоку.

Для получения доступа к файлам энергонезависимой памяти прибора необходимо соединить USB-порт прибора, расположенный на нижнем торце, с USB-портом компьютера. Для этого используется кабель **КИ-ЭФ** или любой стандартный кабель с разъемами **miniUSB-USB**, имеющийся в свободной продаже.

Включите компьютер и прибор.

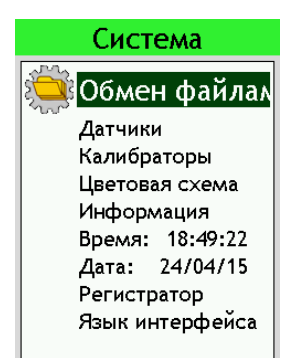

Для того чтобы открыть доступ к файлам прибора через USB порт, выделите в меню **«Система»** пункт **«Обмен файлами»** и нажмите клавишу **[ОК]** (или клавишу **[ДАННЫЕ]** – прямо из **стартового окна** или любого пункта меню **«Система»**)**.** Прибор превращается в обычную флешку и начинает восприниматься внешними устройствами как съемный диск. На экране появится информационное сообщение

**«Идет обмен файлами с ПК. Для завершения отключите диск средствами Windows и нажмите ОК»**.

Это означает, что компьютер распознал прибор как съемный USB-диск. Обычными средствами *Windows* (например, *Проводником*) можно перейти на этот диск и переписать его содержимое в свой компьютер. Организация памяти прибора рассмотрена в п[.7.11.1.](#page-41-1)

Пока прибор находится в режиме обмена файлами, управление им через клавиатуру невозможно (за исключением клавиши **[OK]**, которая прерывает обмен данных и возвращает прибор в обычное состояние).

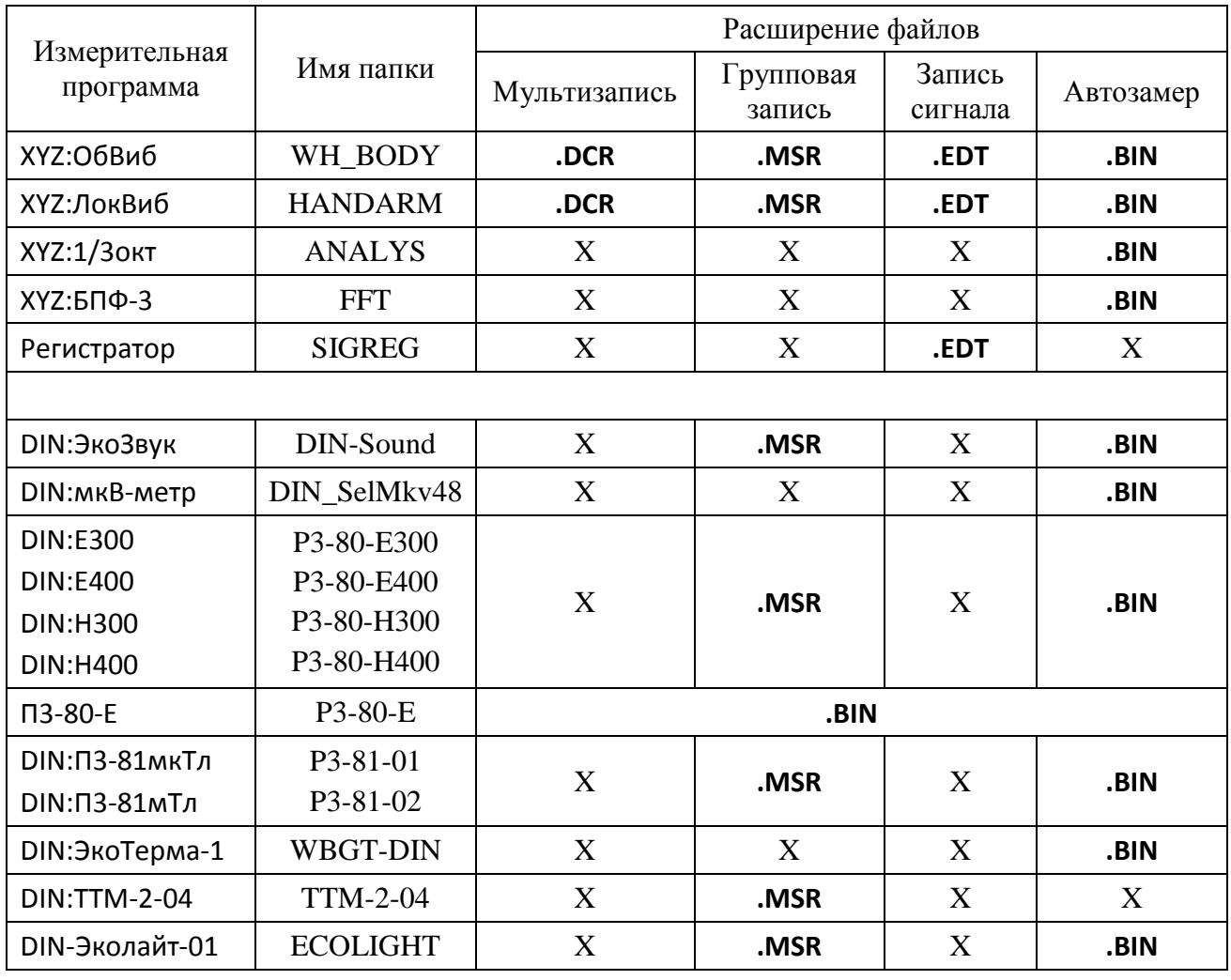

Таблица соответствия измерительных программ и типов файлов.

Для работы с телеметрией результатов измерений следует использовать специализированное программное обеспечение **Signal+** или **ReportXL**. Особенности настройки подключения прибора к компьютеру при работе с этими программами рассмотрены в их руководствах по эксплуатации.

Для разработчиков собственного программного обеспечения по запросу предоставляется **библиотека DLL**.

# *8. Режим «Общая вибрация ЭФБ-110В»*

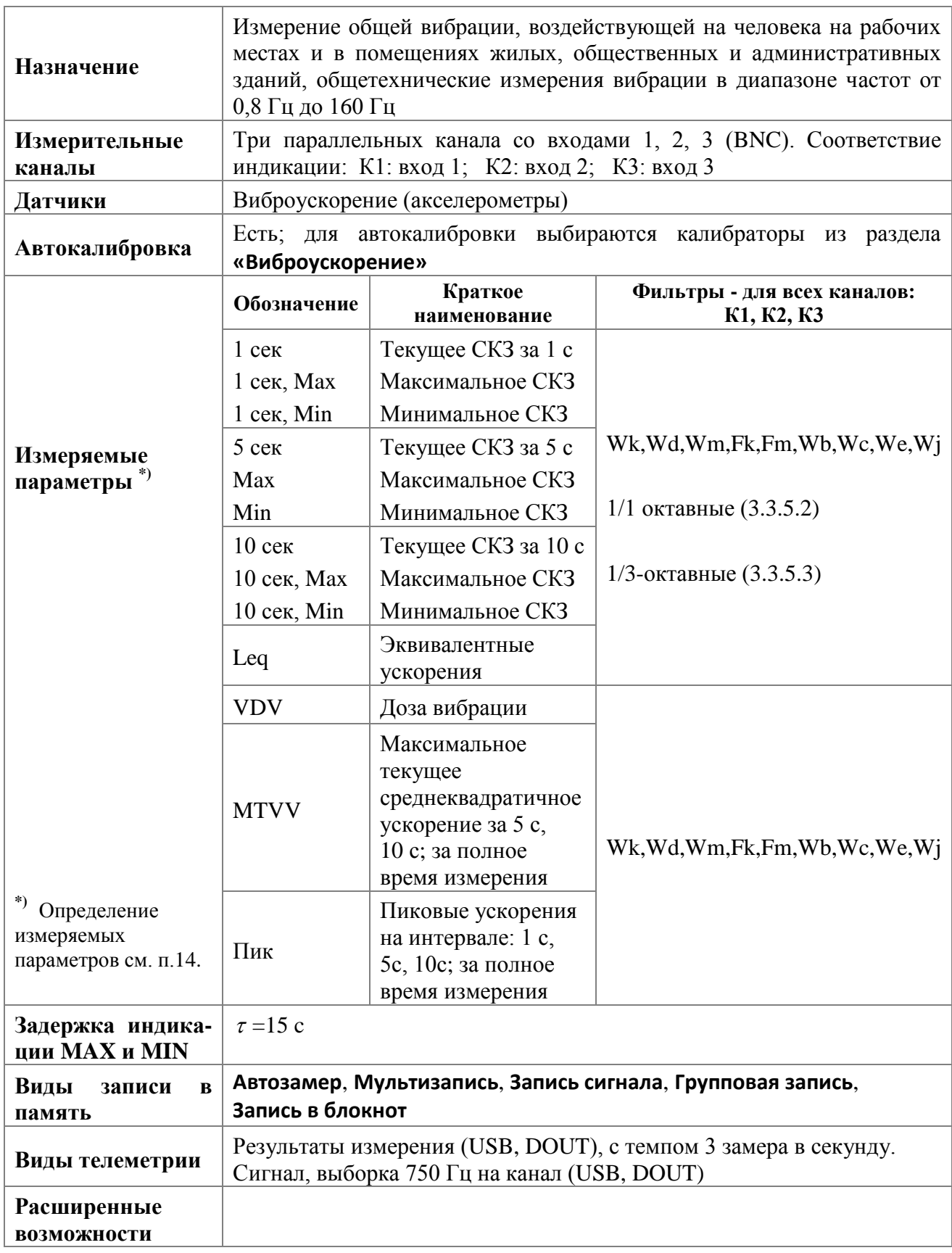

## **8.1. Спецификация режима «Общая вибрация ЭФБ-110В»**

## **8.2. Окна результатов измерений режима «Общая вибрация ЭФБ-110В»**

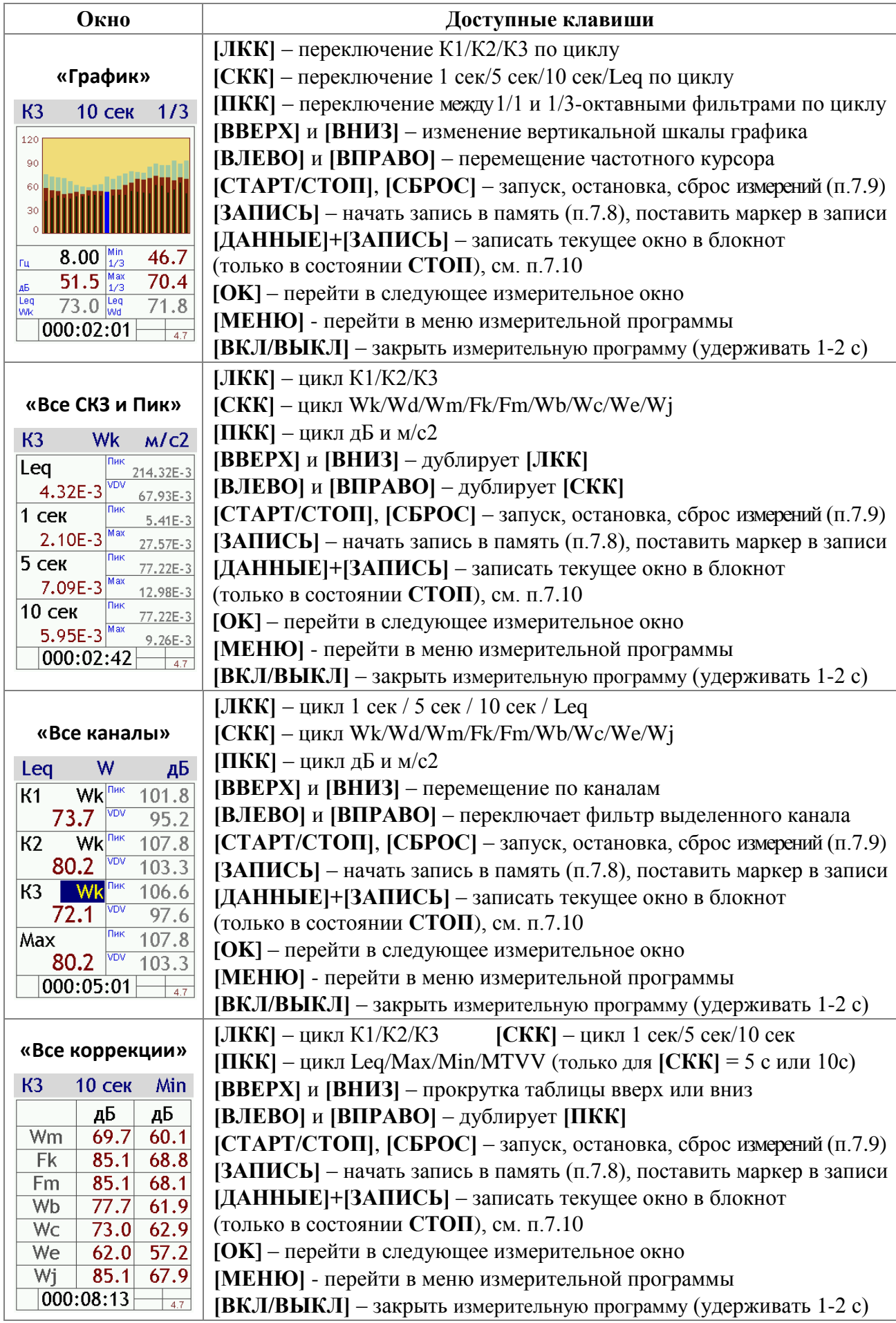

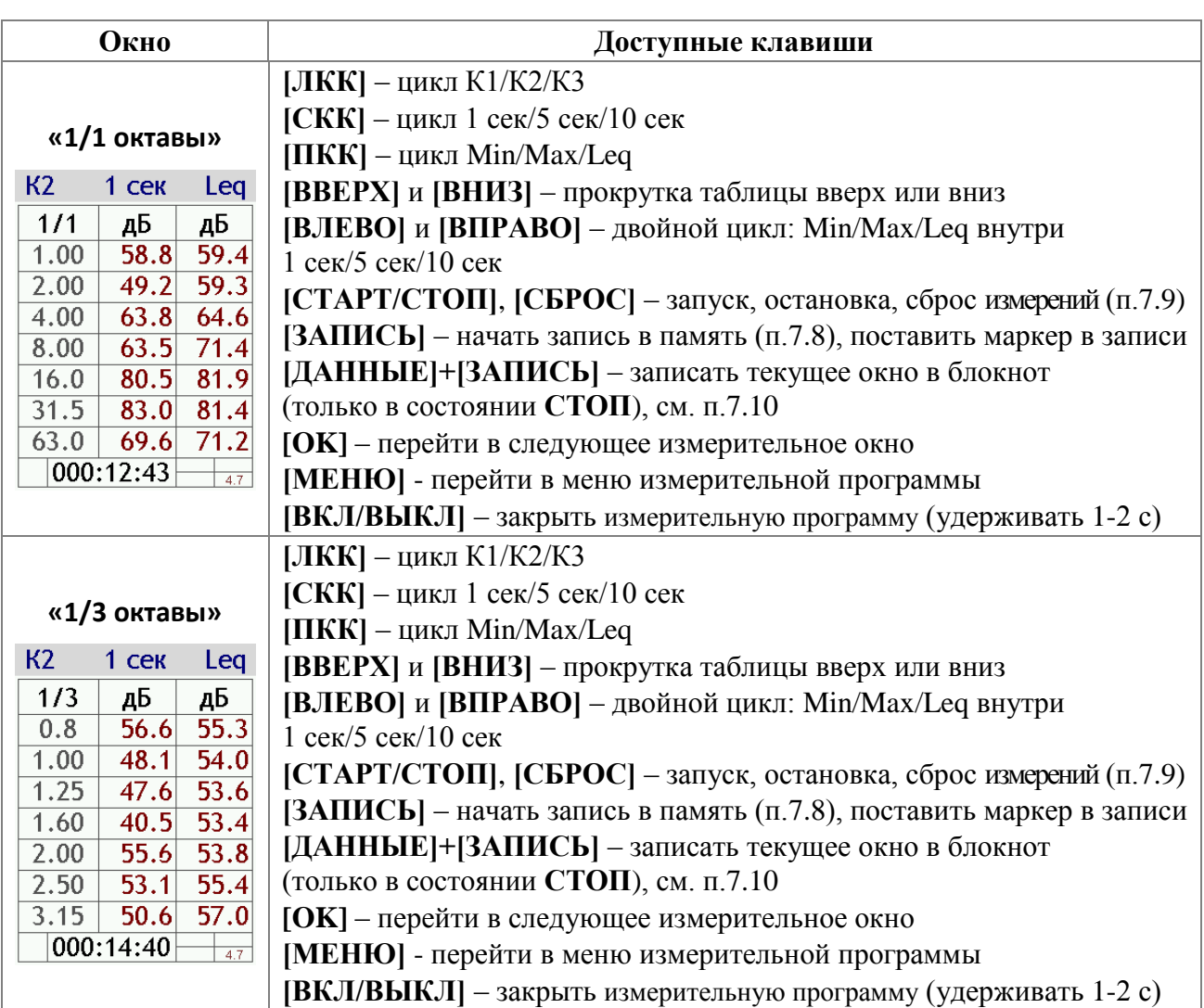

#### **8.3. Дополнительные окна представления данных режима «Общая вибрация ЭФБ-110В» при вызове из памяти**

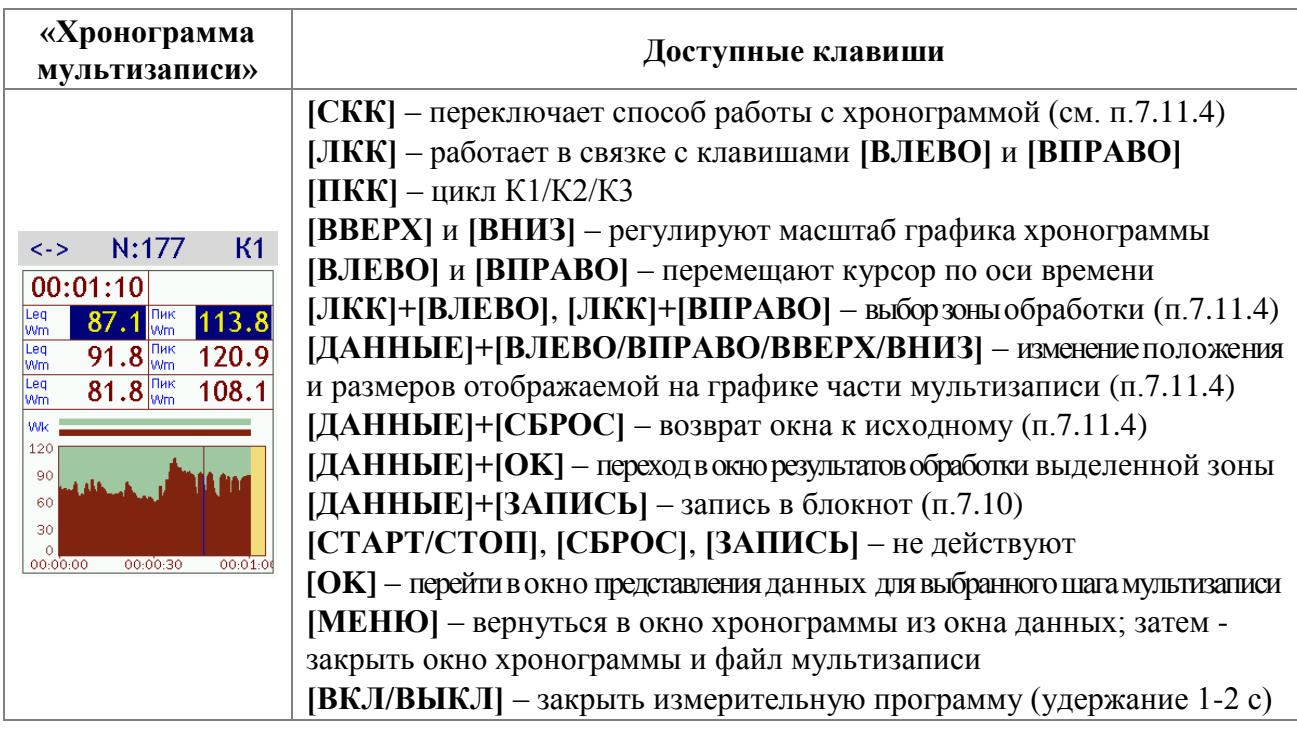

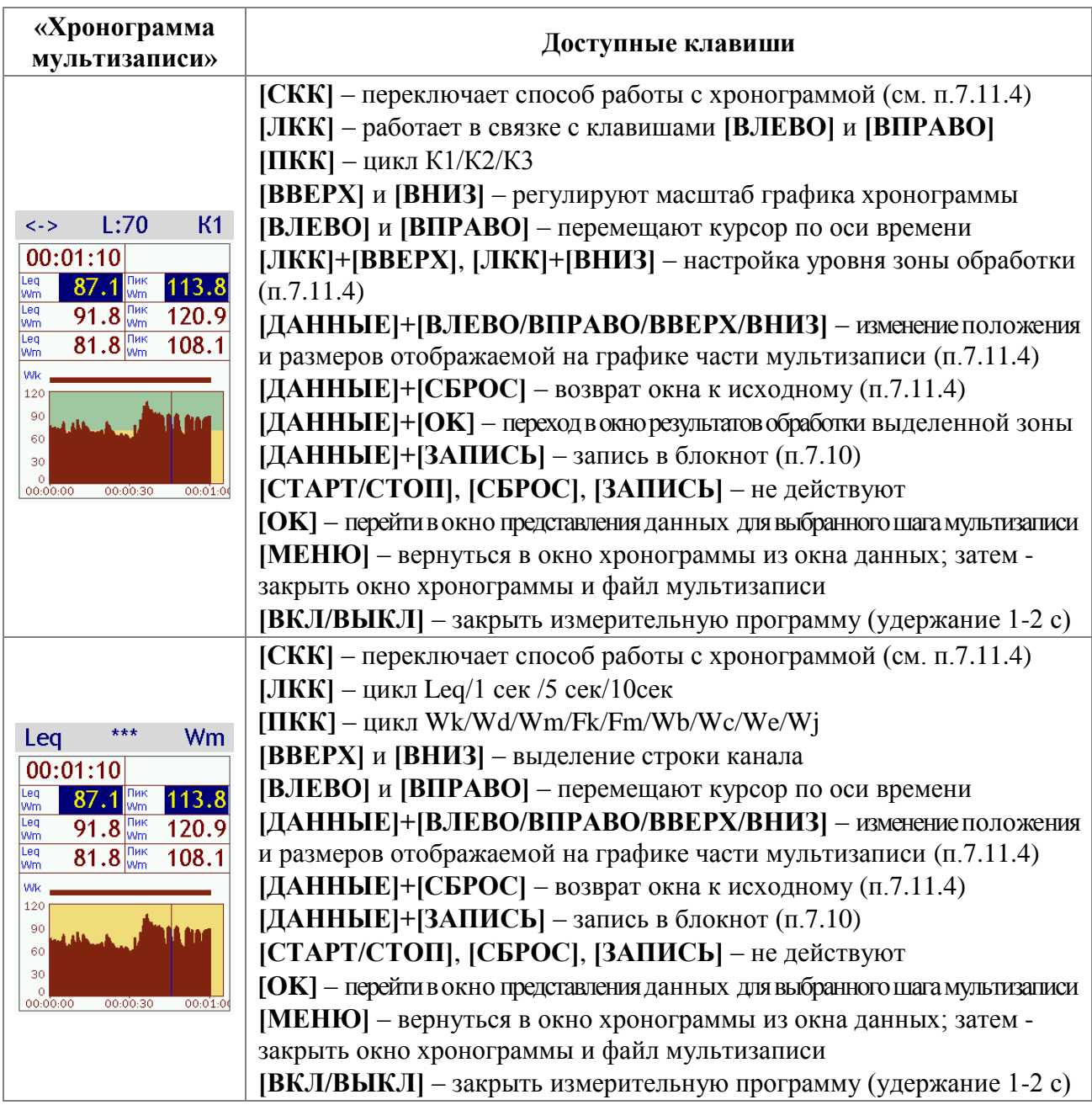

Хронограмма мультизаписи режима **«Общая вибрация ЭФБ-110В»** строится по корректированному ускорению **1 сек**, **Wk**.

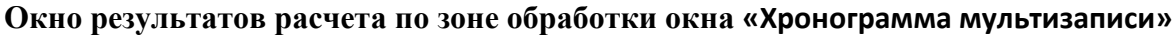

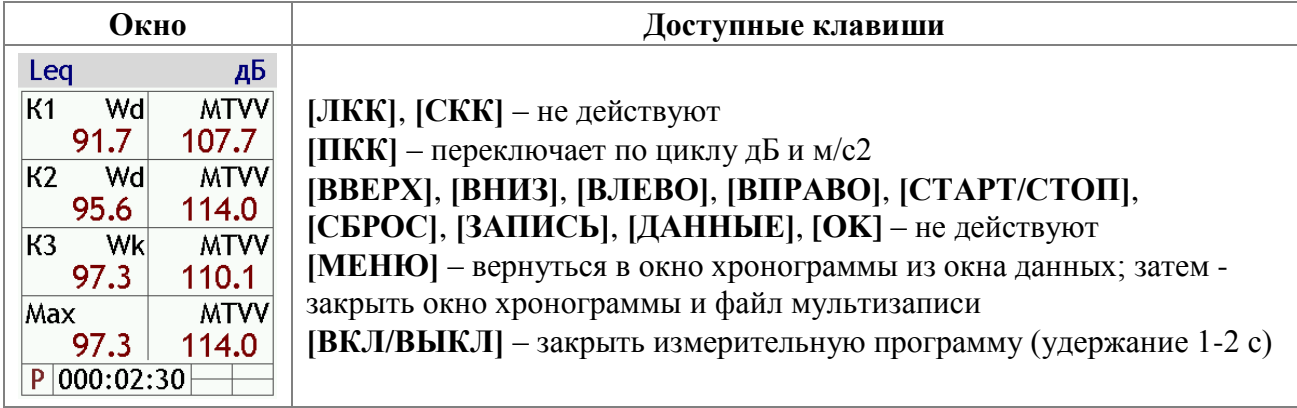

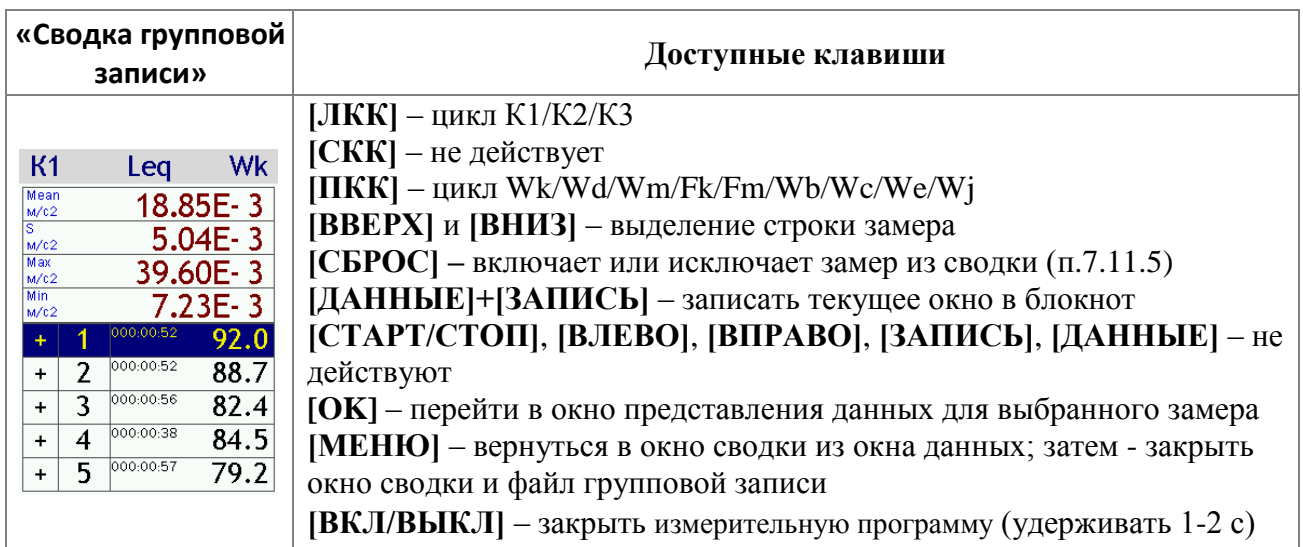

## *9. Режим «Локальная вибрация ЭФБ-110В»*

## **9.1. Спецификация режима «Локальная вибрация ЭФБ-110В»**

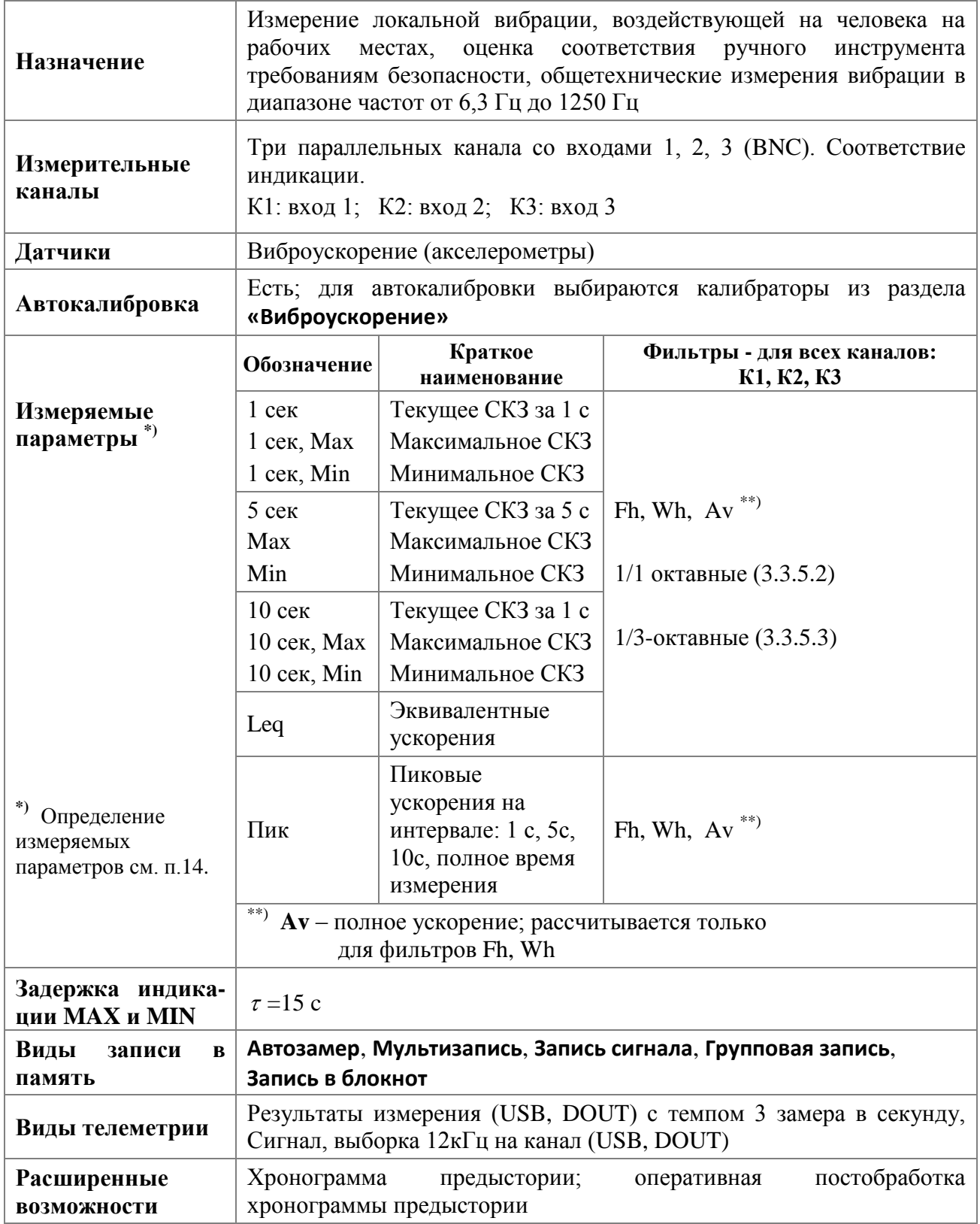

#### <span id="page-57-0"></span>**9.2. Что такое предыстория**

В наши дни большинство профессиональных измерительных приборов обладают энергонезависимой памятью и могут хранить внутри себя большое количество результатов измерений. Однако доступ к этим данным часто неудобен, и их полноценная обработка осуществляется, как правило, на компьютере в «домашних» условиях.

Оперативная предыстория – это альтернативное решение, которое позволяет быстро проанализировать виброакустические явления непосредственно в контрольной точке.

В процессе измерений приборы **ЭКОФИЗИКА-110В (Белая)** сохраняют часть результатов в оперативной памяти. То есть в каждый момент времени пользователь может видеть предысторию процесса.

Остановив замер, пользователь может выделить нужный участок предыстории и провести его постобработку: прибор рассчитает пиковые и эквивалентные уровни только для выделенного участка (события). Результат этой оперативной постобработки можно сохранить в блокнот протоколов вместе с графической копией экрана прибора.

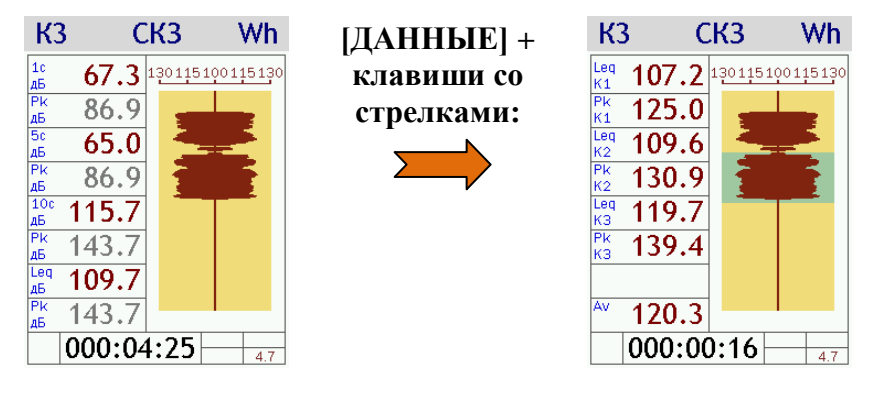

#### **9.3. Окна результатов измерений режима «Локальная вибрация ЭФБ-110В»**

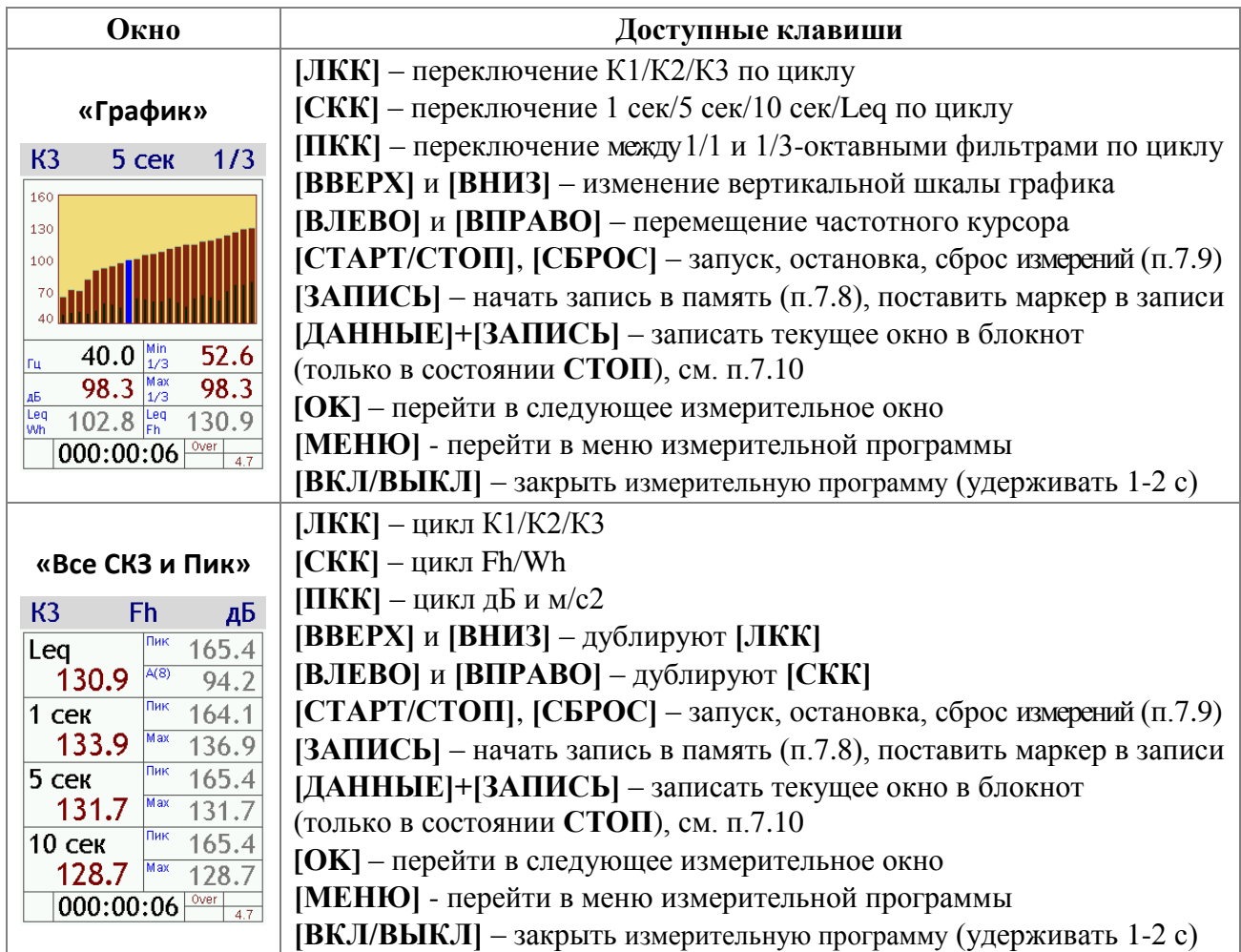

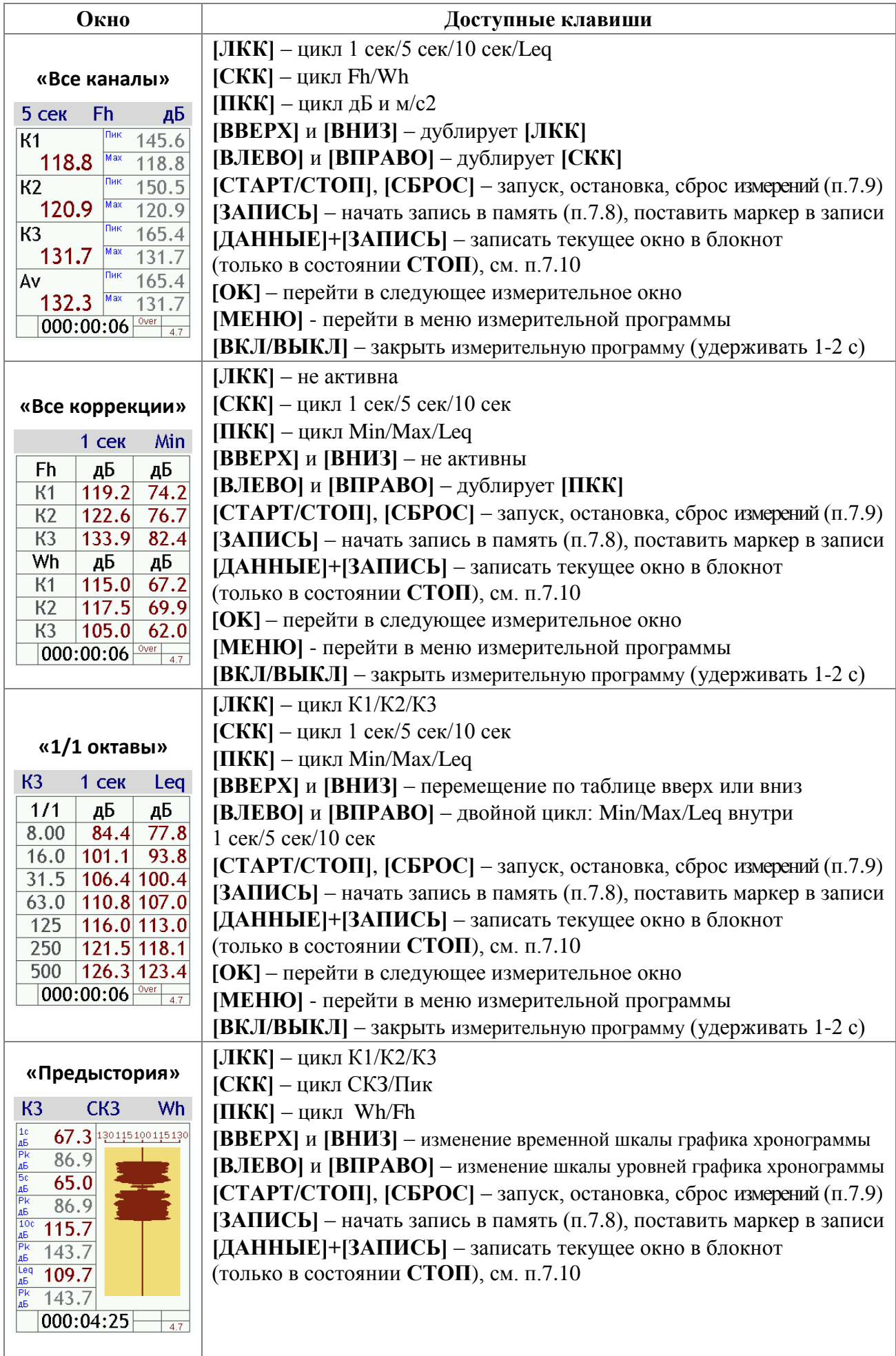

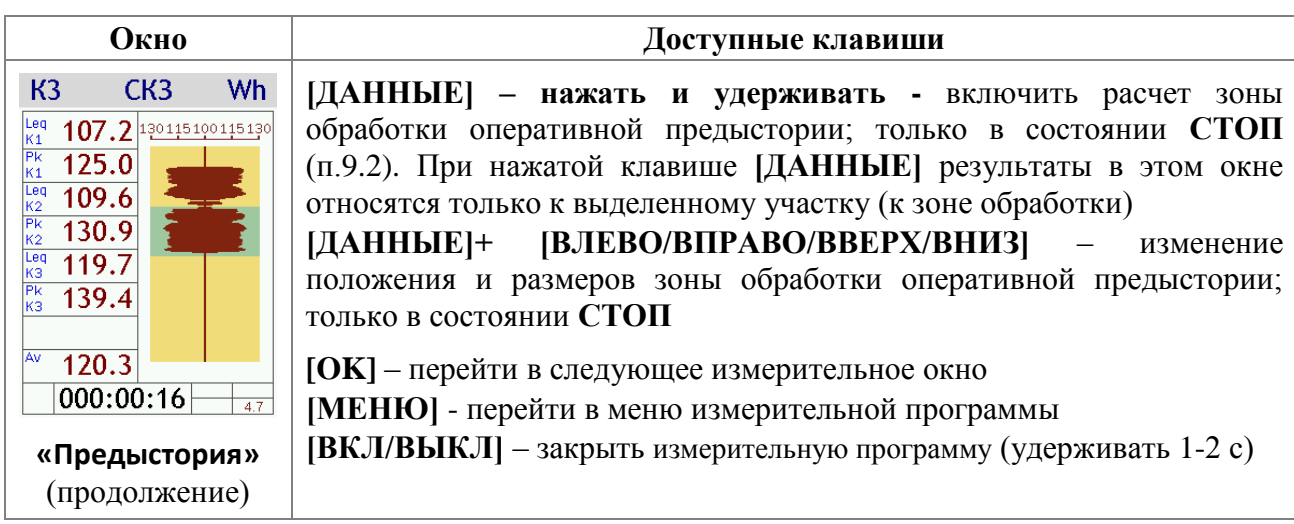

#### **9.4. Дополнительные окна представления данных режима «Локальная вибрация ЭФБ-110В» при вызове из памяти**

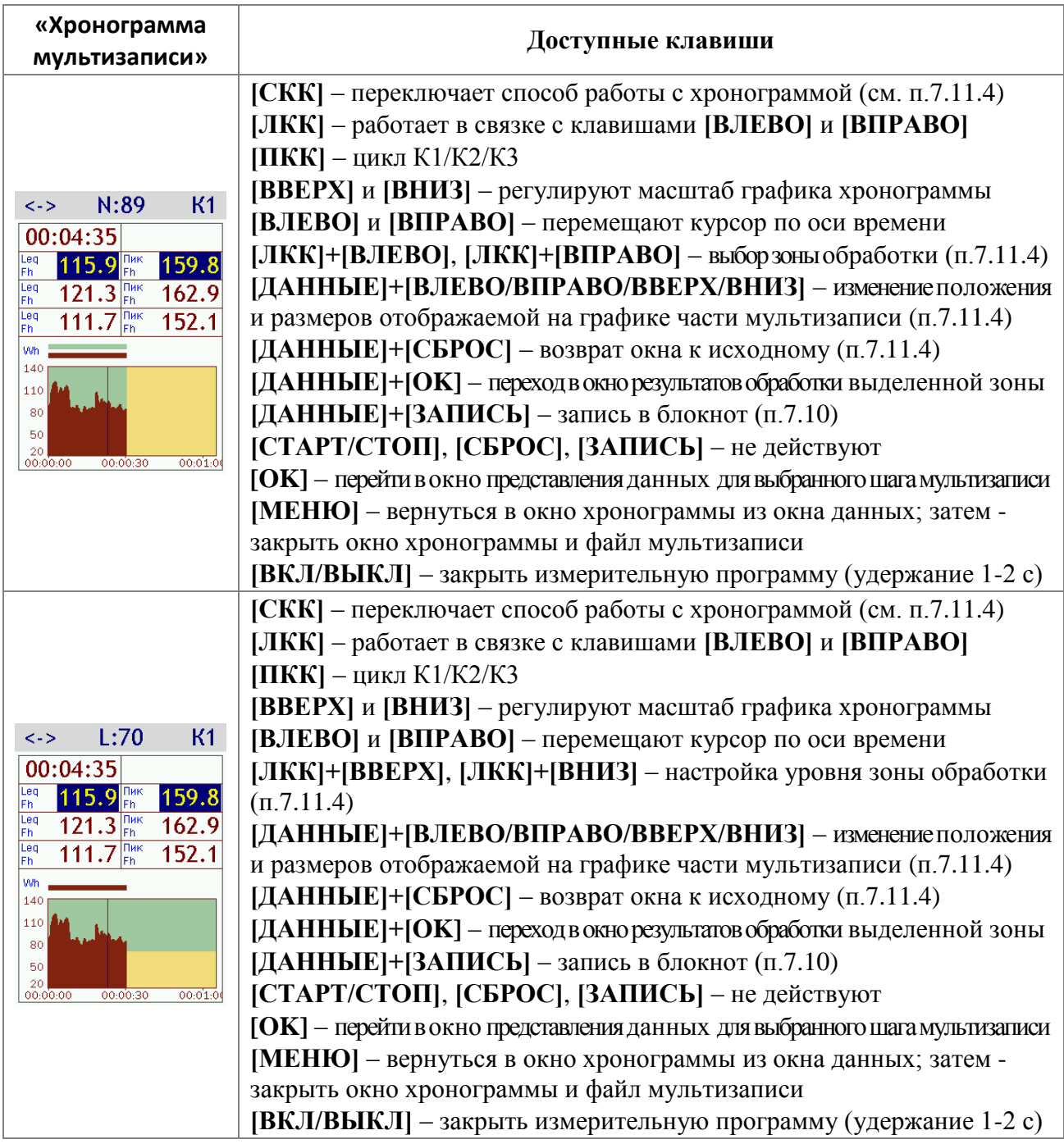

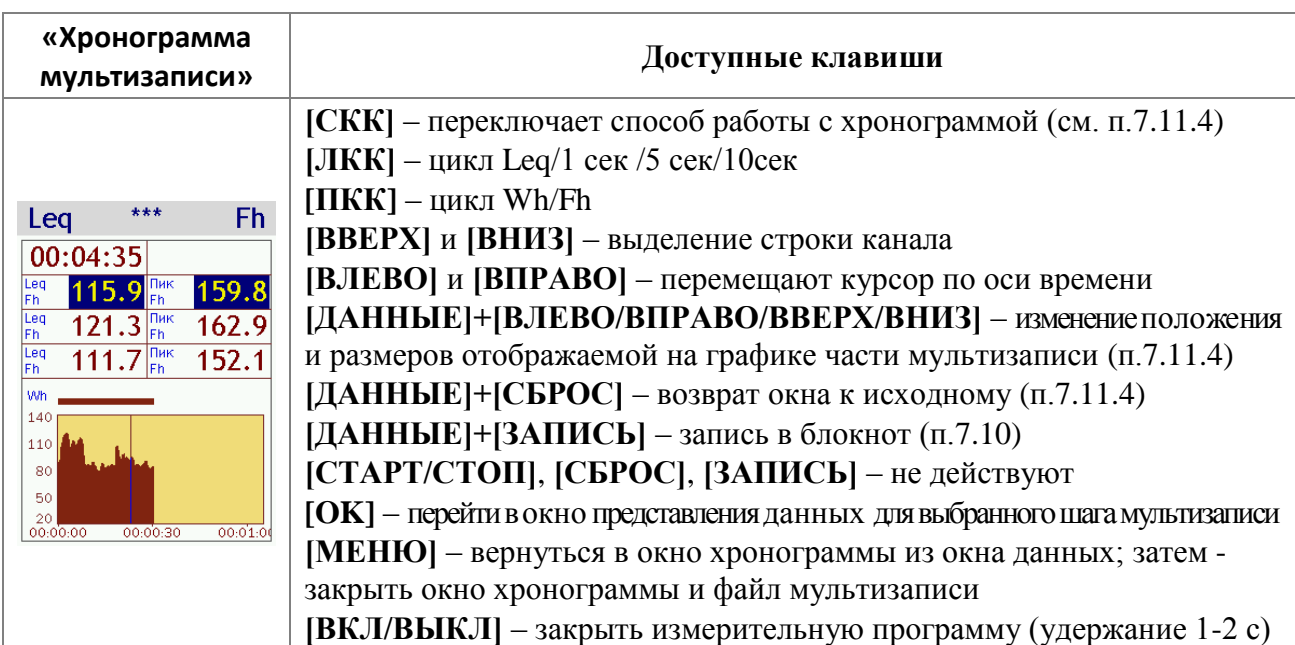

Хронограмма мультизаписи режима **«Локальная вибрация ЭФБ-110В»** строится по корректированному ускорению **1 сек**, **Wh**.

### **Окно результатов расчета по зоне обработки окна «Хронограмма мультизаписи»**

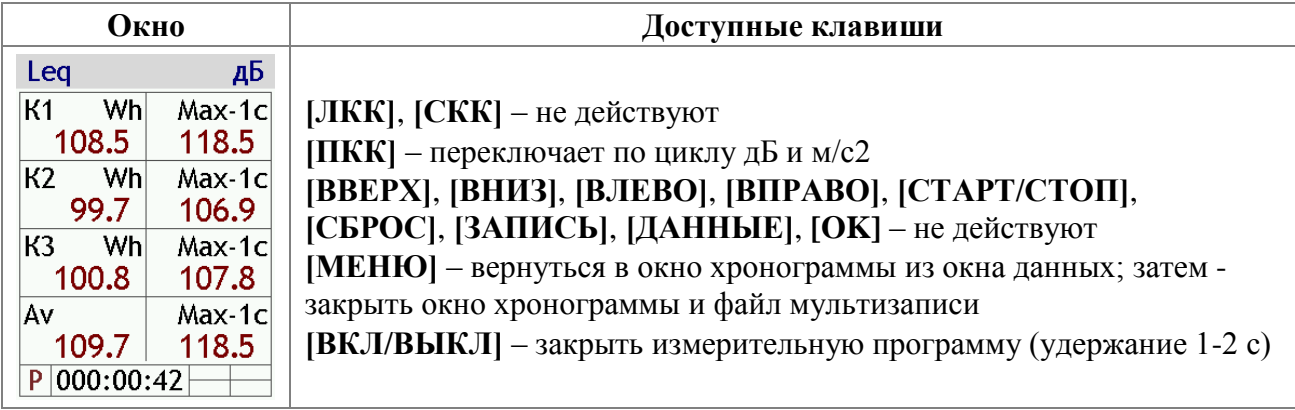

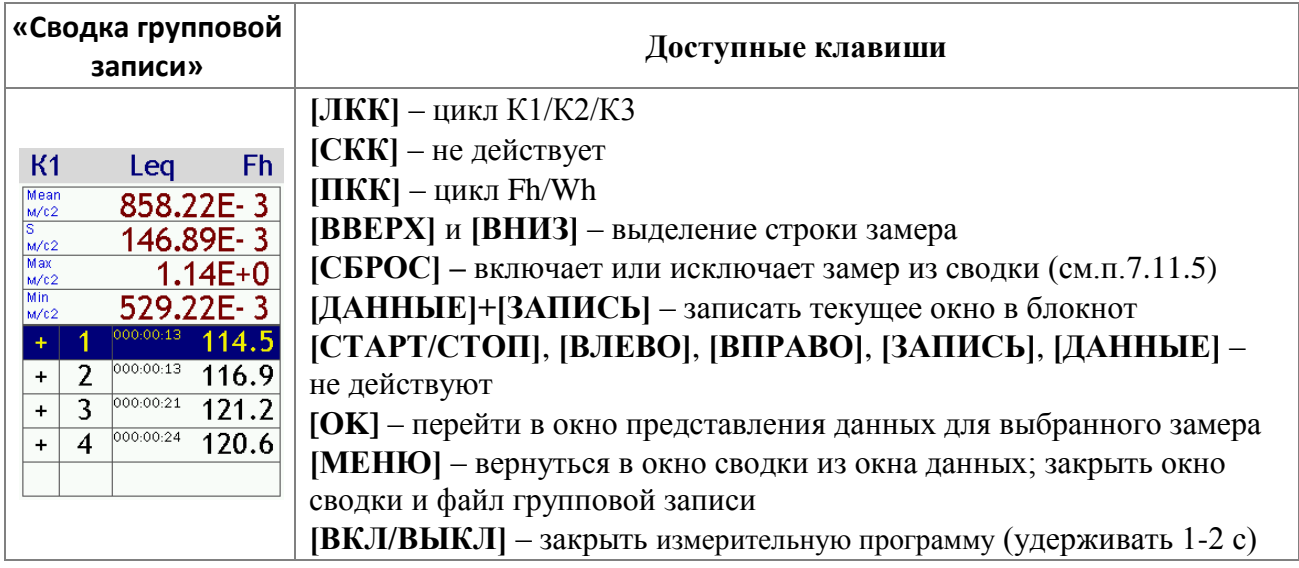

## *10. Режим «1/3-октавный анализатор XYZ»*

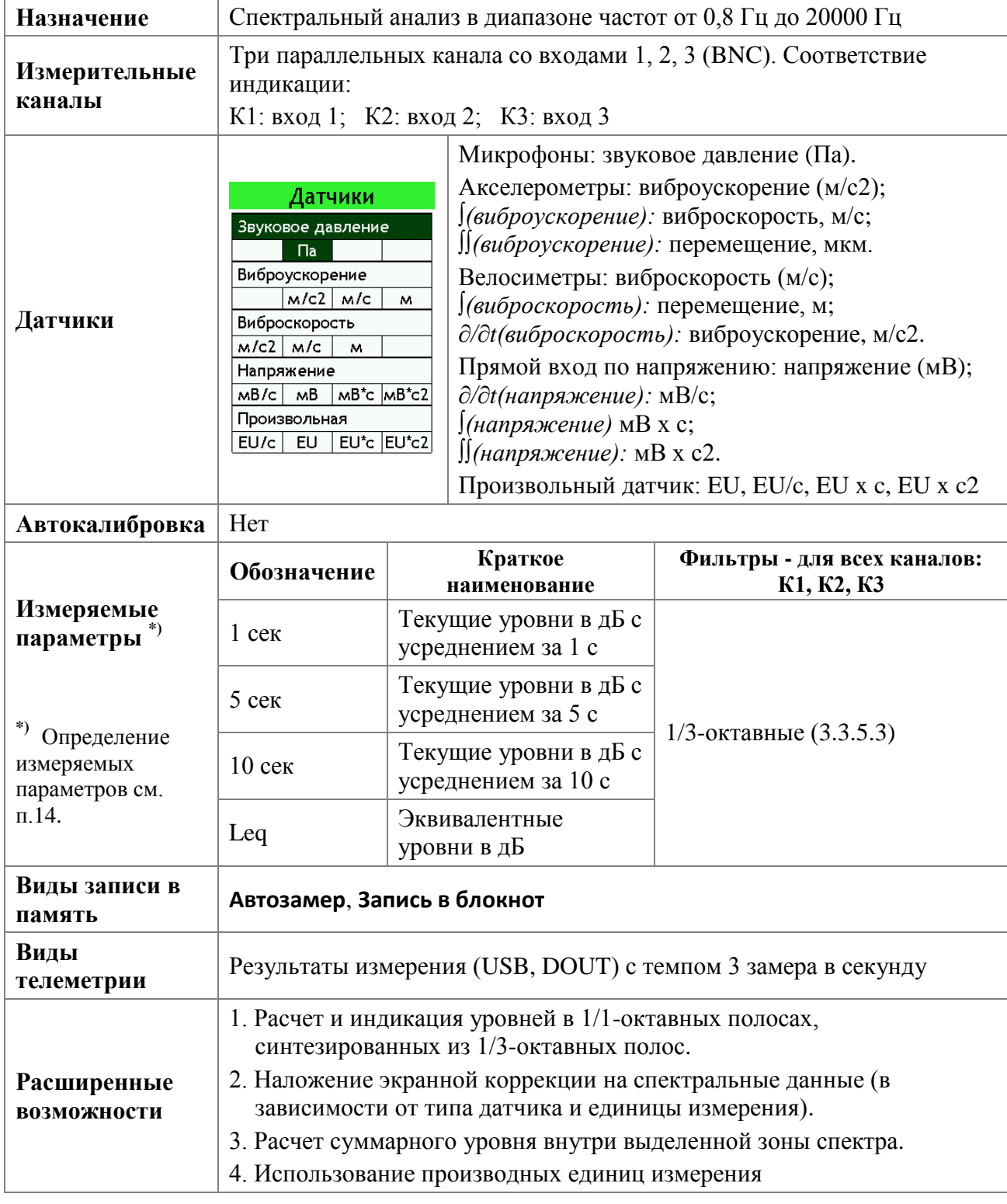

#### <span id="page-61-0"></span>**10.1. Спецификация режима «1/3-октавный анализатор XYZ»**

#### **10.2. Выбор единиц измерения в режиме «1/3-октавный анализатор XYZ»**

В режиме **«1/3-октавный анализатор XYZ»** можно получать спектры не только для основной единицы измерения, но и для вторичных. Например, если в качестве основной единицы выбрано виброускорение, вы можете получить спектр для уровней виброскорости (м/с) или виброперемещения (мкм).

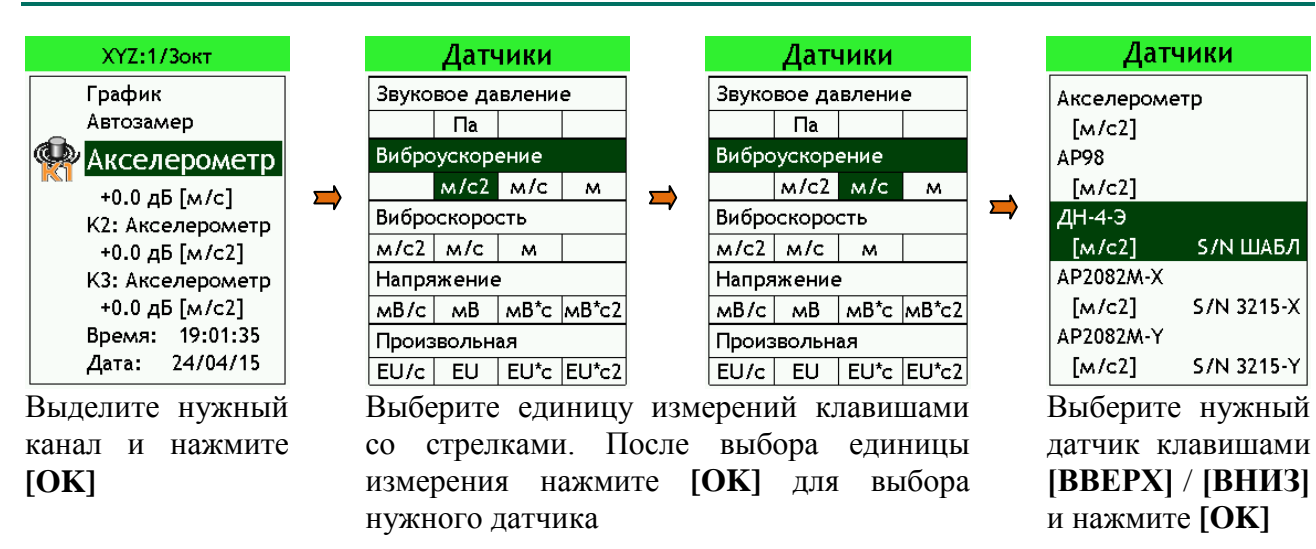

#### **10.3. Окна результатов измерений режима «1/3-октавный анализатор XYZ»**

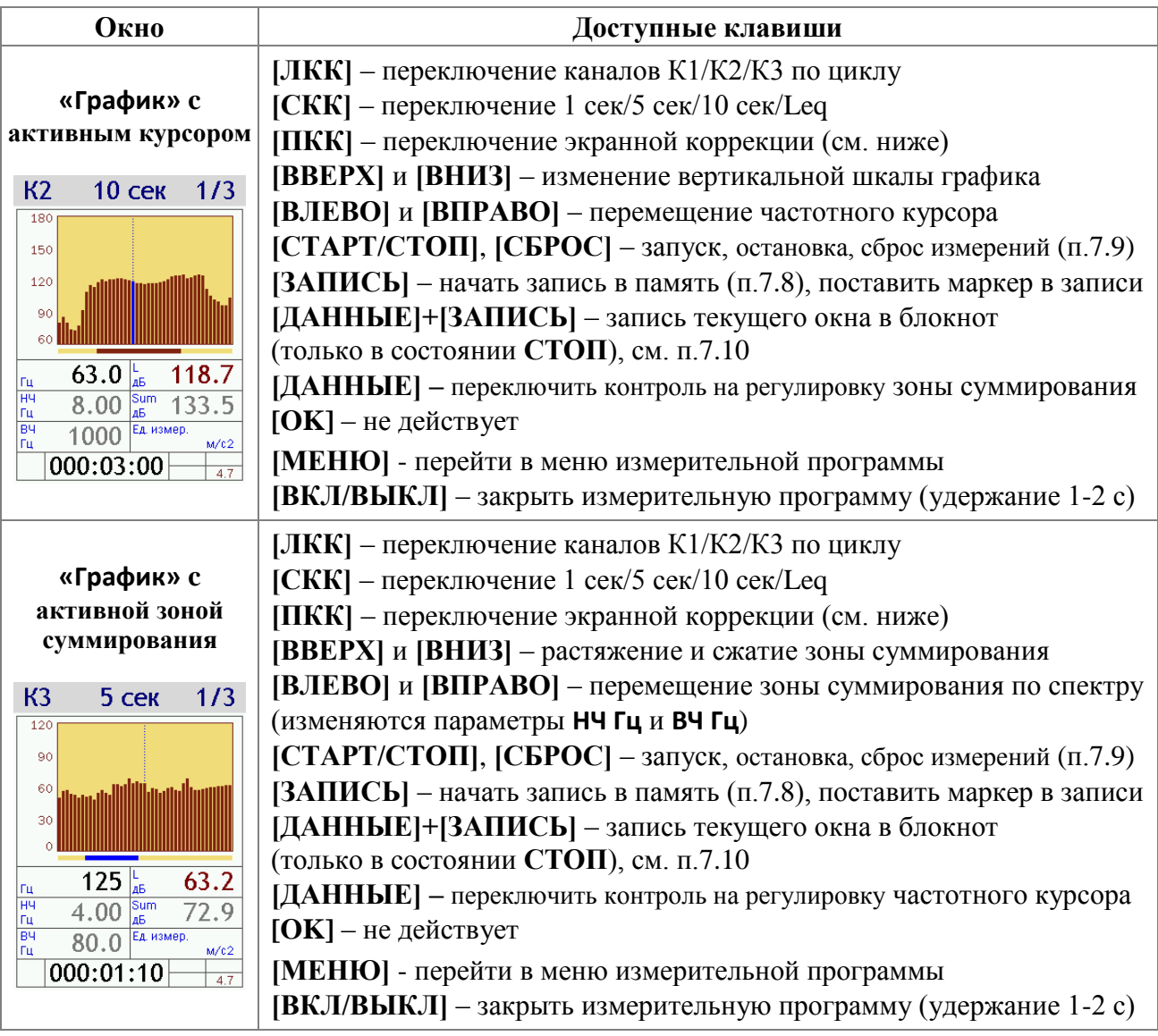

## **10.4. Описание окон и экранных коррекций режима «1/3-октавный анализатор XYZ»**

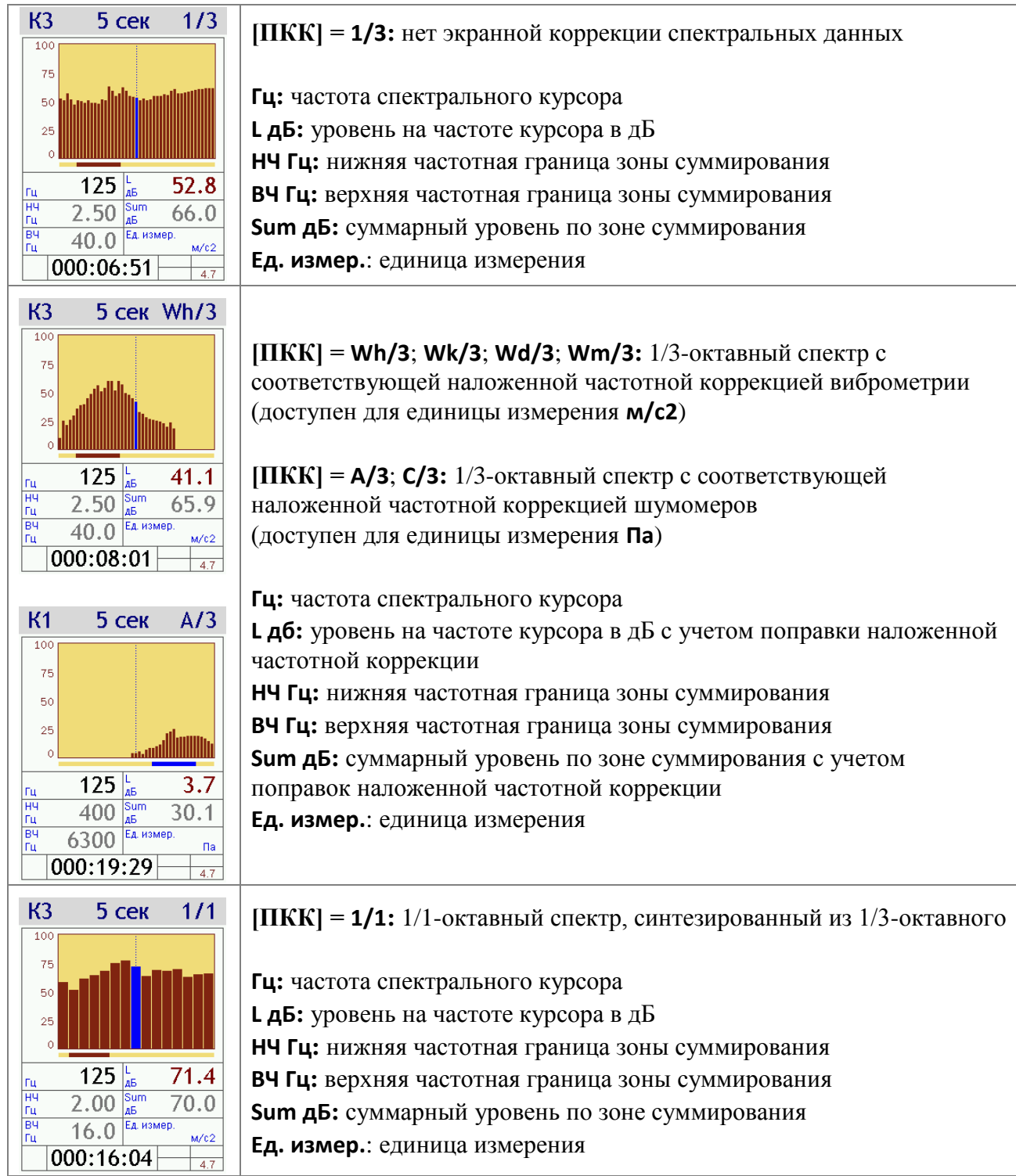

## *11. Режим «БПФ-анализатор XYZ»*

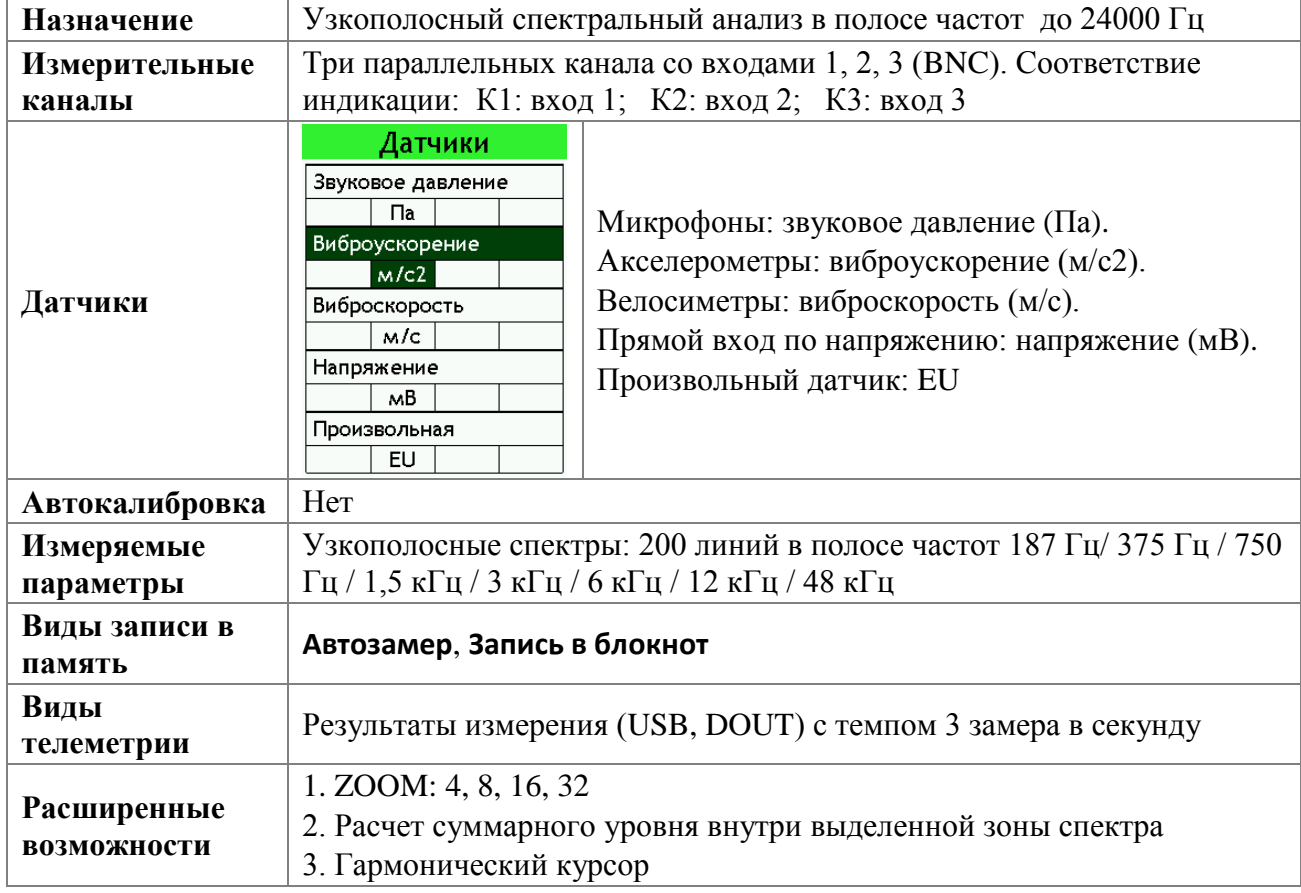

#### <span id="page-64-0"></span>**11.1. Спецификация режима «БПФ-анализатор XYZ»**

#### **11.2. Особенности меню измерительной программы «БПФ-анализатор XYZ»**

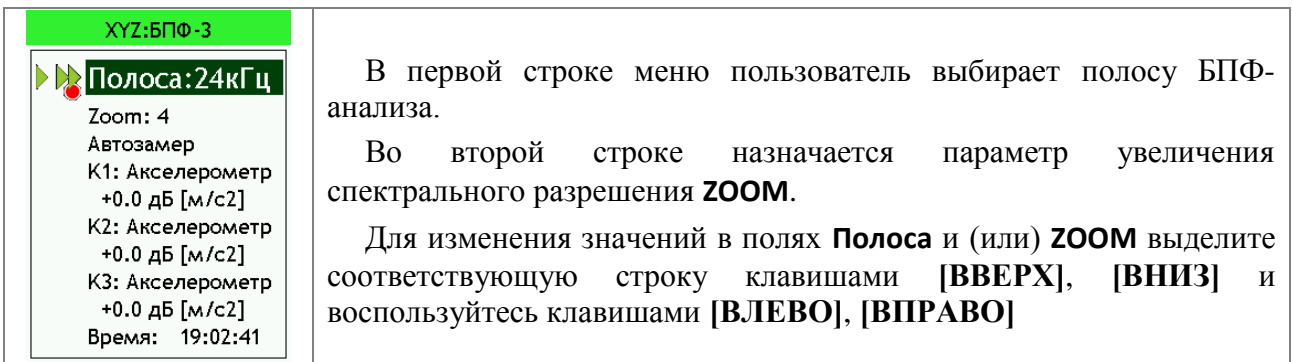

Чтобы увидеть параметры обзорного БПФ-анализа (анализа в полной полосе) или БПФанализа c увеличенным разрешением (ZOOM) при выбранных настройках, выделите поле **Полоса** или, соответственно, **ZOOM** и нажмите клавишу **[OK]**.

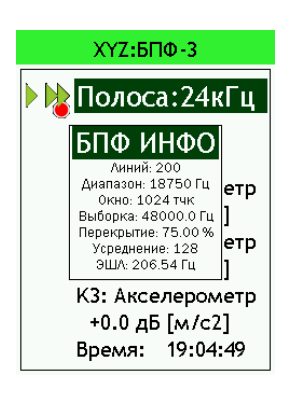

Появляется окно **БПФ ИНФО**:

- **Линий** количество спектральных линий, выводимых на экран.
- **Диапазон** разница между частотами верхней и нижней отображаемых линий.
- **Окно**  количество точек во временном окне БПФ.
- **Выборка** частота выборки.
- **Перекрытие** процент перекрытия временных окон БПФ.
- **Усреднение** количество усреднений для текущего спектра (СКЗ).
	- **ЭШЛ**  эффективная ширина линии.

## **11.3. Выбор единиц измерения в режиме «БПФ-анализатор XYZ»**

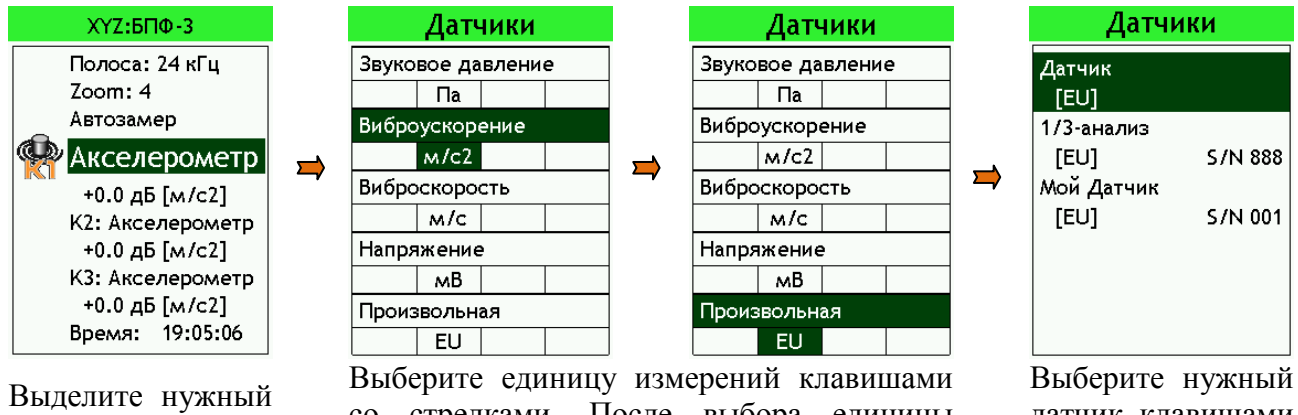

канал и нажмите **[OK]**

со стрелками. После выбора единицы измерения нажмите **[OK]** для выбора нужного датчика

Выберите нужный датчик клавишами **[ВВЕРХ]** / **[ВНИЗ]** и нажмите **[OK]**

## **11.4. Окна результатов измерений режима «БПФ-анализатор XYZ»**

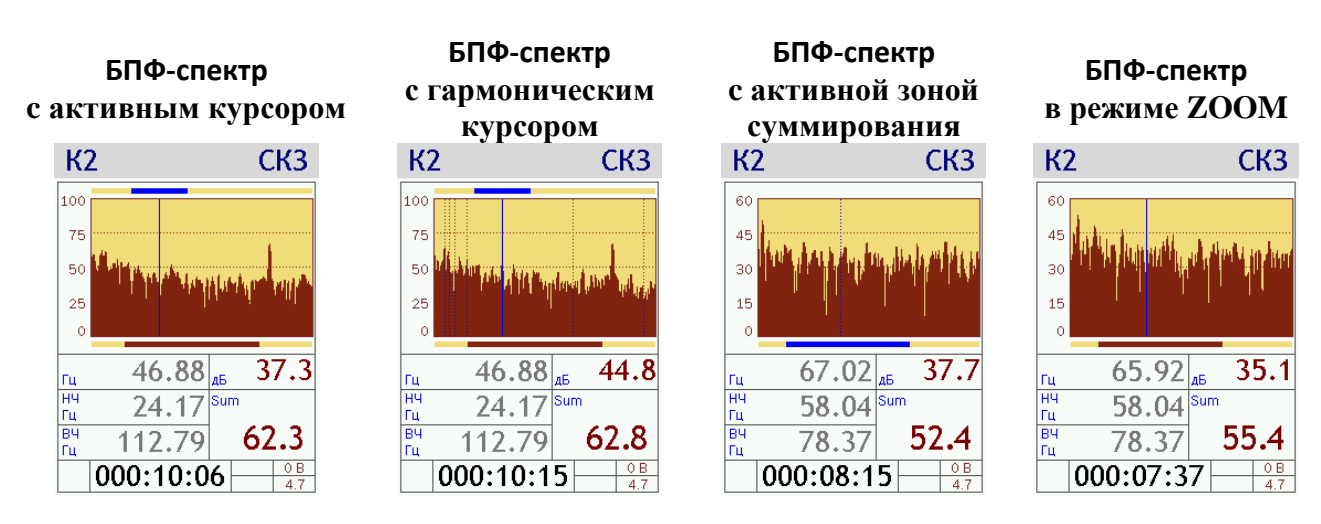

**[ЛКК]** – переключение К1/К2/К3 по циклу.

**[СКК]** – включение и выключение гармонических курсоров (обновляет гармонические курсоры для каждого нового положения курсора).

**[ПКК]** – цикл Leq (спектр уровней, усредненных за всё время измерения) / СКЗ (текущее).

**[ВВЕРХ]** и **[ВНИЗ]** – изменение вертикальной шкалы графика в окнах с активным частотным курсором; сжатие растяжение зоны суммирования – в окнах с активной зоной суммирования.

**[ВЛЕВО]** и **[ВПРАВО]** – перемещение частотного курсора (горизонтальная полоска над частотным курсором соответствует диапазону увеличенного разрешения **ZOOM**) - в окнах с активным частотным курсором; перемещение зоны суммирования по спектру - в окнах с активной зоной суммирования.

**[ДАННЫЕ]** (краткое нажатие) – переключить клавиши со стрелками на регулировку зоны суммирования или назад на перемещение частотного курсора.

**[ДАННЫЕ]** (удерживать)**+[ВВЕРХ]** и **[ВНИЗ] –** в окне с активным курсором быстрое передвижение курсора по спектру соответственно вправо и влево: одно нажатие – один пик (пиком в данном случае считается линия, уровень в которой больше, чем в двух соседних линиях справа и в двух соседних слева).

**[СТАРТ/СТОП]**, **[СБРОС]** – запуск, остановка, сброс измерений (п[.7.9\)](#page-39-0).

**[ЗАПИСЬ]** – начать запись в память (п[.7.8\)](#page-32-0), поставить маркер в записи.

**[ДАННЫЕ]+[ЗАПИСЬ]** – запись текущего окна в блокнот (только в состоянии **СТОП**), см. п[.7.10.](#page-40-0)

**[OK]** – включить или отключить **ZOOM**. Зона увеличенного разрешения **ZOOM** строится симметрично относительно частотного курсора или с началом в точке **0 Гц**, если частотный курсор слишком близко к левой границе БПФ-спектра.

**[МЕНЮ]** - перейти в меню измерительной программы.

**[ВКЛ/ВЫКЛ]** – закрыть измерительную программу (удержание 1-2 с).

## *12. Режим «Регистратор сигнала»*

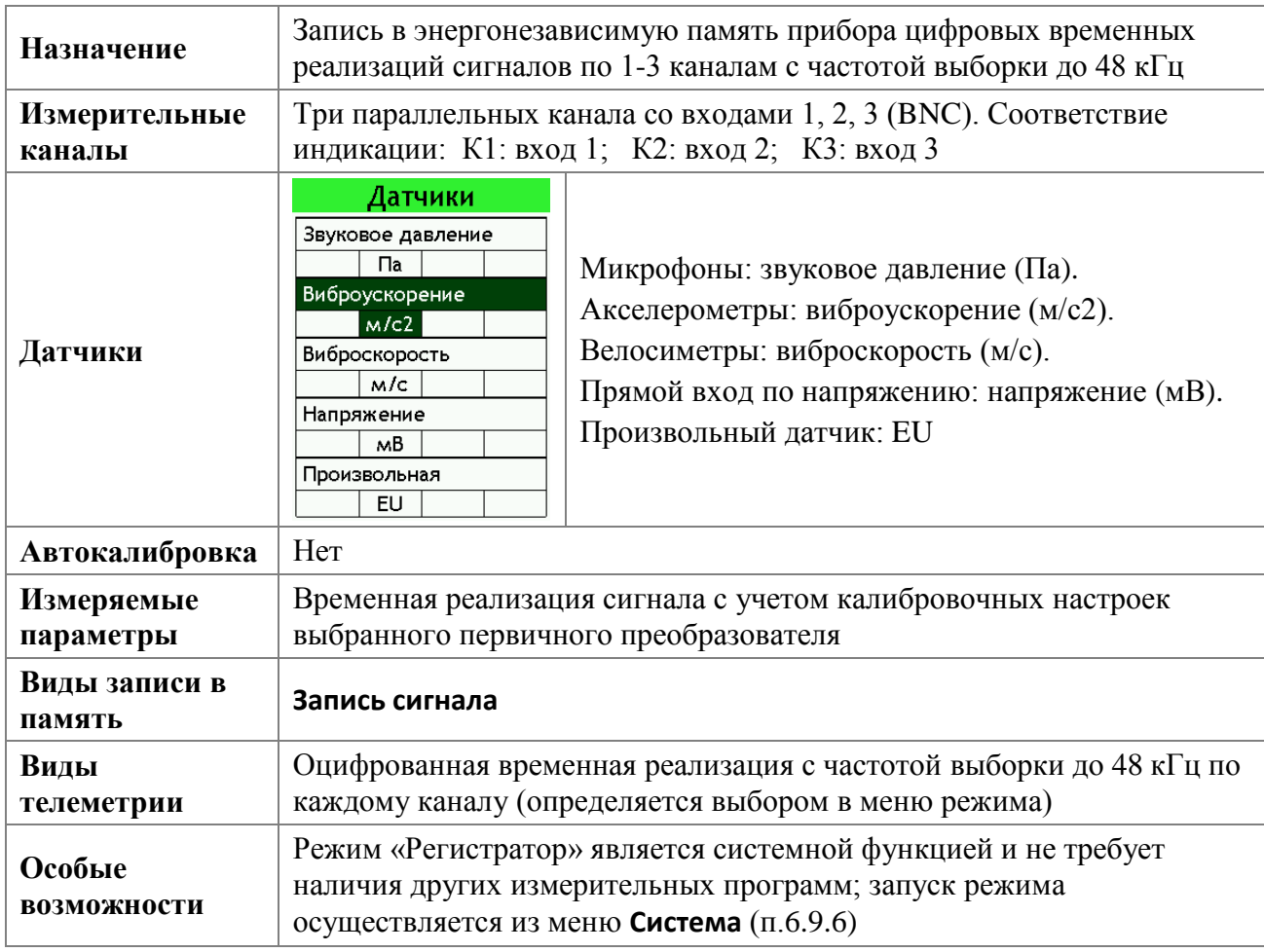

#### **12.1. Спецификация режима «Регистратор сигнала»**

#### **12.2. Особенности меню программы «Регистратор сигнала»**

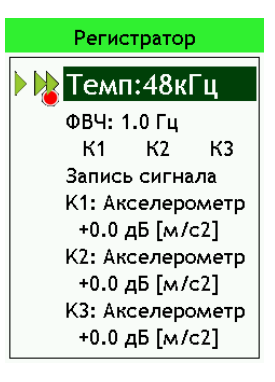

**Темп:** частота дискретизации (выборки). Возможные значения: 93,8 Гц; 187 Гц; 375 Гц; 750 Гц; 1.5кГц; 3кГц; 6кГц; 12кГц; 24кГц; 48кГц.

Для выбора нужной частоты дискретизации в поле **Темп** выделите соответствующую строку клавишами **[ВВЕРХ]**, **[ВНИЗ]** и воспользуйтесь клавишами **[ВЛЕВО]**, **[ВПРАВО]**.

**ФВЧ:** Фильтр высоких частот. Поле **ФВЧ** принадлежит к цифровому типу. Редактирование цифровых полей описано в п[.7.7.](#page-31-0)

Минимальное допустимое значение **ФВЧ**: *(1/32768) х (Частоты дискр.)* или *0,5 Гц* (выбирается наименьшее).

Максимальное допустимое значение **ФВЧ**: *(1/512) х (Частоты дискр.)*

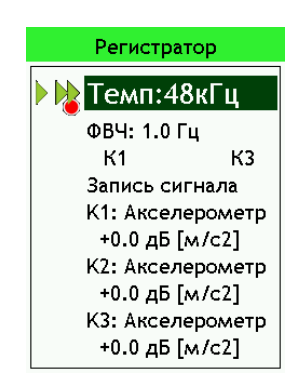

**[OK]**

Чтобы сделать канал активным для выдачи телеметрии и записи в память, выделите клавишами со стрелками в третьей строке нужную позицию и нажмите клавишу **[OK]** (при выделении активные каналы

выглядят так: ). Повторное нажатие клавиши **[OK]** сделает этот канал неактивным (при выделении неактивные каналы выглядят так: ).

При уходе курсора из строки выбора каналов видны только активные каналы. Так, на примере вверху активны для записи и телеметрии все три канала; на примере слева активны каналы **K1**, **K3**.

#### **12.3. Выбор единиц измерения в режиме «Регистратор сигнала»**

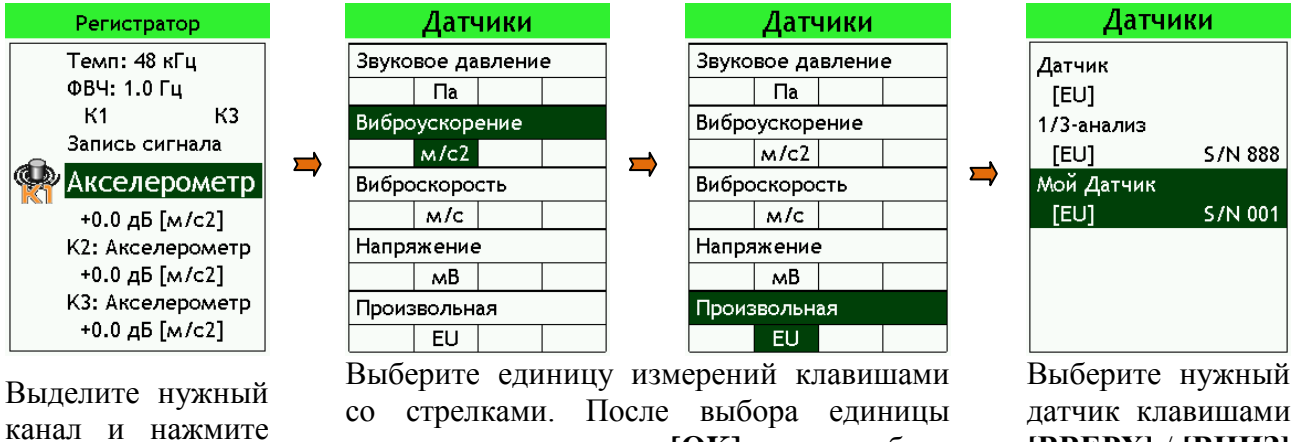

измерения нажмите **[OK]** для выбора

**[ВВЕРХ]** / **[ВНИЗ]** и нажмите **[OK]**

#### **12.4. Окна результатов измерений режима «Регистратор сигнала»**

нужного датчика

Окно **«Регистратор»** позволяет видеть общий среднеквадратичный уровень сигнала.

**СКЗ 1/8с** Среднеквадратичный уровень за последнюю 1/8 с.

**Max** Максимальное СКЗ (1/8с) за всё время измерения.

**Leq** Среднеквадратичный уровень за все время измерения.

Эти значения выводятся на экран, но в память не записываются.

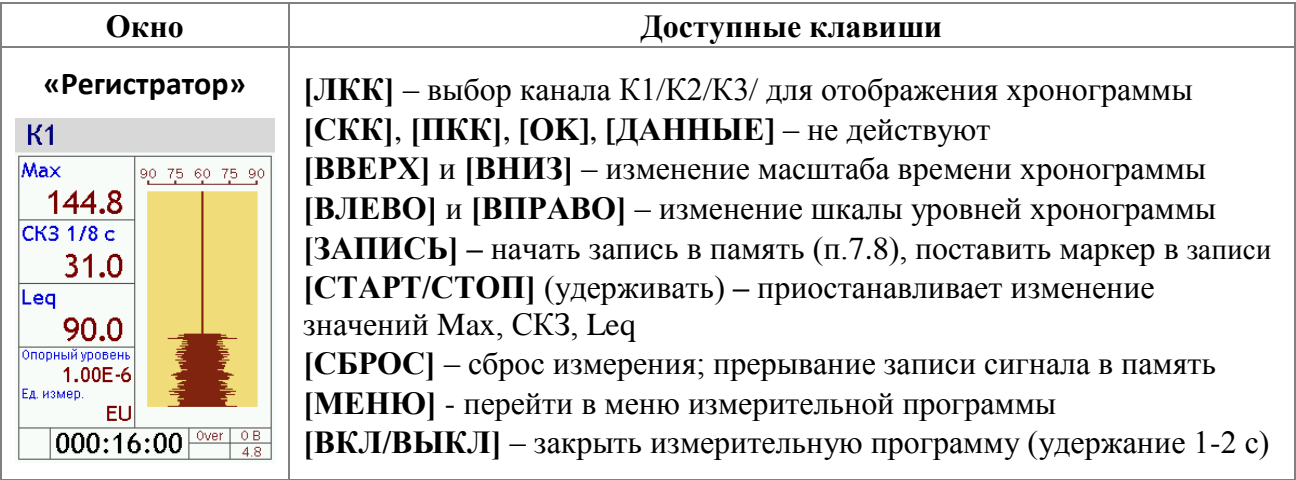

#### **12.5. Особенность при работе с памятью режима «Регистратор сигнала»**

**Прибор не будет удалять папку с текущей датой, но сотрет в ней все файлы при нажатии клавиши [СБРОС].**

### *13. Выполнение измерений*

#### **13.1. Методики измерений**

Методики прямых однократных измерений звукового давления и ускорения даны в **Приложении МИ ПКФ 12-006** к настоящему руководству.

Перечень специализированных МВИ для приборов серий **ОКТАВА** и **ЭКОФИЗИКА** приведен на сайте **www.octava.info**.

#### **13.2. Измерения звукового давления**

Приборы **ЭКОФИЗИКА-110В (Белая)** могут применяться для частотного анализа звукового давления.

Звуковое давление преобразуется с помощью микрофона в сигнал электрического напряжения и передается через блок согласования измерительного модуля **110В** на аналогоцифровой преобразователь и сигнальный процессор, который осуществляет измерение данного сигнала и определение требуемых уровней звукового давления согласно параметров калибровки измерительного канала.

#### **13.2.1. Подключение микрофонов; выбор точек измерения; применение удлинительных кабелей и ветрозащиты**

Для измерений звукового давления подсоедините измерительный микрофон к индикаторному блоку в соответствии со схемой подключения 3 (см. стр[.79\)](#page-77-0). Частотный диапазон измерений определяется моделью микрофона.

При оперативных измерениях микрофонный предусилитель можно подключать непосредственно к входному разъему индикаторного блока. В тех случаях, когда присутствие оператора в измерительной точке может привести к искажению результатов или затруднено по иным причинам, микрофонный предусилитель устанавливается в нужном месте с помощью штатива **TRP001** и подсоединяется к индикаторному блоку с помощью удлинительного кабеля.

При измерениях на открытом воздухе целесообразно использовать ветрозащиту **W2** или **W3**. Однако если скорость ветра превышает 3÷4 м/с, результаты измерения будут искажены.

*Примечание.* Ветрозащита эффективна только при измерениях звукового давления в слышимой области частот. Замеры звукового давления на низких частотах (1…100 Гц) в условиях сильных воздушных потоков будут искажаться даже при наличии ветрозащиты.

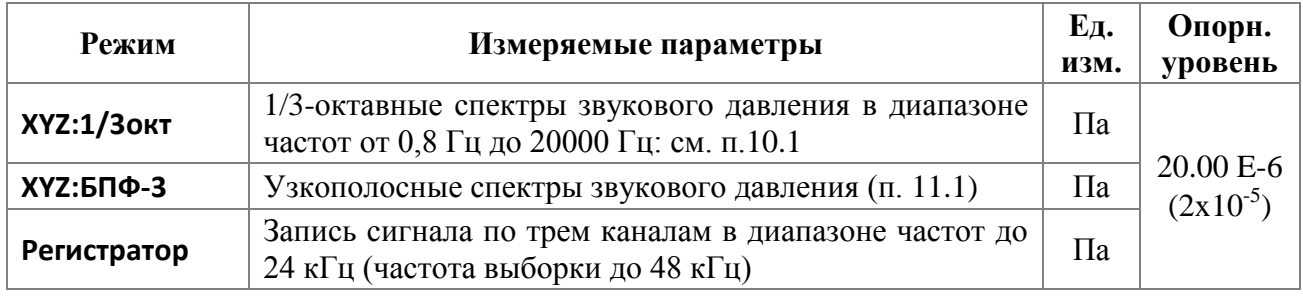

#### **13.2.2. Режимы прибора для измерений звукового давления**

#### **13.2.3. Методические рекомендации по выполнению измерений**

При измерениях звукового давления важно помнить, что микрофон должен находиться в термодинамическом равновесии с окружающей средой. Поэтому при перенесении микрофона из теплой среды в холодную и наоборот необходимо выждать не менее 30 минут.

При измерениях в свободном акустическом поле<sup>1</sup> микрофон ориентируют таким образом, чтобы его ось чувствительности была направлена на источник.

При измерениях в ближнем поле (в радиусе длины волны от источника или радиусе 1-2 характерных размеров машины) или в поле отраженного звука следует руководствоваться положениями соответствующих МВИ. Например, при оценке шума на рабочем месте в ближнем поле машины, следует проводить усреднение в пределах рабочей зоны: то есть, измеряя эквивалентные (средние по времени) уровни звука медленно перемещать микрофон в пределах рабочей зоны, немного изменяя его ориентацию.

При длительных измерениях, а также в тех случаях, когда требуется надежно выявлять характер шума и вклад отдельных источников, рекомендуется проводить автоматическую запись в память (рекомендуемый шаг – 1 с) с последующей постобработкой программным обеспечением **Signal+** или **ReportXL**.

При измерении шума в ручном режиме оператор должен находиться не менее чем на 50 см от микрофона так, чтобы отражения от его тела не сказывались на результатах.

До и после измерений следует проверять калибровку измерительного тракта с помощью акустического калибратора.

#### **13.2.4. Продолжительность измерений**

Продолжительность измерений определяется требованиями используемой методики.

При измерениях инфразвука следует помнить, что задержка младших октавных и третьоктавных фильтров составляет несколько десятков секунд. Чтобы исключить влияние переходных процессов в фильтрах на результат измерения эквивалентных и максимальных величин, не забудьте через 40-45 секунд после запуска замера нажать кнопку **СБРОС** (не останавливая замера). Эту же процедуру следует проводить при замерах общей вибрации.

Если вы измеряете эквивалентный уровень в фиксированной точке, то измерения следует продолжать до тех пор, пока показания эквивалентных уровней не перестанут изменяться. Измерительный интервал должен охватывать все типичные этапы исследуемой технологической операции.

Для подтверждения адекватности выбора продолжительности измерения рекомендуется 2- 3 раза повторить замеры в тех же условиях. Замеры можно считать корректными, если получившийся разброс не превышает  $\pm 1.5$  дБ (в некоторых приложения требуется более точное совпадение).

#### **13.2.5. Перечень стандартов и иных документов в области измерений шума**

Перечень стандартов и аттестованных методик измерений приведен в Рекомендациях для пользователей приборов серий Октава, Экофизика, Октафон-110 (прилагается к настоящему РЭ; актуальная редакция размещена на сайте www.octava.info)

 $\overline{a}$ 

<sup>1</sup> *Свободное поле* – это акустическое поле, в котором:

а) размерами источника можно пренебречь; б) отсутствуют отражения от окружающих объектов. В свободном поле точечного источника уровень звука падает на 6 дБ при удвоении расстоянии от источника.

#### **13.3. Измерения вибрации**

Приборы **ЭКОФИЗИКА-110В (Белая)** реализуют прямые методы измерения вибрации с использованием вибропреобразователей различного типа. При использовании пьезоакселерометров виброускорение преобразуется в сигнал электрического напряжения и передается через блок согласования измерительного модуля **110В** на аналого-цифровой преобразователь и сигнальный процессор, который осуществляет измерение данного сигнала и определение требуемых уровней вибрации согласно параметров калибровки измерительного канала.

#### **13.3.1. Подключение вибродатчиков; особенности 1- и 3-компонентных датчиков; установка вибродатчиков, монтажные адаптеры**

Типовая схема подключения вибродатчиков к прибору рассчитана на применение пьезоакселерометров со встроенной электроникой типа **IEPE (ICP)**. Эти датчики не имеют многих недостатков, свойственных классическим пьезоакселерометрам.

Чувствительным элементом пьезоакселерометра является пьезокристалл с присоединенной массой. При вибрации масса по инерции давит на пьезокристалл, поэтому на гранях последнего появляется электрический заряд (явление «пьезоэлектричество»). Величина заряда пропорциональна силе, а, следовательно, и ускорению.

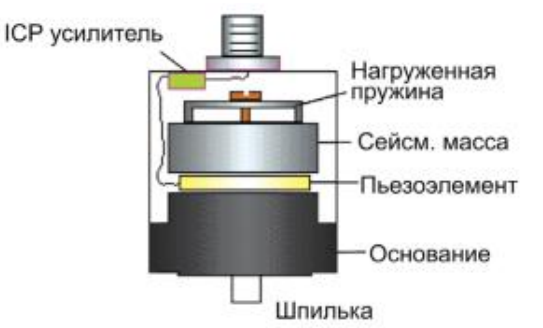

ПЬЕЗОЭЛЕКТРИЧЕСКИЙ АКСЕЛЕРОМЕТР

Пьезоакселерометры обладают уникальными преимуществами по сравнению с иными типами датчиков вибрации: широчайший динамический диапазон (до 180 дБ!), большой частотный диапазон при малых размерах и весе.

Основной недостаток классического (пассивного) пьезоакселерометра – очень большое электрическое сопротивление. Из-за этого возникает необходимость использовать специальные схемы усиления и согласования сигнала, дорогостоящие антивибрационные кабели. Замена кабеля в такой системе может привести к изменению чувствительности всего измерительного тракта.

Если кабель пассивного пьезоакселерометра дрожит или изгибается, то на выходе мы увидим паразитные сигналы, вызванные трибоэлектричеством (возникновение электрических зарядов вследствие трения). Поэтому кабели таких датчиков положено фиксировать через каждые 15-20 см, что, конечно, затруднительно при оперативных замерах.

Датчики, применяемые с прибором (**АР2037**, **АР98**, **АР99-100**, **АР2082М**, **АР2038Р**, **ДН-4-Э**), не имеют описанных недостатков. Они относятся к типу **IEPE (ICP)**. Внутри датчика находится электрическая схема усиления, поэтому их ещё называют «датчиками со встроенной электроникой».

Датчики со встроенной электроникой работают успешно, если температура поверхности не очень высокая (обычно до 100ºС).

Классические (не-IEPE, или зарядовые) пьезоакселерометры могут быть подсоединены к прибору с помощью усилителя заряда **AQ05**.

Датчики вибрации, применяемые с прибором, могут быть 1-компонентными (**АР98**, **АР99-100**, **АР2037**, **ДН-4-Э**) или 3-компонентными.

Однокомпонентный датчик позволяет измерить только одну компоненту вибрации в направлении оси чувствительности (ось чувствительности такого датчика ортогональна плоскости основания). Если необходимо измерить все три компоненты вибрации, то нужно последовательно переставлять датчик, ориентируя его во взаимно перпендикулярных направлениях.
Трехкомпонентный датчик (**АР2082М**, **АР2038Р**) содержит три взаимно перпендикулярных чувствительных элемента и одновременно измеряет все три составляющих виброускорения. При установке на объект трехкомпонентный датчик нужно ориентировать так, чтобы направления осей чувствительности **X**, **Y**, **Z** совпадали с интересующими направлениями вибрации.

Подключение 1- и 3-компонентных датчиков к прибору осуществляется в соответствии со схемами подключения 1, 2 (см. стр[.78\)](#page-77-0).

| Тип вибрации<br>Датчик                                                | Транспортная и<br>транспортно-<br>технологическая<br>вибрация<br>(сиденья) | Вибрация на полу                                                                                              | Локальная<br>вибрация<br>(умеренная:<br>рычаги<br>управления,<br>рулевое<br>управление,<br>неударный<br>инструмент) | Сильная<br>локальная<br>вибрация<br>(ударный<br>инструмент,<br>шлифовальные<br>машины,<br>заточные<br>станки и т.п.)     |
|-----------------------------------------------------------------------|----------------------------------------------------------------------------|----------------------------------------------------------------------------------------------------|----------------------------------------------------------------------------------------------------|----------------------------------------------------------------------------------------------------|
| AP2082M<br>$(100 \text{ MB/g}),$<br>трехкомпонентный                  | Оптимально<br>Адаптер: 003РД                                               | Производственные<br>и коммунальные<br>вибрации (исключая<br>очень слабые)<br>Адаптер: 003ОП,<br>$004$ O $\Pi$ | Допускается<br>использование<br>Адаптеры: 002КР,<br>022KP, AP5022                                                   | He<br>рекомендуется                                                                                                    |
| AP2038P-10<br>$(10 \text{ MB/g}),$<br>трехкомпонентный                | На жестких и<br>плоских<br>поверхностях<br>Адаптер: 004РД<br>002OT         | Сильные<br>вибрации выше 10<br>MM/c <sup>2</sup><br>Адаптер: 003ОП,<br>$004$ O $\Pi$                          | Допускается<br>использование<br>Адаптеры: 002КР,<br>022KP, AP5022                                                   | Допускается<br>использование<br>$(\text{ecrb})$<br>некоторый риск<br>перегрузки)<br>Адаптеры:<br>002KP, 022KP,<br>AP5022 |
| AP98, AP2098<br>AP2037-100<br>$(100 \text{ MB/g}),$<br>1-компонентный | Для<br>ориентировочных<br>замеров и<br>исследований.                       | Производственные<br>и коммунальные<br>вибрации. Может<br>использоваться                                       | Только для<br>ориентировочных<br>замеров                                                                            | He<br>рекомендуется                                                                                                    |
| ДН-4-Э                                                                | На жестких и<br>плоских<br>поверхностях<br>Адаптер: 001ОТ                  | для измерений<br>вибрации порядка<br>$1$ MM/ $c^2$<br>Адаптер: 004ОП                                          | Не рекомендуется                                                                                                    |                                                                                                    |
| АР2031, 1-комп.<br>АР2022, 3-комп.                                    |                                                                            |                                                                                                    |                                                                                                    | Для установки<br>на тонкие<br>пластины                                                                                   |
| AP2099<br>$(100 \text{ MB/g})$<br>1-компонентный                      |                                                                            | Слабые вибрации<br>строительных и<br>инженерных<br>конструкций.<br>Адаптер 004ОП                              |                                                                                                    |                                                                                                    |
| AP2006-500<br>$(500 \text{ MB/g})$<br>1-компонентный                  |                                                                            | Сверхслабые<br>низкочастотные<br>вибрации                                                                     |                                                                                                    |                                                                                                    |

**Полезные замечания по выбору датчика вибрации (тип вибрации)**

## **Рекомендуемые способы установки датчиков на вибрирующую поверхность**.

| $003$ O $\Pi$<br>$004$ O $\Pi$ | Платформа напольная для измерений вибрации на<br>(применяется<br>для измерений<br>полу<br>общей<br>вибрации). Датчик крепится с помощью резьбовой<br>ШПИЛЬКИ                                     |
|--------------------------------|----------------------------------------------------------------------------------------------------|
| 002OT                          | Платформа-диск<br>для измерений<br>$3 -$<br>вибрации<br>компонентным датчиком на жестком и плоском<br>сиденье. Датчик крепится с помощью резьбовой<br>ШПИЛЬКИ                                    |
| 001OT                          | Кубик для установки однокомпонентного датчика<br>с различной ориентацией на платформу 002ОТ (см.<br>выше)                                                                                        |
| $003$ P $\rm I\!U$<br>004РД    | Полужесткий диск для установки 3-компонентного<br>датчика АР2082М (003РД) или АР2038Р (004РД).<br>Применяется для измерений вибрации на любых<br>сиденьях                                        |
| 001KP                          | Адаптер кисти руки (три положения установки 1-<br>Зажимается<br>датчика).<br>компонентного<br>между<br>вибрирующего<br>рукояткой<br>пальцами<br>$\boldsymbol{\mathrm{M}}$<br>рук<br>инструмента. |
| 002KP                          | Адаптер кисти руки (одно положение установки 3-<br>Зажимается<br>датчика).<br>компонентного<br>между<br>рукояткой<br>вибрирующего<br>пальцами<br>рук<br>$\boldsymbol{\mathrm{M}}$<br>инструмента |
| 022KP                          | Адаптер рукоятки для измерений. Зажимается<br>вибрирующего<br>рукояткой<br>между<br>ладонью<br>И<br>инструмента                                                                                  |
| 004AP5022                      | Адаптер для установки вибродатчика на трубчатую<br>поверхность (рукоятки, рулевое управление и пр.)                                                                                              |
| AM-01-OKT                      | Магнит для крепления датчика к металлическим<br>Датчик крепится к<br>магнитным поверхностям.<br>магниту с помощью шпильки                                                                        |
| $AW-01-1$                      | Восковая мастика для установки датчика клеевым<br>способом. Применяется для измерений вибрации в<br>частотном диапазоне не более 300 Гц                                                          |

 2 . Для этой же цели можно использовать металлический лист 50х50 мм, к которому датчик крепится с помощью резьбовой шпильки (оптимальный вариант) либо магнита или мастики – см. **ГОСТ 31191.2**.

### **Полезные замечания по выбору датчика вибрации (частотные диапазоны)**

Частотные диапазоны измерения ускорения для некоторых наиболее употребительных датчиков.

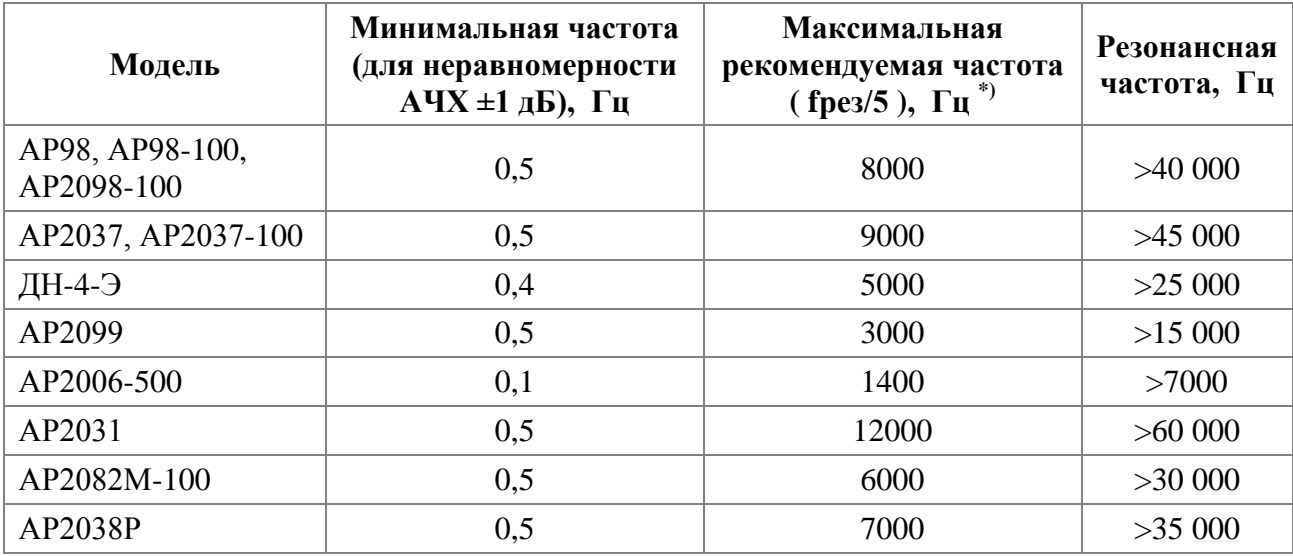

**\*)** Максимальная частота может снижаться при использовании кабелей повышенной длины.

| Режим             | Измеряемые параметры                                                                               | Ед.<br>изм. | Опорн.<br>уровень      |
|-------------------|----------------------------------------------------------------------------------------------------|-------------|------------------------|
| <b>XYZ:ОбВиб</b>  | Корректированные ускорения и спектры ускорения в<br>частотном диапазоне общей вибрации (п.8.1)     | M/c2        | $1.00 E-6$             |
| XYZ:ЛокВиб        | Корректированные ускорения и спектры ускорения в<br>частотном диапазоне локальной вибрации (п.9.1) | M/c2        | $1.00 E-6$             |
| <b>XYZ:1/Зокт</b> | $1/3$ -октавные<br>спектры<br>ускорения,<br>скорости,                                              | M/c2        | $1.00 E-6$             |
|                   | перемещения в диапазоне частот от 0,8 Гц до 20000 Гц<br>$(\Pi.10.1)$                               | M/C<br>M    | 50.00 E-9<br>1.00 E-12 |
| ХҮΖ:БПФ-3         | БПФ-спектры<br>ускорения,<br>перемещения<br>скорости,                                              | M/c2        | $1.00 E-6$             |
|                   | $(\Pi.11.1)$                                                                                       | M/C         | 50.00 E-9              |
| Регистратор       | Запись сигнала по трем каналам в диапазоне частот до                                               | M/c2        | $1.00 E-6$             |
|                   | 24 кГц (частота выборки до 48 кГц); п.12.1                                                         | M/C         | 50.00 E-9              |

**13.3.2. Режимы прибора для измерений вибрации**

*Примечание*. Доза вибрации *VDV* в **[м/с1,75]** отображается в окне **«Все СКЗ и Пик»** режима **«XYZ:ОбВиб»** при наличии в правом верхнем углу окна метки **«м/с2»**. Если вместо метки **«м/с2»** в этом поле находится метка **«дБ»**, то в поле **VDV** окна **«Все СКЗ и Пик»** отображается значение, равное  $|120 + 20$ lg(VDV).

### **13.3.3. Общие методические рекомендации по измерению вибраций**

Перед проведением измерений убедитесь, что калибровочные настройки, установленные в приборе, соответствуют паспортным данным (см. «Формуляр»).

При наличии калибратора подайте калиброванный вибрационный сигнал и убедитесь, что показания прибора на частоте калибратора соответствуют требуемому уровню.

Если у вас нет калибратора, убедитесь в работоспособности виброметра. Симптомами неисправности могут являться слишком высокие (более 100 дБ отн. 1 мкм/с<sup>2</sup>) или слишком низкие (менее 60 дБ отн. 1 мкм/с<sup>2</sup>) корректированные уровни виброускорения (Wk, Wd, Wh,…), измеренные спокойно лежащим датчиком на слабо вибрирующей поверхности, нереагирование на слабое постукивание по датчику и пр.

При измерении низкочастотных вибраций (например, общей вибрации) мы рекомендуем через 40-50 секунд после запуска измерений нажать клавишу **СБРОС**, чтобы начальные переходные процессы в октавных и третьоктавных фильтрах не сказывались на показаниях эквивалентных и максимальных уровней.

Если ваша цель – измерение эквивалентных уровней виброускорения, то продолжайте измерения как можно дольше до тех пор, пока показания эквивалентных уровней не перестанут изменяться. Продолжительность измерений должна включать все характерные особенности или циклы работы обследуемого объекта. Продолжительность замера общей вибрации должна быть не менее 3 мин, а локальной вибрации – 15-20 сек. Повторите измерения 3-5 раз (желательно в разные периоды рабочего дня), чтобы убедиться в адекватности выбранного измерительного интервала. Если результаты сильно различаются, измерения следует повторить, увеличив их продолжительность.

### **Об измерении низких уровней общей вибрации**

Если измеряемые уровни виброускорения не превышают нижний предел измерений более чем на 9 дБ, следует делать поправку на влияние фона, который включает в себя собственные шумы прибора и влияние непрерывно действующих внешних помех.

Для этого перед измерением необходимо оценить уровень фона. Датчик виброметра размещают на невибрирующей поверхности и в течение 3 минут измеряют эквивалентный уровень с помощью того фильтра (Wk, Wd, Wm, октавного или иного), который будет использоваться для получения нормируемого значения. При измерении фона необходимо избегать внешнего воздействия на датчик, кабель, адаптеры и индикаторный блок.

При последующих измерениях уровень фона учитывают, если разность между измеряемым ускорением и фоном составляет менее 10 дБ. Если разность между измеряемым ускорением и фоном менее 3 дБ, то измерения не проводят.

Учет фона следует выполнять по следующим формулам:

• для логарифмический уровней в д
$$
\frac{L_a = 10 \lg \left( 10^{0,1L_{a,\text{u.s.}}}-10^{0,1L_{\phi_{\text{on}}}} \right)}{2}
$$

для значений ускорения в **м/с<sup>2</sup>** :

2 2  $a = \begin{bmatrix} a & a_{u3M} \end{bmatrix}$  *–*  $a_{\phi o \mu}$  ,

где *L<sup>a</sup>* , *a* – уровень (в **дБ**) или величина (в **м/с<sup>2</sup>** ) ускорения с учетом поправки на фон;

*La,измер* , *aизм* – уровень (в **дБ**) или значение ( в **м/с<sup>2</sup>** ) ускорения по показаниям виброметра;

*Lфон* , *aфон* – уровень (в **дБ**) или значение (в **м/с<sup>2</sup>** ) фона.

### **О влиянии длины кабеля на частотный диапазон измерений пьезоэлектрического датчика со встроенной электроникой типа IEPE/ICP**

При использовании длинных соединительных кабелей между датчиком и входом IEPE может возникнуть угроза повышения уровня собственных шумов и нелинейных искажений в измерительной системе. Эта угроза становится реальной в тех случаях, когда ток питания, подаваемый на датчик, недостаточен.

Эффект снижения частотного диапазона из-за нелинейных искажений проявляется при сильных уровнях входного сигнала.

Максимальная частота, которая может быть воспринята системой без искажений, зависит от длины (емкости) кабеля и пикового напряжения сигнала:

$$
f_{\max}(T\mu) = \frac{10^9 (I_c - 1)}{2\pi CV} ,
$$

где **Ic** – ток питания датчика в миллиамперах, **C** – емкость кабеля в пикофарадах,

**V** – пиковое напряжение сигнала в вольтах.

При прямом подключении датчика ко входам приборов **ЭКОФИЗИКА**, **ЭКОФИЗИКА-110А** (исполнения **110A** и **HF**), **ЭКОФИЗИКА-110В** и **ОКТАВА-110А-ЭКО** (с адаптером **110А-IEPE) Ic = 3 мА**. Типовая емкость кабелей: **100 пФ/м**.

Рекомендуется выбирать максимальную частоту диапазона измерений в 1,5-2 раза меньше значения, рассчитанного по указанной выше формуле, для того чтобы обеспечить **соблюдение** требований к неравномерности частотной характеристики.

### **13.3.4. Перечень стандартов и иных документов в области методик измерений вибрации**

Перечень стандартов и аттестованных методик измерений приведен в Рекомендациях для пользователей приборов серий Октава, Экофизика, Октафон-110 (прилагается к настоящему РЭ; актуальная редакция размещена на сайте [www.octava.info\)](http://www.octava.info/)

Схемы подключения первичных преобразователей

# <span id="page-77-0"></span>**13.4. Схемы подключения вибродатчиков со встроенной электроникой (ICP, IEPE)**

## **Схема 1**

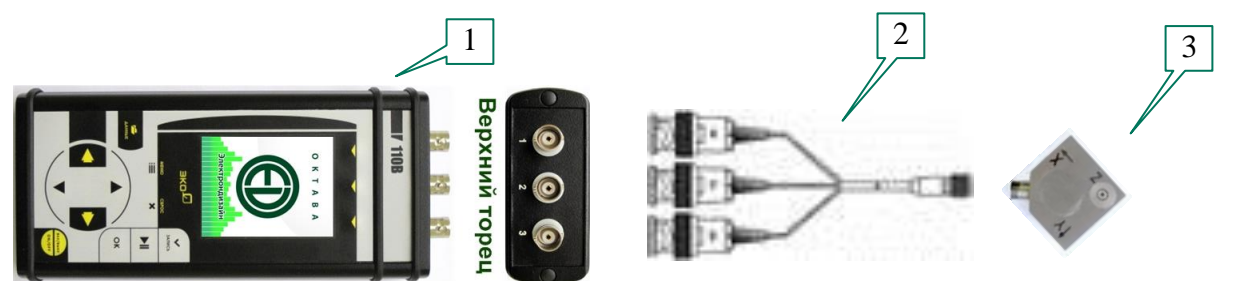

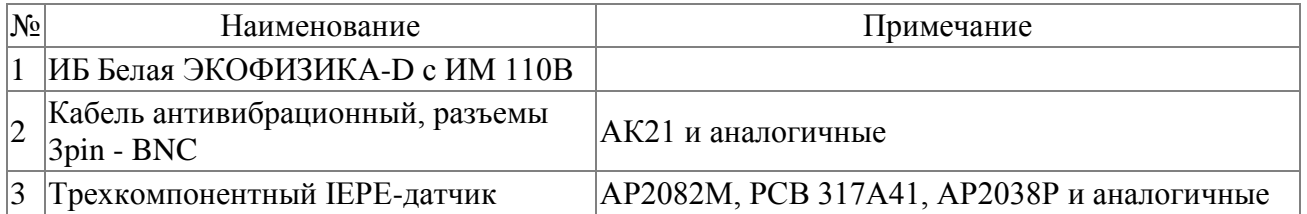

## **Схема 2**

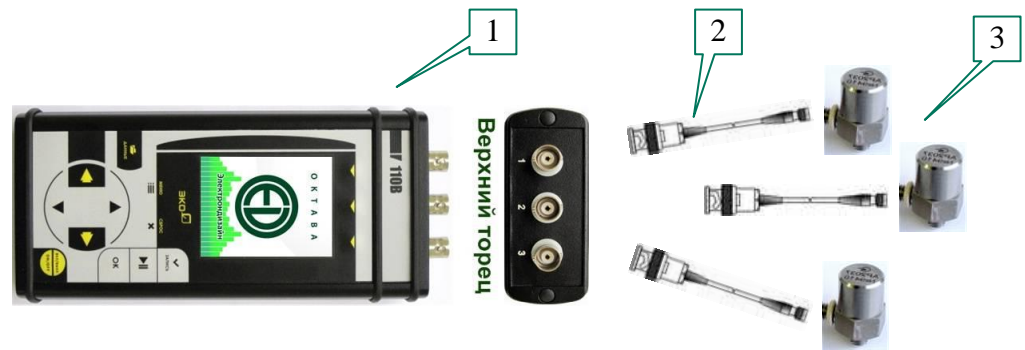

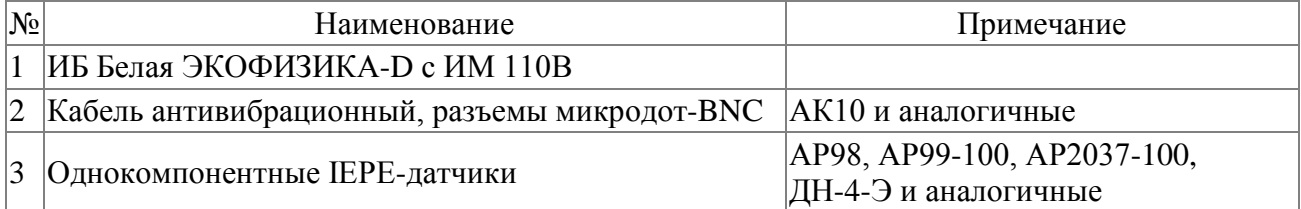

**13.5. Схемы подключения конденсаторных микрофонов для измерений звукового давления**

## **Схема 3**

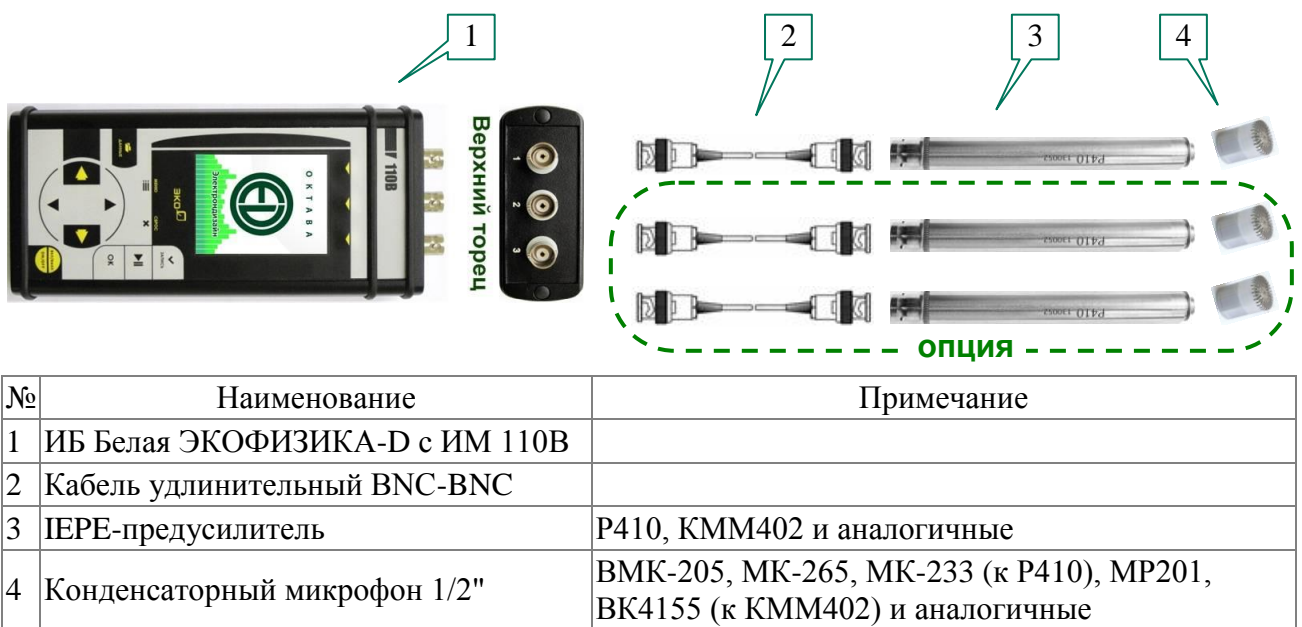

## **13.6. Схемы прямого входа по напряжению**

### **Схема 4**

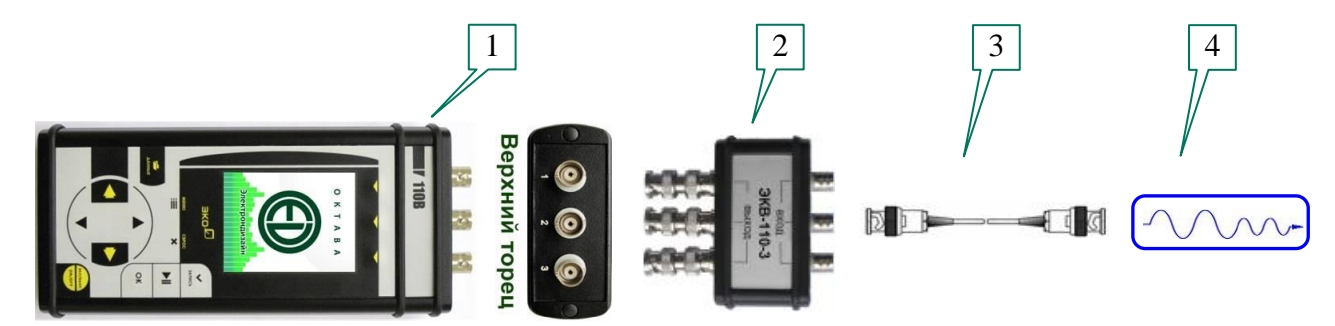

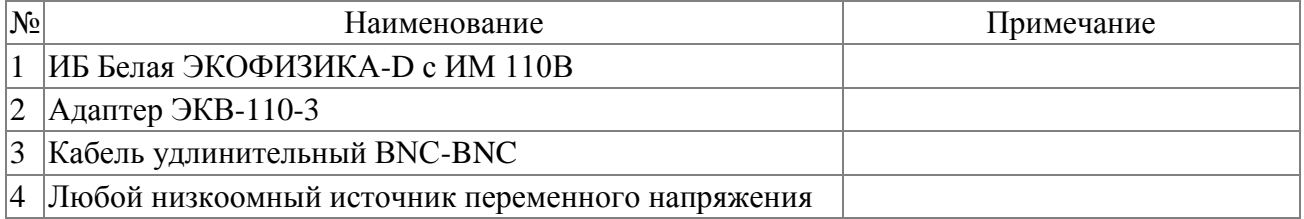

## *14. Определения параметров, измеряемых прибором, или упомянутых в настоящем руководстве*

### **Уровень звукового давления**

Уровнем звукового давления *Lp* называется величина, рассчитываемая по формуле:

$$
L_p = 20\lg(\frac{p}{p_0}),
$$

где *p –* звуковое давление*, p***0 = 20 мкПа** – опорный уровень.

Уровни звукового давления измеряются в **дБ**.

Уровни звукового давления, измеренного в полосе частот слышимого звука (обычно 20 Гц – 20 кГц) с использованием одной из стандартных частотных характеристик (**А**, **С**, **Z**…), называют уровнями звука.

## **Экспоненциальное усреднение. Временные характеристики FAST, SLOW, IMPULSE**

Уровень звука с экспоненциальным усреднением определяется формулой:

$$
L_{A\tau}=20\lg\left\{\left[\left(1/\tau\right)\int\limits_{-\infty}^t p^2 A(\zeta)e^{-(t-\zeta)/\tau}d\zeta\right]^{1/2}/p_0\right\},\,
$$

где  $\tau$ - временная константа,

 $p_A$  – звуковое давление с частотной коррекцией **А**,  $p_0$  – опорный уровень (20 мкПа).

Аналогично определяются экспоненциально усредненные уровни звука для частотных коррекций **С** и **Z**.

Временной характеристике **SLOW** соответствует константа  $\tau$ =1 с.

Временной характеристике **FAST** соответствует константа  $\tau$ =0,125 с.

Более сложной является характеристика **IMPULSE**. Она получается следующим образом: сначала сигнал обрабатывается детектором экспоненциального усреднения с константой **=35 мс** (по приведенной выше формуле), затем усредненный сигнал поступает в сигнальный детектор, в котором данное значение медленно затухает по экспоненциальному закону до поступления нового более высокого усредненного значения. Временная константа на входе этого специального сигнального детектора существенно меньше 35 мс, а временная константа затухания = 1500 мс  $\pm$  250 мс, что обеспечивает скорость затухания для (2,9 $\pm$ 0,5) дБ/с.

### **Текущий эквивалентный уровень звука или звукового давления (Leq)**

Эквивалентный уровень звука с коррекцией **А** определяется формулой:

$$
L_{Aeq} = 20 \lg \left\{ \left[ (1/T) \int_{t-T}^{t} p^2 A(\zeta) d\zeta \right]^{1/2} / p_0 \right\},\,
$$

где *pA(t)* – мгновенное значение звукового давления,

 $T =$  время интегрирования (измерения),  $p_0 = 20$  мкПа – опорный уровень.

Аналогично определяются эквивалентные уровни звука с частотной коррекцией **С** и **Z** и эквивалентные уровни звукового давления в октавных и 1/3-октавных полосах частот.

Эквивалентные уровни звука и звукового давления измеряются в децибелах (**дБ**).

Эквивалентный уровень *Leq* рассчитывается для полного времени интегрирования (*T*).

### **Звуковая экспозиция и уровень звуковой экспозиции (LE)**

С эквивалентным уровнем звука тесно связаны понятия звуковой экспозиции и уровня звуковой экспозиции. Звуковая экспозиция измеряется в (**Па<sup>2</sup> с**) или (**Па<sup>2</sup> ч**) и определяется формулой:

$$
E_A = \int_{t_1}^{t_2} p_A^{2}(t) dt,
$$

Уровень звуковой экспозиции **LE** (**SEL** – **Sound Level Exposition**) в децибелах определяется формулой:

$$
LE = 10 \lg (E_A/E_0) = L_{AeqT} + 10 \lg (T/T_0),
$$

 $\Gamma$ де  $E_0 = 4 * 10^{-10} \text{ }\Pi a^2c$ ,  $T_0 = I \, c$ ,  $T = t_2 - t_1 - \text{время интегрирования.$ 

Уровень звуковой экспозиции рассчитывается для полного времени интегрирования (*T*).

#### **Пиковый уровень звука**

Пиковый уровень звука с коррекцией **С** определяется формулой:

$$
PkC = 10 \lg (p_{\text{CnuK}}/p_0)^2 = 20 \lg (|p_{\text{CnuK}}|/p_0),
$$

где *p<sup>0</sup>* **– 20 мкПа**, *pСпик* – максимальное мгновенное звуковое давление с коррекцией **С**, имевшее место за время измерения.

Аналогично определяется пиковый уровень с другими коррекциями. Пиковый уровень звука измеряется в децибелах. Пиковые уровни детектируются Пик-детектором, в который поступают данные из блока фильтров.

#### **Максимальные и минимальные уровни и значения**

Во многих измерительных программах прибора имеется функция удержания максимальной и минимальной величины какого-либо среднеквадратичного значения. Эти величины выводятся на экран с метками **MAX** и **MIN**.

Формулы, которые описывают функции удержания максимума и минимума, следующие.

$$
MAX(T) = \begin{cases} 0, t < \tau \\ max[L_X(t)], \tau \le t \le T \end{cases}
$$

где *MAX(T)* – значение, которое выводится на экран в момент времени *T*; *LX(t)* – текущее среднеквадратичное значение величины *L<sup>X</sup>* в промежуточные моменты времени *t*. Величина *τ* отсчитывается от момента запуска измерений или от момента последнего сброса.

$$
MIN(T) = \begin{cases} 0, & npu \quad t < \tau \quad u\pi u & L_X = 0 \\ min[L_X(t)], & npu & T_0 < t \le T \end{cases}
$$

где *MIN(T)* – значение, которое выводится на экран в момент времени *T*; *LX(t)* – текущее среднеквадратичное значение величины *L<sup>X</sup>* в промежуточный момент времени *t*; *T<sup>0</sup> = τ* или тому моменту времени, в который величина *L<sup>X</sup>* в последний раз принимала значение *0* (если это время больше *τ*).

Величина *τ* отсчитывается от момента запуска измерений или от момента последнего сброса.

Значения *τ* для различных измерительных программ приведены в их спецификациях.

### **Логарифмические уровни вибрации**

Вибрацию определяют три параметра: виброускорение, виброскорость и вибросмещение (оно же виброперемещение). В режимах **«Общая вибрация ЭФБ-110В»** и **«Локальная вибрация ЭФБ-110В»** измеряется виброускорение.

Виброускорение измеряется в **м/с<sup>2</sup>** (или **мм/с<sup>2</sup>** ). Уровнем виброускорения *La* называется величина, рассчитываемая по формуле:

$$
L_a = 10 \lg (a/a_0)^2 = 20 \lg (|a|/a_0),
$$

где *a –* виброускорение (в **м/с<sup>2</sup>** )*, a***0 = 10-6 м/с<sup>2</sup>** - опорный уровень.

Уровни виброускорения измеряются в **дБ**.

#### **Среднеквадратичное значение виброускорения**

Основными нормируемыми параметрами общей и локальной вибраций являются текущие среднеквадратичные значения виброускорения:

$$
a_{w,\theta}(t) = \left(\frac{1}{\theta}\int_{t-\theta}^t a_w^2(\xi)d\xi\right)^{1/2}, \qquad \theta = I \text{ c} \text{ e} \kappa, \text{ 5} \text{ c} \text{ e} \kappa, \text{ 10} \text{ c} \text{ e} \kappa, \text{ t (} \text{e} \text{ p} \text{ e} \text{ a} \text{ y} \text{ a} \text{ y} \text{ a} \text{ p} \text{ e} \text{ e} \text{ u} \text{ s} \text{)}
$$

#### **MTVV. Максимальное текущее среднеквадратичное корректированное ускорение**

 $MTVV$  – максимальное среднеквадратичное корректированное ускорение с усреднением 1 с на интервале **T**. В приборе **ЭКОФИЗИКА-110В (Белая)** величина **T** может принимать значения 1 с, 5 с, 10 с, полное время измерения.

Обозначения для величины *MTVV* для различных интервалов:

- *MTVV* обозначается как **СКЗ 1 сек**, если **T=1 c**,
- *MTVV* обозначается как **MTVV**, если **T= 5 с** или **10 с**,
- *MTVV* обозначается как **MAX СКЗ 1 сек**, если **T = полное время измерения**.

### **Эквивалентное ускорение и эквивалентный уровень ускорения**

Эквивалентное ускорение определяется формулой:

$$
a_T = \left(\frac{1}{T}\int_0^T a^2(\xi)d\xi\right)^{1/2},
$$

где *T* – продолжительность измерения или исследуемого процесса, *a* – мгновенное значение ускорения.

Эквивалентный уровень ускорения в децибелах определяется формулой:

$$
Leq = 20 \lg \left( \frac{a_T}{a_0} \right)
$$
,  $r \text{Re } a_0 = 10^{-6} \text{ m/c}^2$ .

### **Пиковые значения виброускорения**

В режимах **«Общая вибрация ЭФБ-110В»** и **«Локальная вибрация ЭФБ-110В»** измеряются пиковые значения виброускорения:

*PkT* – *общее пиковое значение виброускорения* – максимальное мгновенное абсолютное значение виброускорения за все время измерений *T*.

*Pk* – *текущее пиковое значение виброускорения* – максимальное мгновенное абсолютное значение виброускорения за период, равный установленному времени усреднения (**1с**, **5с**, **10с**).

#### **Доза вибрации VDV**

В режиме **«Общая вибрация ЭФБ-110В»** измеряется **доза вибрации** *VDV*. Этот параметр определен в **ГОСТ 31192.1-2004** следующим образом.

Метод с измерением *дозы вибрации VDV (vibration dose value)* более чувствителен к пиковым выбросам, чем основной метод оценки, поскольку усреднению в нем подвергают корректированное виброускорение, возведенное не в квадрат, а в четвертую степень. Дозу вибрации *VDV*, [**м/с1,75**], определяют по формуле:

$$
VDV = \left\{ \int_0^T [a_w(t)]^4 dt \right\}^{1/4},
$$

 $1/4$ 

где **aw(t)** - мгновенное значение корректированного виброускорения, [**м/с<sup>2</sup>** ];

*Т* - период измерений, [**с**].

*Примечание.* Доза вибрации *VDV* в **[м/с1,75]** отображается в окне **«Все СКЗ и Пик»** режима **«Общая вибрация ЭФБ-110В»** при наличии в правом верхнем углу окна метки **«м/с2»**. Если вместо метки **«м/с2»** в этом поле находится метка **«дБ»**, то в поле **VDV** окна **«Все СКЗ и Пик»** отображается значение, равное: *120 + 20 lg(VDV)*.

### **Вибрационная экспозиция A(8) и полное виброускорение Av**

Параметры вибрационная экспозиция *A(8)* и полное виброускорение **A***V* определены в **ГОСТ 31192.1-2004**.

*A(8)* – *вибрационная экспозиция за смену* – полная вибрация, энергия которой эквивалентна энергии 8-часового воздействия.

**A***<sup>V</sup>* – *полное корректированное среднеквадратичное значение виброускорения* – корень из суммы квадратов значений виброускорения по всем трем направлениям измерения вибрации.

**Расчет параметров Mean, Max, Min, S для группового замера**

Для режимов **«Общая вибрация ЭФБ-110В»** и **«Локальная вибрация ЭФБ-110В»**.

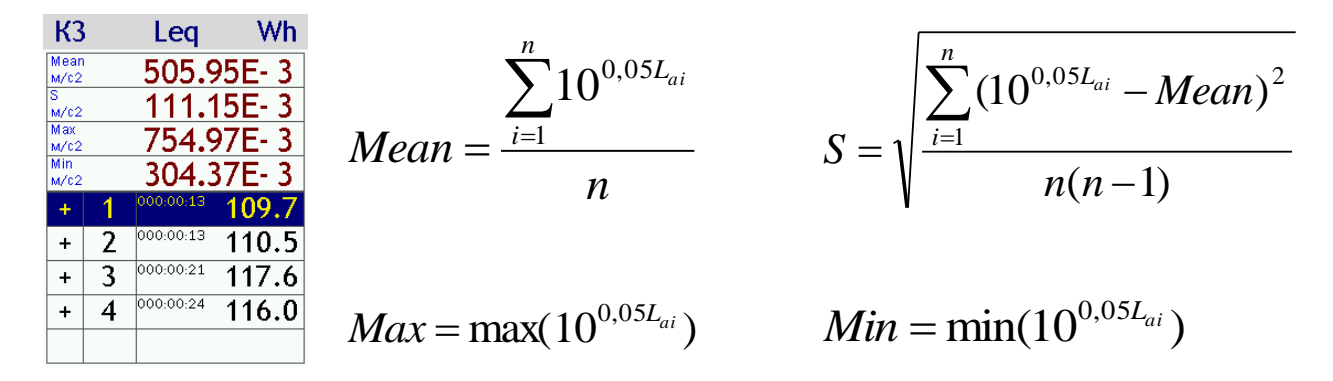

Здесь *Lai* – уровень корректированного ускорения в *i*-й строке таблицы замеров; *i* – номер замера; *n* – количество пригодных замеров (не менее 2). В расчете участвуют только замеры, помеченные знаком **+**.